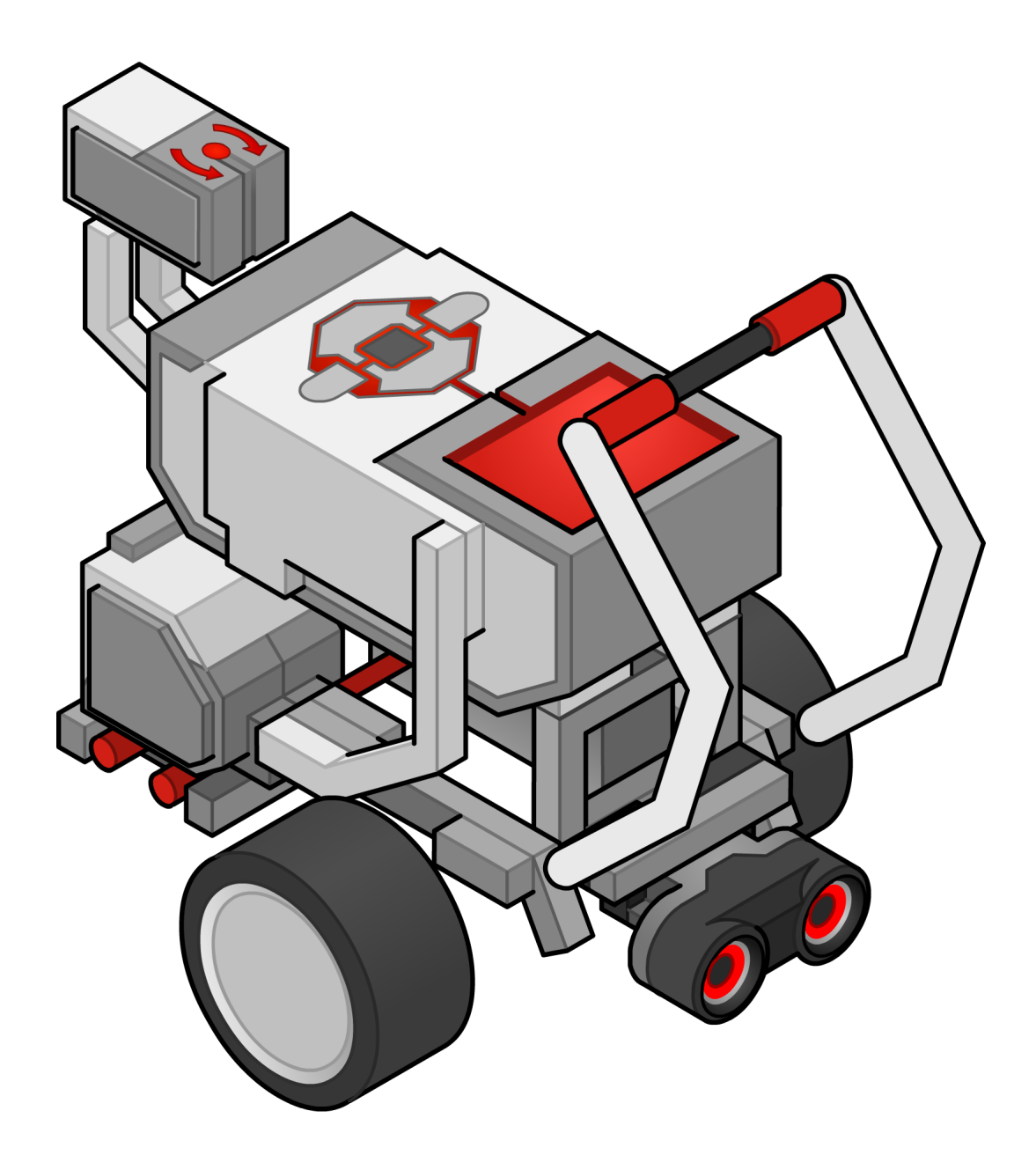

# Introduction to Programming *LEGO® MINDSTORMS® EV3* Teacher's Guide

*The Introduction to Programming EV3 Curriculum was produced by Carnegie Mellon's Robotics Academy* 

The Introduction to Programming EV3 Curriculum is not a LEGO® MINDSTORMS® product. LEGO Education or the LEGO Group does not sponsor, endorse, or support this product.

# Preface

There is a growing recognition that *Computational Thinking Practices* are critical for all students to learn. They form the cornerstone of the language of innovation, and will drive all future STEM discoveries. They are a new set of "basic skills" that all students need to know.

But what are they? At first glance, concepts like "consider problems analytically" and "use data to inform decisions" seem abstract and difficult to comprehend. Educational robotics systems like the EV3 provide a much-needed tool to make them real and approachable.

Consider the first few activities in this curriculum: students program a robot to drive fixed distances in set patterns. Even these simple programming constructs require precise, thoughtful communication between student and robot – how far should the robot move? How far should it turn? As the challenges become more complex, students learn to break the large problems down into simpler ones, and construct solutions with care, one step at a time.

Sensors add the element of data and make key information about the robot's environment available; numeric abstractions become a reality – 35 centimeters to the nearest wall, turn 90 degrees – and enable the student to make smart decisions about the robot's behavior.

*These practices – precise logical thinking, using data to make decisions, analyzing problems, and building solutions in teams – are critical in all forms of problemsolving, not just robotic ones*.

Robotics activities are concrete, contextualized, and provide immediate feedback – important factors in satisfying a student's desire for success and creating the motivation to continue learning. Students also learn about the robotics technologies themselves, which impact all modern industries, from agriculture to healthcare, banking, manufacturing, transportation, energy, and security. The pervasiveness of robotics technologies, from airplane autopilots, to bank machines, to smartphones, to self-driving cars helps students to be "engaged learners" as they believe that the content that they are studying is important or will be valuable to them.

The Introduction to Programming curriculum is just that: an introduction. For many teachers this will be your first experience at teaching robotics and programming. If you need help, the Robotics Academy has lots of free resources on its website and regularly offers teacher courses. If you have questions or find issues, we would love to hear from you.

Enjoy your school year.

Ross Higashi

Ross Higashi, Robin Shoop, Robotics Academy Learning Scientist Robotics Academy Director

Rufo

**1**

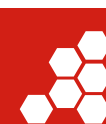

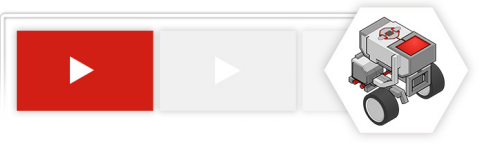

# **Table of Contents**

- 3 FAQ
- 4 Checklist

# *1 Introduction*

- 5 What is the Introduction to Programming EV3 Curriculum?
- 6 Why should I use the Introduction to Programing EV3 Curriculum?
- 6 What are the Curriculum's Learning Objectives?
- 6 When should I use the EV3 Curriculum in my class?
- 7 How do I use the Curriculum?
- 8 What topics are covered in each Unit?
- 9 What "Big Ideas" does the Curriculum teach?

# *10 Standards*

- 10 Math Practices
- 10 Math Content
- 11 Common Core English/Language Arts
- 11 Next Gen Science Standards
- 12 Computer Science Standards

# *13 Classroom Setup*

How should student work stations be setup?

What are the System Requirements?

# *14 In the classroom*

- 14 General layout of all Units
- 14-17 Batteries, Firmware, Ports, Menus
- 18 -19 Big Ideas that all students will learn
- 20 Using the EV3 Software

# 21 The Movement Unit

- 21-28 The Moving Straight Chapter
- 29-35 The Turning Chapter

# 36 The Sensor Unit

- 36-42 The Touch Sensor Chapter
- 43-49 The Ultrasonic Sensor Chapter
- 50-55 The Gyro Sensor Chapter
- 56-62 The Color Sensor Chapter

# 63 The Robot Decisions Unit

- 63-69 The Loop Chapter
- 70-76 The Switch Chapter
- 77-82 The Switch Loops Chapter
- 83-86 The Line Follower Chapter

# 87 The Final Challenge

- 87-89 Final Challenge Resources
- 90-91 The Search and Rescue Challenge

# *92 Reproducibles*

Pages 92 - 132 Unit Quizzes, Answer Keys, Handouts, Worksheets and Rubrics

*Note: We have been asked by practicing teachers NOT to make these public and so they are not printed with this document. They are made available with the curriculum.*

## Addendum: Teacher Guide for Bonus Material

Data Wires, Data Logging, and My Blocks

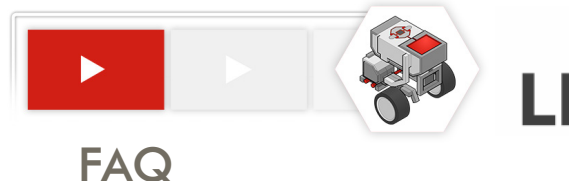

## Frequently Asked Questions (FAQ)

## **Before starting**

- ► Will *Introduction to Programming* help me teach to Standards? Yes! See Standards, pages 10 - 12.
- ► What do I need to prepare for class? See Checklist, page 4 and Best Workstation Setup page 15.
- ► What topics are covered? See Topics, page 8 and General Layout, page 14.
- ► What's the lesson structure? See How To Use, page 5.
- ► I already have programming tutorials in my software. Is this the same thing?

No. Introduction to Programming focuses on building critical thinking skills through programming, rather than rote knowledge of code. See What are the Big Ideas taught..., page 9.

# **During class**

- ► How do I begin with *Introduction to Programming* in my class? See How do I use the Introduction to Programming Curriculum in my classroom, page 7.
- ► Are there notes available to help me teach the lessons?

Yes. Every page in Introduction to Programming is summarized and annotated starting on page 14. There are additional notes at the beginning of each chapter.

► What do I do about students who go faster/slower than the others?

All lessons are self-paced, so minor variation in pacing is not a problem. You can also include or omit activities marked as Optional, and even let students work ahead on later chapters.

# **After class**

► Are there quizzes or homework?

Each Chapter includes one or more Reflection Questions designed to let students apply their skills and knowledge to a more sophisticated and writing-intensive task.

You can find additional Handouts, Worksheets and Rubrics starting on page 92.

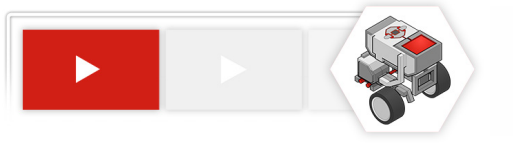

## **Checklist**

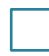

#### **Identify the Focus of your Lesson**

Robotics can be used to teach to lots of standards. This curriculum is designed to introduce students to how to program, an important part of robotics, but not the only thing that you can teach through robotics. Please read pages 5 - 12 of this guide to learn more.

#### **Set up the student workstations**

See page 13, Workstation Setup.

#### **(Recommended) Build the Driving Base for each robot**

Since mechanisms aren't the focus of this module, pre-building the basic robot for your students can save multiple weeks of class time and allow them to begin work immediately on Day 1. The plans can be found in the Moving Straight Unit page 23.

#### **Become familiar with the lessons**

See page 7 to become familiar with the lesson flow. The general layout of the Introduction to Programming the EV3 Curriculum is found on page 14. Review the first couple lessons starting with Moving Straight on page on page 21.

#### **Determine overall pacing for the module**

Identify key dates that you would like to have each project due by; make these clear to students in your syllabus or assignment sheets.

**Review Big Ideas and Computational Thinking**

See pages 18 and 19.

#### **Review and print the Reflection Questions for each chapter**

Chapter review questions, answer guides, and rubrics begin on page 92.

 *Note: The reflection questions can be used as class discussion questions, given as homework, or as a quiz.* 

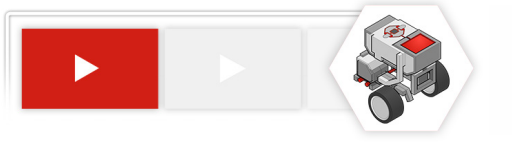

## *What is the Introduction to Programming EV3 Curriculum*?

## *10 Projects and One Capstone Programming Challenge*

*The Introduction to Programming EV3 Curriculum* is a curriculum module designed to teach core computer programming logic and reasoning skills using a robotics engineering context. It contains a sequence of 10 projects (plus one capstone challenge) organized around key robotics and programming concepts.

**Each project comprises** a self-contained instructional unit in the sequence, and provides students with:

- ► **An introduction to a real-world robot** and the context in which it operates
- ► **A challenge** that the robot faces
- ► **A LEGO-scale version of the problem** for students to solve with their robots
- ► **Step-by-step guided video instruction** that introduces key lesson concepts (e.g. Loops) by building simple programs that progress toward the challenge task
- ► **Built-in questions** that give students instant feedback on whether they understood each step correctly, to aid in reflection and self-pacing
- ► **Semi-guided "Try It!" exploration activities** that expose additional uses for and variants on each behavior
- ► **Semi-open-ended Mini-Challenges** which ask students to use the skill they have just learned to solve a relevant small portion of the final challenge
- ► **The Unit Challenge** based on the original robot's problem, for students to solve in teams as an exercise and demonstration of their mastery of the concept
- ► Additional **Reflection Questions** found in the back of this Teacher's Guide allow you to assess the depth of students' understandings while challenging them to apply their learning to a higher-order problem-solving and writing task.

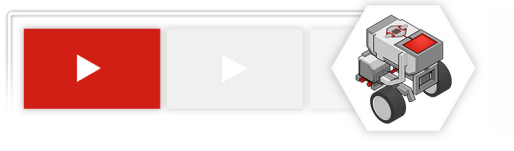

# *Why should I use the Introduction to Programming EV3 Curriculum?*

*Introduction to Programming* provides a structured sequence of programming activities in real-world project-based contexts. The projects are designed to get students thinking about the patterns and structure of not just robotics, but also programming and problem-solving more generally.

By the end of the curriculum, students should be better thinkers, not just coders.

## *What are the Learning Objectives of the Introduction to Programming EV3 Curriculum?*

- ► Basic concepts of programming
	- Commands
	- Sequences of commands
- ► Intermediate concepts of programming
	- Program Flow Model
	- Simple (Wait For) Sensor behaviors
	- Decision-Making Structures
		- Loops
		- Switches
- ► Engineering practices
	- Building solutions to real-world problems
	- Problem-solving strategies
	- Teamwork

## *When should I use the Introduction to Programming EV3 Curriculum with my class?*

Introduction to Programming the EV3 is well-suited for use at the beginning of a robotics class, as it will allow students to engage immediately and begin building core programming and problem-solving skills before undertaking more ambitious open-ended projects later in the course. This curriculum module should take approximately 6 weeks.

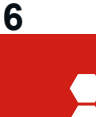

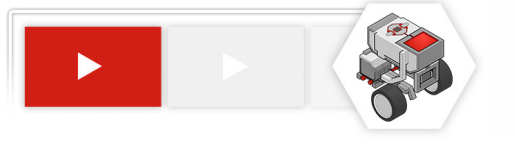

## *How do I use the Introduction to Programming EV3 Curriculum in my class?*

*Introduction to Programming* is designed for student self-pacing in small groups, preferably pairs. Each pair of students should work together at one computer, with one EV3 robot.

Curriculum tasks are designed to involve some – but not extensive – mechanical consideration, so that hands-on design tasks may remain authentic without becoming logistically difficult.

Solutions will not require parts in excess of those included in the 45544 EV3 Core set, so it is sufficient to leave each team with one kit (although access to additional parts may allow students to construct more creative solutions to problems).

#### **A typical plan for an Introduction to Programming chapter is:**

- 1. View the introductory video as a class, or in individual groups, then review the challenge task for the unit
	- In a group, identify and note key capabilities the robot must develop, and problems that must be solved in individual engineering journals or class logs (e.g. on sticky paper posted on the walls)
- 2. Groups proceed through the video trainer materials at their own pace, following the video instruction directly, and constructing solutions to the Try It! and Mini-Challenge steps as they go
- 3. Each group constructs its own solution to the Unit Challenge
	- Groups may be asked to document their solutions in journals or logs, and especially to explain how they overcame the key problems identified at the start of the unit
- 4. Assign the Reflective Question for the chapter
	- Students answer the Reflection Question for the chapter individually, as an inclass or homework assignment
	- Reflection Questions for each chapter can be found in the Reproducibles section of this Teacher's Guide

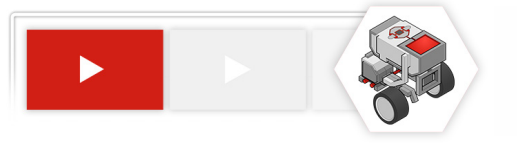

## *What topics are covered in each Unit?*

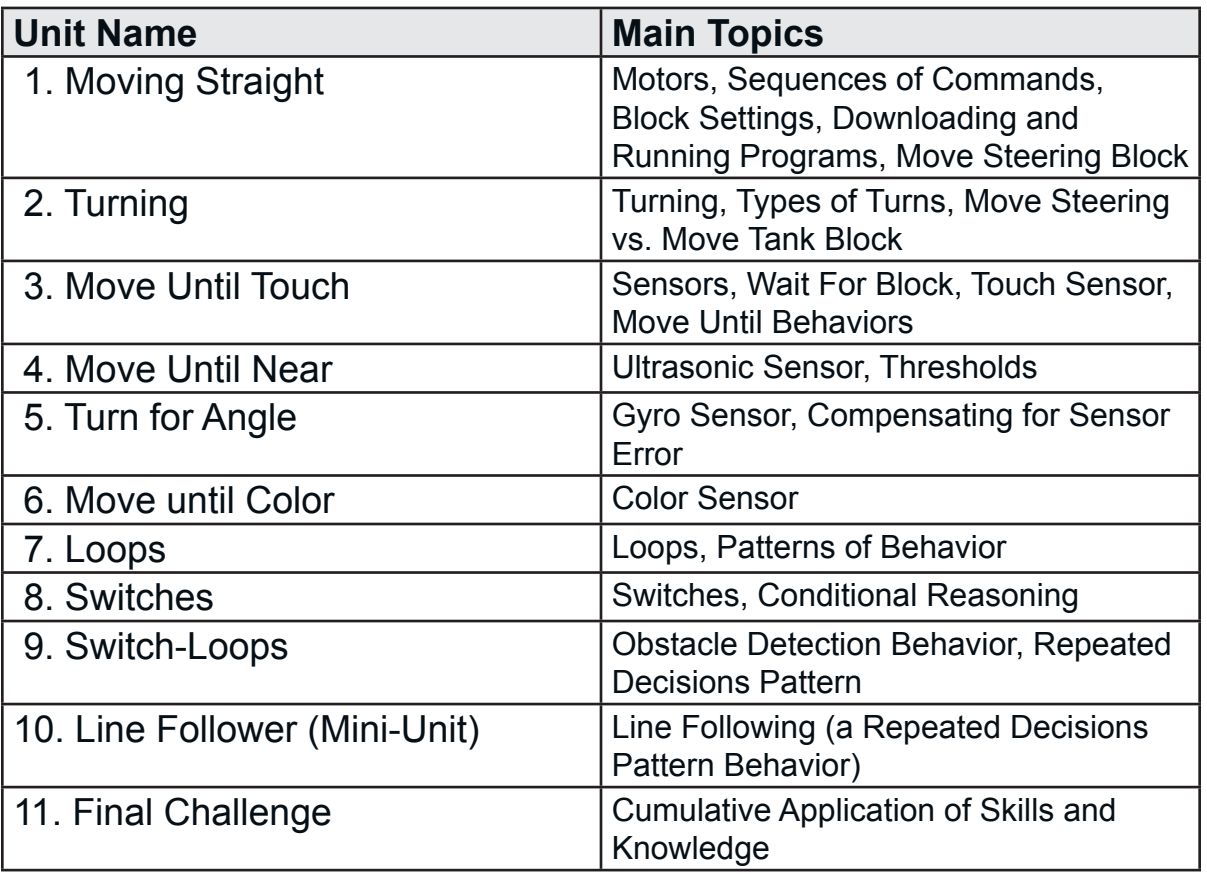

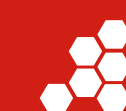

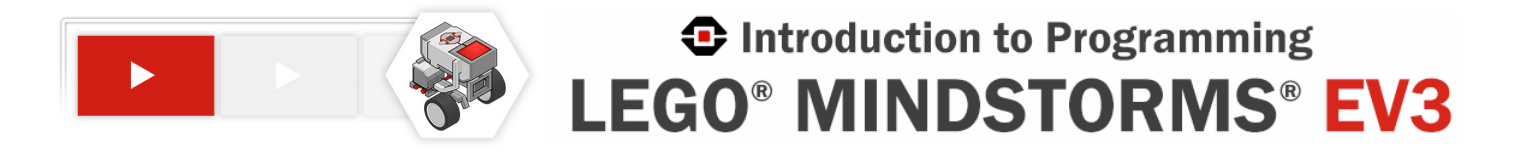

## *What are the Big Ideas taught in the Introduction to Programming EV3 Curriculum?*

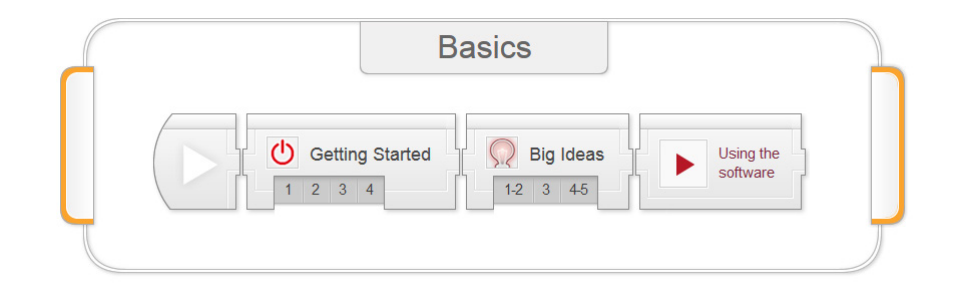

Robotics can be something you teach *with*, as well as something you teach *about*. *Introduction to Programming* uses robots, and covers robotics content, but ultimately seeks to give students experience and access to a much broader set of skills and perspectives called Computational Thinking.

#### ► **Big Idea #1: Programming is Precise**

If you want a robot to do something, you need to communicate that idea with mathematical and logical precision, or it won't quite be what you intended.

#### ► **Big Idea #2: Sensors, Programs, and Actions**

Data from sensors gives a robot information about its environment. A program uses that data to make decisions, and the robot Acts on those decisions. Data underlies the core of the entire process.

#### ► **Big Idea #3: Make Sense of Systems**

To understand the way something works, construct a mental "model" of it in your head that captures the important features and rules of the system. This helps you make sense of it, and also gives you a tool to "play out" (similar) new scenarios in your head to predict what would happen.

#### ► **Big Idea #4: Break Down Problems and Build Up Solutions**

To solve a difficult problem, try breaking it down into smaller problems. Then, solve the smaller problems, building up toward a solution to the big problem.

#### ► **Big Idea #5: Computational Thinking Applies Everywhere**

These skills – mathematical and logical clarity, using data, systems thinking with mental models, and problem solving – are not just for robotics. They are key to solving many problems in the world.

A video introduction to these topics can be found in the "Big Ideas" block of the Basics section of the product.

# *What Standards does the Introduction to Programming EV3 Curriculum address?*

## **Common Core Mathematics Practices**

Skills math educators at all levels should seek to develop in their students

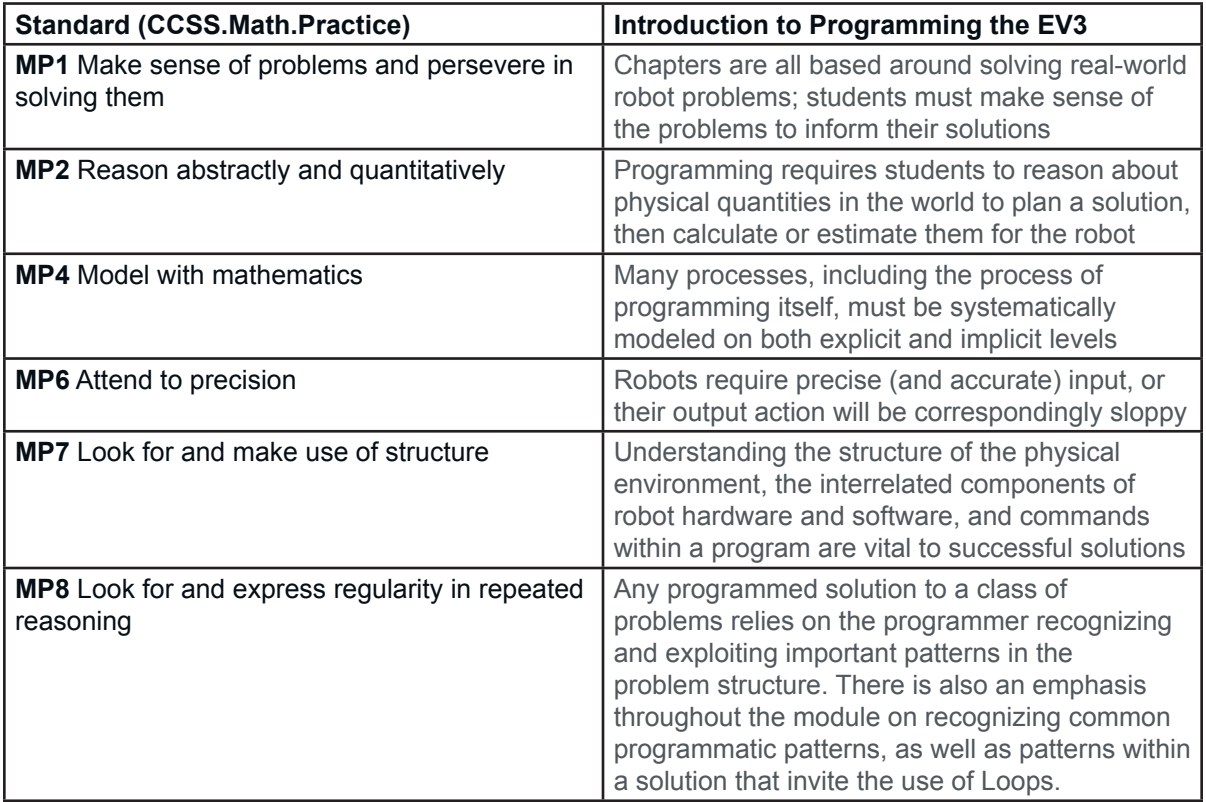

## **Common Core Mathematics Content**

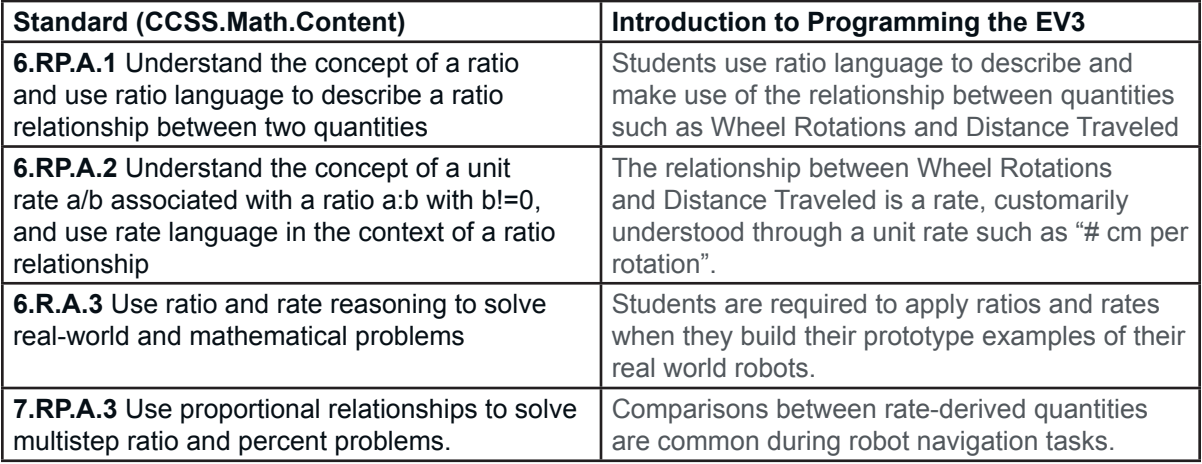

## **Common Core English Language Arts**

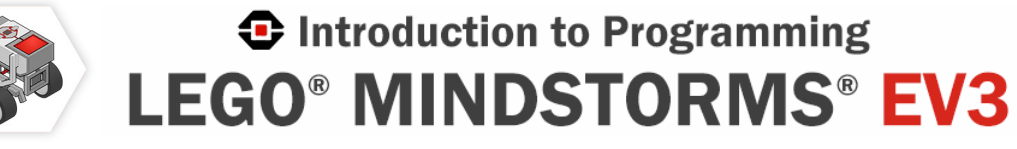

# *What Standards does the Introduction to Programming EV3 Curriculum address? (continued)*

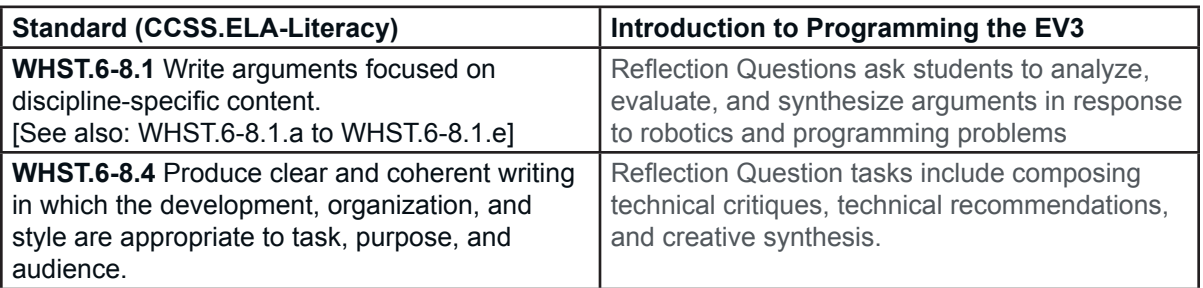

# **Next Generation Science Standards (NGSS)**

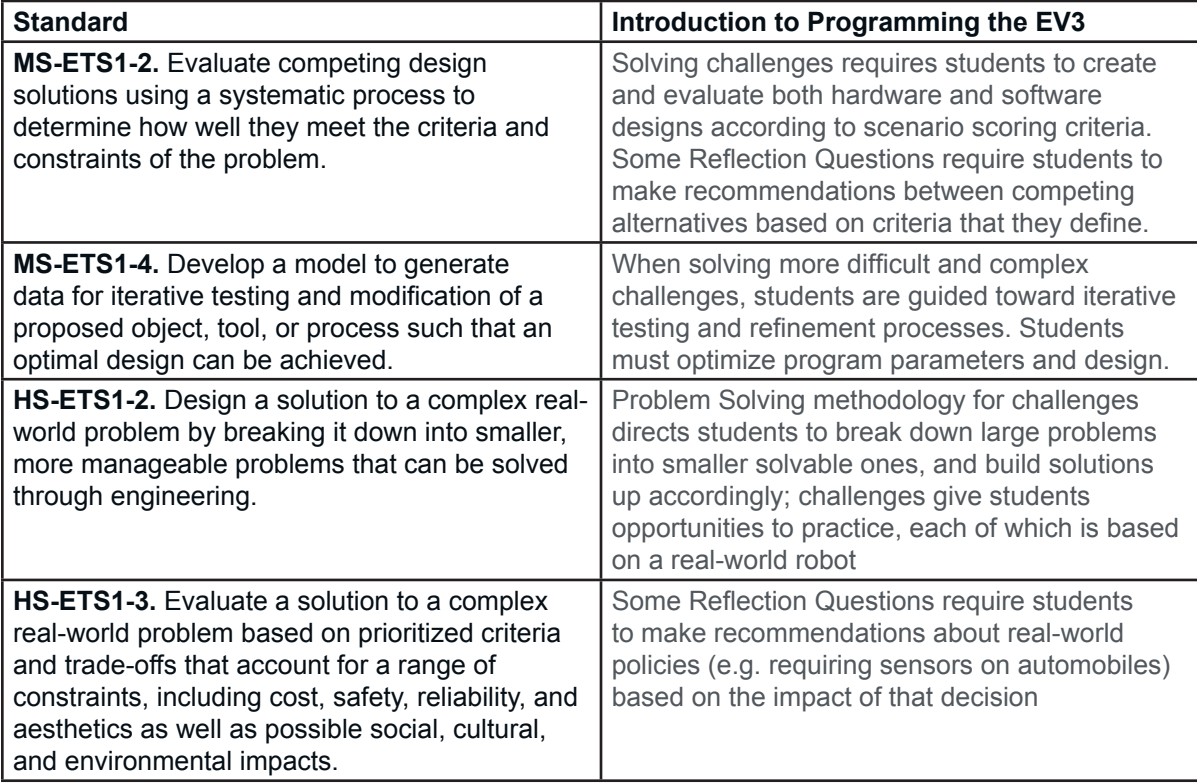

# *What Standards does the Introduction to Programming EV3 Curriculum address? (continued)*

# **Computer Science Principles Framework (CSP)**

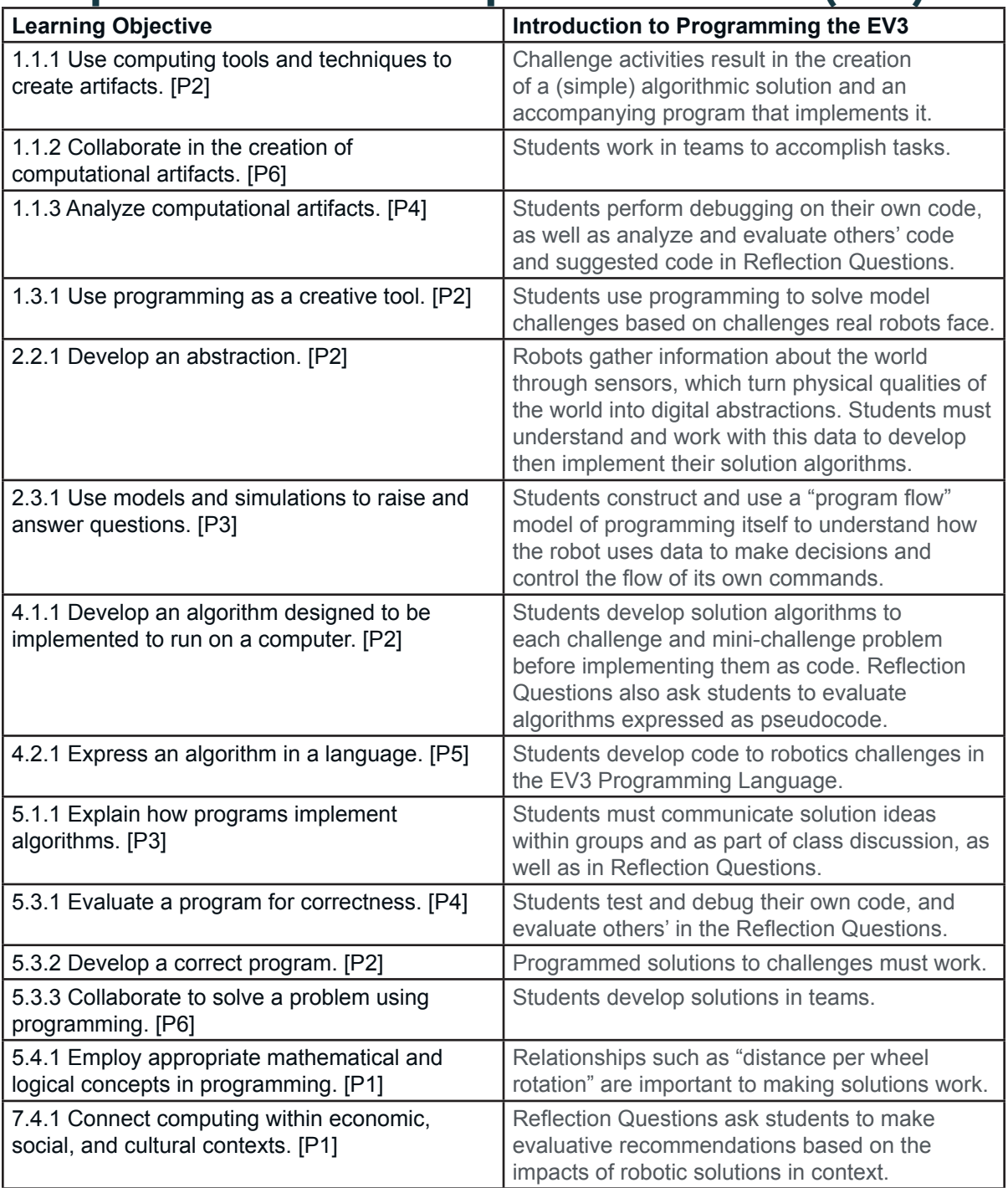

**12**

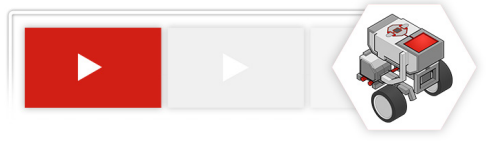

## *What is the best setup for student workstations?*

Ideally, each pair of students will work together at one computer, with one EV3 robot.

Set up each workstation with:

- **LEGO® MINDSTORMS® Education EV3 Programming Software** installed from its DVD
	- Education version required\*
- Access to the **Introduction to Programming LEGO® MINDSTORMS® EV3** curriculum software
	- This can be installed locally or on a local network server via DVD
	- This may also be accessed remotely via internet, if your school's network infrastructure and policies allow
- Two pairs of **headphones** with **headphone splitters**
	- One pair for each student
	- Avoid using speakers, as multiple workstations in the same classroom will generate too much overlapping noise
- One **45544 LEGO® MINDSTORMS® Education Set**

## What are the System Requirements for the Introduction to Programming EV3 Curriculum?

#### **LEGO® MINDSTORMS® Education EV3 Programming Software:** See packaging

#### **Introduction to Programming EV3 Curriculum**

- HTML5-compatible browser (Firefox, Chrome, Internet Explorer 10+)
- Tablets (iPad, Android, Windows) with HTML5 browsers should work as well, if accessing the curriculum from the Internet

\* Retail versions of the EV3 set do not include the Gyro Sensor or software support for it by default

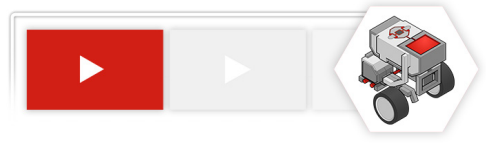

## *What is the general layout of the Introduction to Programming EV3 Curriculum?*

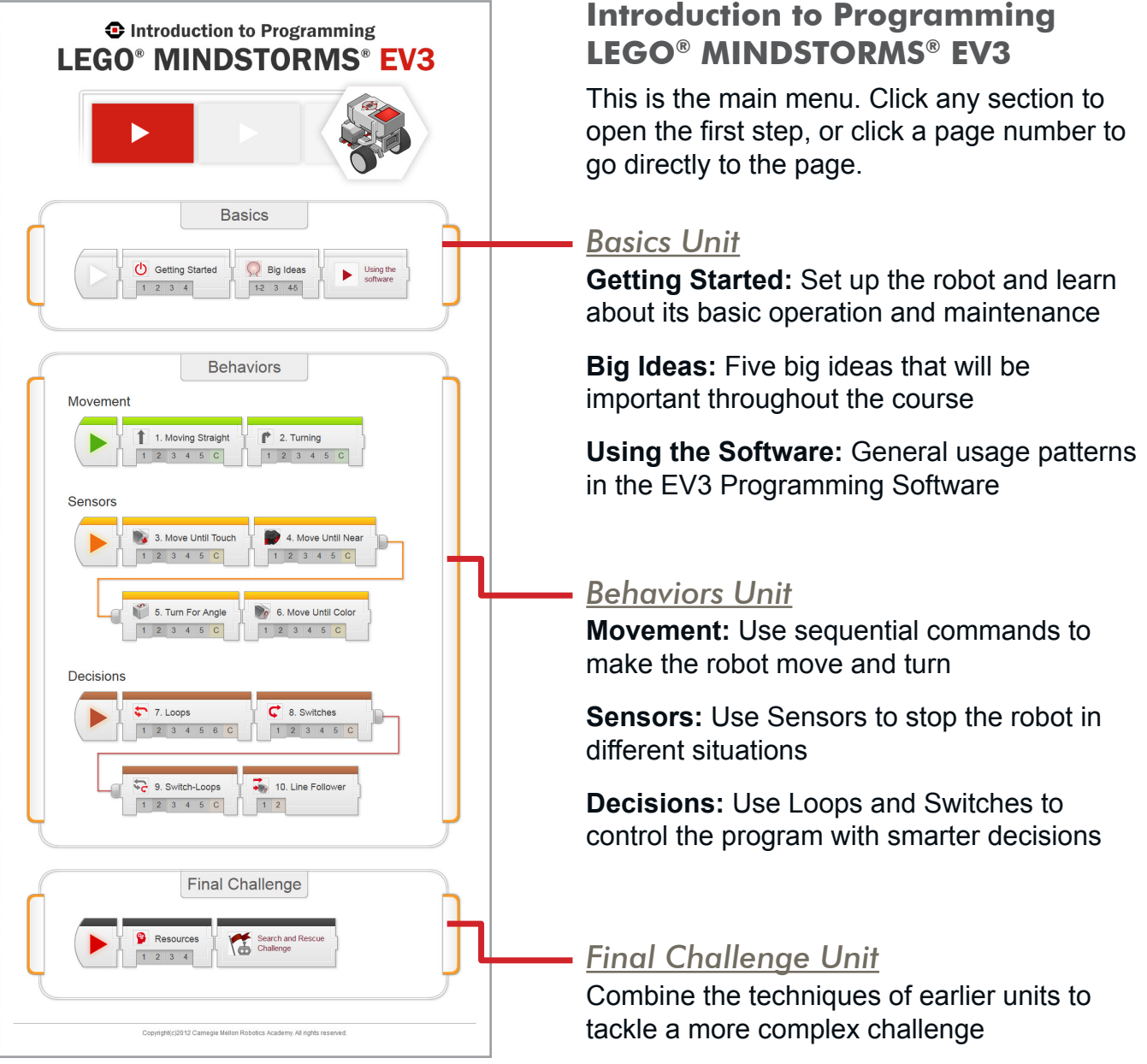

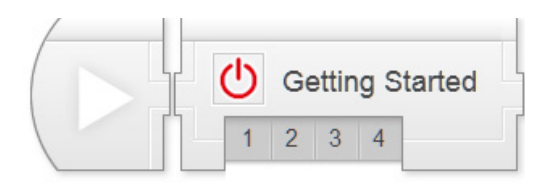

## Basics> Getting Started Chapter

The Getting Started portion is designed to get a new EV3 user up and running as quickly as possible. Instructors should follow along with all steps, but the first two pages in the chapter could be considered optional for students.

**Key Concepts:** EV3 operation and maintenance, battery requirements, firmware

- ► **Getting Started 1: Batteries** Walks through the options and procedures for powering the EV3 ► **Getting Started 2: Firmware** Introduces the concept of firmware and walks through the process of updating the EV3 to the latest version ► **Getting Started 3: Ports** Identifies and describes the functions of the various ports on the EV3
- ► **Getting Started 4: Menus** Walks through and explains the main areas and functions available through the EV3's on-screen menus

#### **Hints:**

- ► Go through Battery and Firmware installation prior to using the robots with students. You may want students to view these videos as well for familiarity, should issues arise.
- ► The Ports (3rd) and especially Menus (4th) videos are very helpful for students.

*Teacher's Edition Note: This chapter's notes will point out common structural elements such as Check Your Understanding Questions. In later sections, common notes will be omitted, as they are the same throughout the product.*

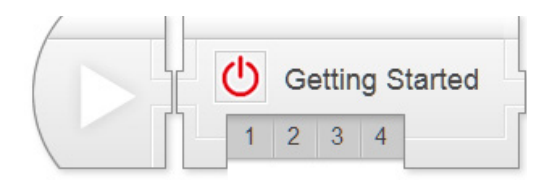

# Basics - Getting Started

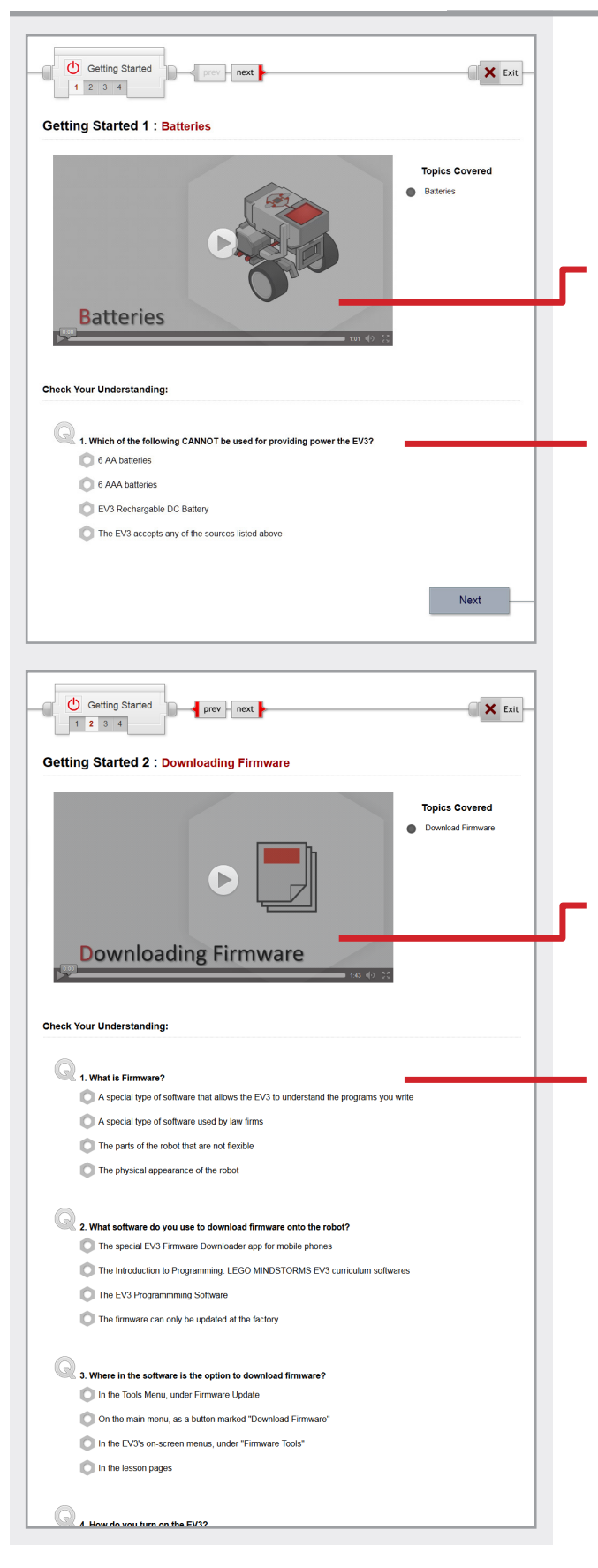

### **Getting Started 1: Batteries**

This step walks you through the process of charging and installing the rechargeable battery pack in the EV3.

#### *Batteries Video*

Walks you through the process of charging and installing the battery. Follow along with the video as it covers each step!

#### *Check Your Understanding Questions*

These questions are designed to quickly check comprehension of the topics covered in the video. Answer them before moving on.

## **Getting Started 2: Downloading Firmware**

This step explains the idea behind Firmware, and walks you through the process of loading firmware onto the robot.

#### *Firmware Video*

Walks you through the process of loading Firmware onto the robot. Follow along with the video as it covers each step!

### *Check Your Understanding Questions*

These questions are designed to quickly check comprehension of the topics covered in the video. Answer them before moving on.

*Bottoms of pages will sometimes be omitted from the Teacher's Guide if they do not contain important notes.* 

*That is the case here – the next page of the guide will go straight to the third Getting Started video.*

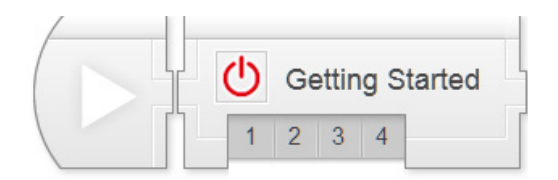

# Basics - Getting Started

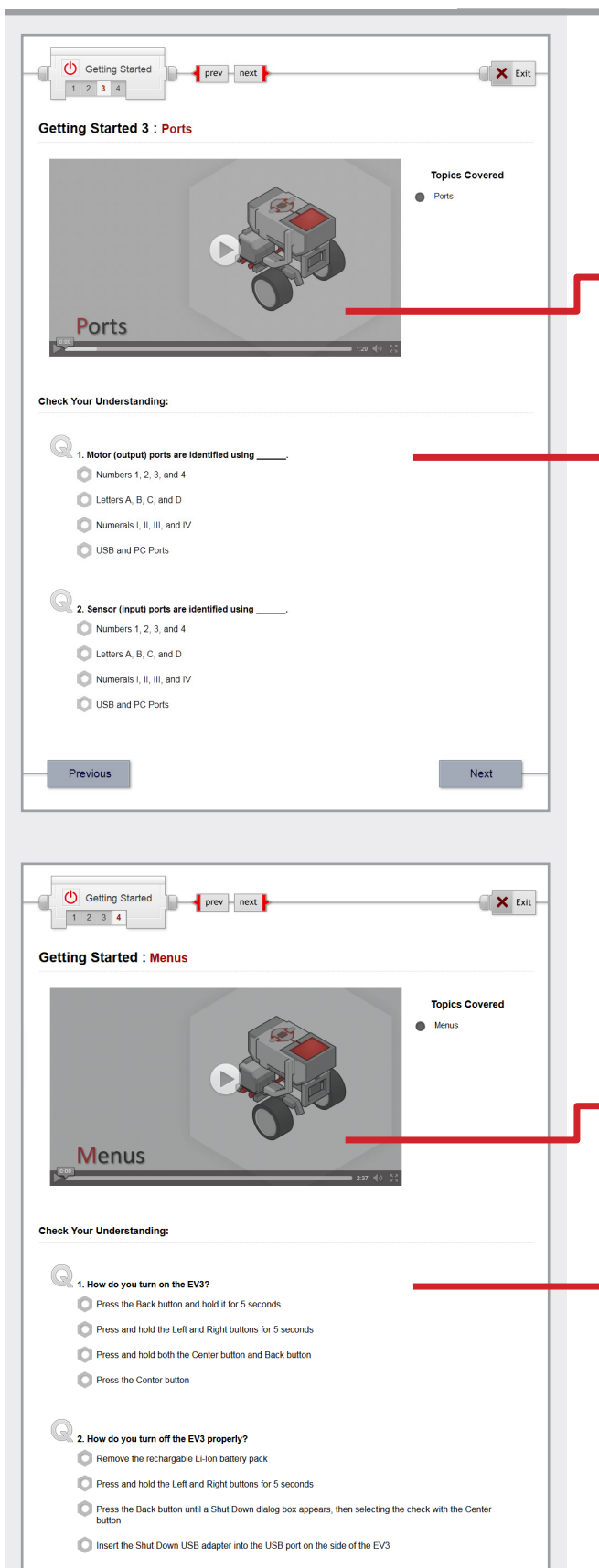

#### **Getting Started 3: Ports**

This step provides an overview of the Ports on the EV3 brick.

#### *Ports Video*

Identifies and explains the function of each port on the EV3 brick.

### *Check Your Understanding Questions*

These questions are designed to quickly check comprehension of the topics covered in the video. Answer them before moving on.

#### **Getting Started 4: Menus**

This step explains the general interface conventions and tours the main areas of the EV3 on-brick menu interface.

#### *Menus Video*

Shows you how to use the EV3 on-screen menus to control robot settings, run programs, and more.

#### *Check Your Understanding Questions*

These questions are designed to quickly check comprehension of the topics covered in the video. Answer them before moving on.

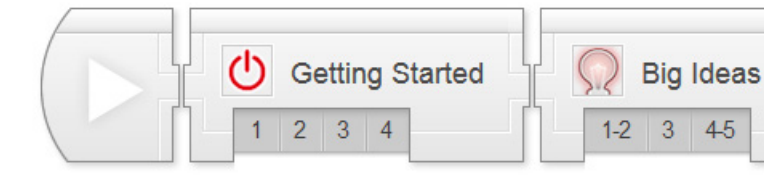

X Exit

X Exit

**dea #3: Make Sense of**<br>Surfame

 $2100H$ 

**Topics Covered** 

lea #2: Sensors,<br>Programs, Actions

R Big Ideas

 $\frac{1}{\sqrt{12}}$  3 45 Big Ideas 1:

 $\mathbb{R}$  prev – next

Big Ideas 1 & 2

2. What do Sensors do for a robot? Provide power to onboard electronics Create a physical effect like turning a wheel Processes data and makes decisions Give it data on its position and surroundings

3. What does a robot's Program do? Provide power to onboard electronics Create a physical effect like turning a wheel Process data and make decisions Give it data on its position and surroundings

Big Ideas Des prev - next

Big Ideas #3

1. What kind of Model is the video talking about?

A design for a LEGO robot "model" A tiny "model" version of the real robot A "model" who appears in professional photography

Models make things make sense

A "mental model" - a systematic understanding of the way something works

2. What is one advantage of a "model"-based understanding over just memorizing facts? You can learn a "model" faster than memorizing every single fact You can reason about new situations, even ones you haven't seen before

**Check Your Understanding:** 

 $1.2$  3 45 Big Ideas 2:

1. What does the video mean by, "Programming is Precise"? The robot will always move to the precise location you want

You need to tell the robot precisely what to do, or it might not be what you wanted If you do not type the commands exactly as shown, the program will crash The robot will do precisely what you want, even if you give it the wrong command

**Check Your Understanding:** 

# Basics - Big Ideas

## **Big Ideas 1 & 2**

### *Big Ideas 1 & 2 Video*

This video introduces two concepts:

#### **Big Idea #1: Programming is Precise**

If you want a robot to do something, you need to communicate that idea with mathematical and logical precision, or it won't quite be what you intended

#### **Big Idea #2: Sensors, Programs, and Actions**

Data from sensors gives a robot information about its environment. A program uses that data to make decisions, and the robot Acts on those decisions. Data underlies the core of the entire process

#### *Check Your Understanding Questions*

These questions are designed to quickly check comprehension of the topics covered in the video. Answer them before moving on.

#### **Big Idea 3**

# *Big Idea 3 Video*

This video introduces:

#### **Big Idea #3: Make Sense of Systems**

To understand the way something works, construct a mental "model" of it in your head that captures the important features and rules of the system. This helps you make sense of it, and also gives you a tool to "play out" (similar) new scenarios in your head to predict what would happen

### *Check Your Understanding Questions*

These questions are designed to quickly check comprehension of the topics covered in the video. Answer them before moving on.

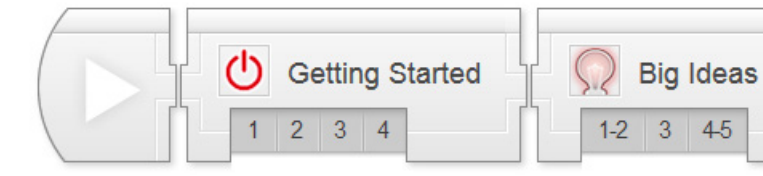

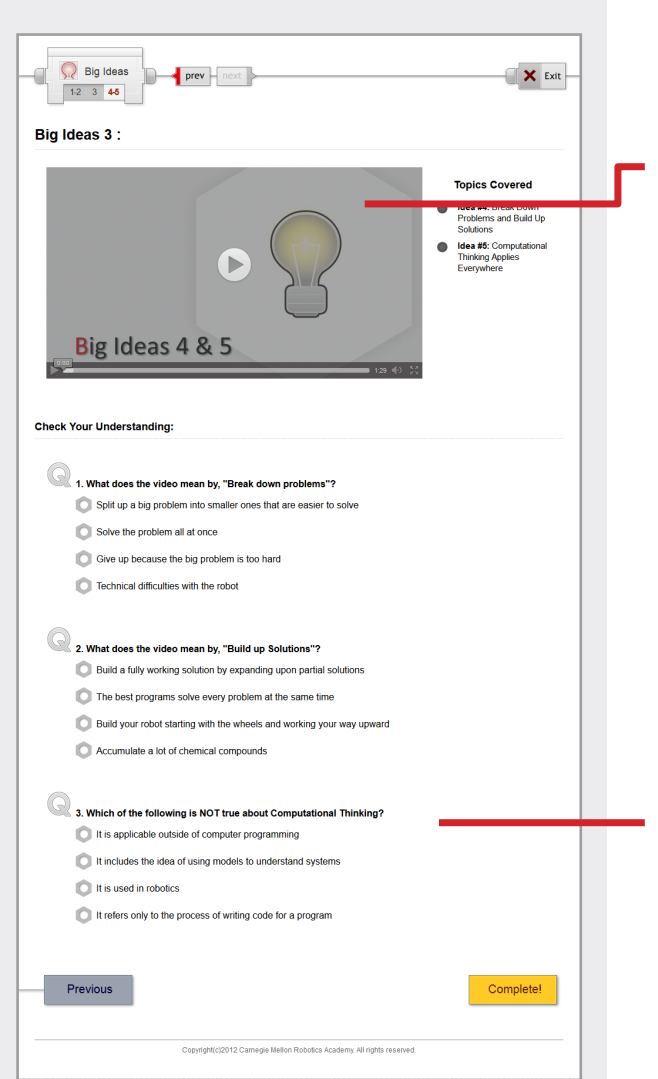

# Basics - Big Ideas

## **Big Ideas 4 & 5**

#### *Big Ideas 4 & 5 Video*

This video introduces two concepts:

#### **Big Idea #4: Break Down Problems and Build Up Solutions**

To solve a difficult problem, try breaking it down into smaller problems. Then, solve the smaller problems, building up toward a solution to the big problem.

#### **Big Idea #5: Computational Thinking Applies Everywhere**

These skills – mathematical and logical clarity, using data, systems thinking with mental models, and problem solving – are not just for robotics. They are key to solving many problems in the world.

### *Check Your Understanding Questions*

These questions are designed to quickly check comprehension of the topics covered in the video. Answer them before moving on.

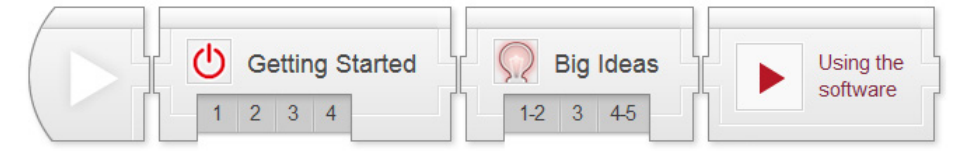

## Basics - Big Ideas Basics: Using the EV3 Software

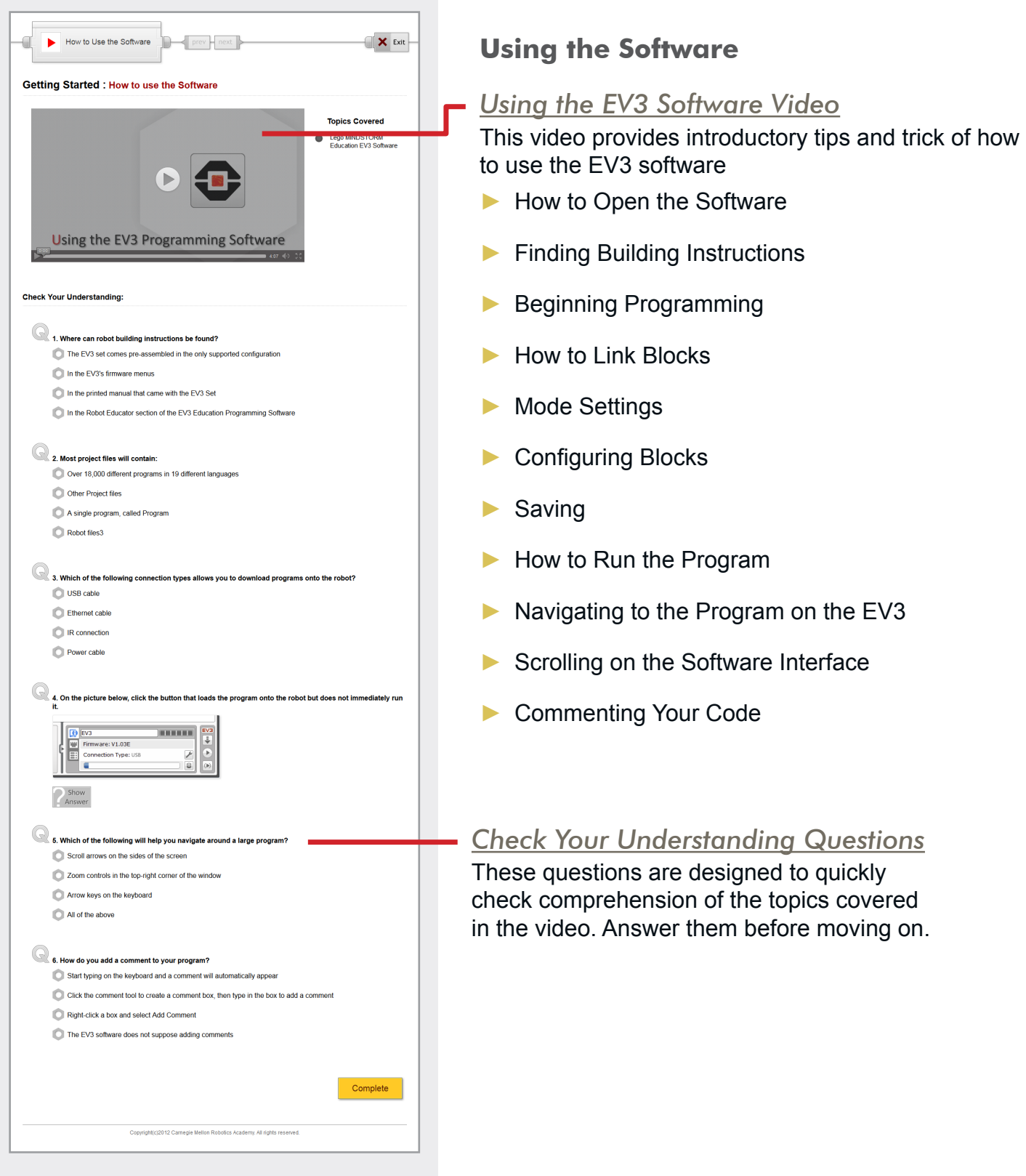

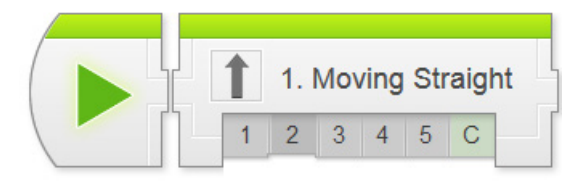

## Movement > Moving Straight Chapter

In Moving Straight, students program the robot to move forward, then explore variations such as moving for different distances or at different speeds.

**Key Concepts:** Writing and running programs, Move Steering Block, Rotations and Distance, Sequential commands

- ► **Moving Straight 1: Introduction to Sensabot** Introduces the real-world robot (Sensabot), and the challenge modeled after it (Sensabot Challenge)
- ► **Moving Straight 2: Robot Config** Contains building and setup instructions for the rest of the chapter
- ► **Moving Straight 3: Steering Forward** Introduces the Move Steering Block and programming the forward movement
- ► **Moving Straight 4: Arm Control** Introduces the Medium Motor Block and programming the arm to move
- ► **Moving Straight 5: Review** Explains sample solutions to mini-challenges from this chapter
- ► **The Moving Straight Challenge** Requires students to make the robot move to 3 marked lines by controlling the distance of each movement

#### **Hints:**

- ► Remember that each chapter is based around the real-world robot theme and challenges. Use these contextual surroundings to help ground discussions and decision-making processes (e.g. "Do you think guessing to find the correct distance would be appropriate, since Sensabot needs to perform this task reliably in the real world?"). [NGSS: MS-ETS1, CCSS.Math.Practice.MP1]
- ► The Distance a robot moves is (Wheel Circumference \* Wheel Rotations). This is because the turning of the robot's wheels are what propel it along the ground. [CCSS.Math.Practice.MP4, CCSS.Math.Content.7.RP.A.2]

*Teacher's Edition Note: This chapter's notes will point out common structural elements such as Check Your Understanding Questions. In later sections, common notes will be omitted, as they are the same throughout the product.*

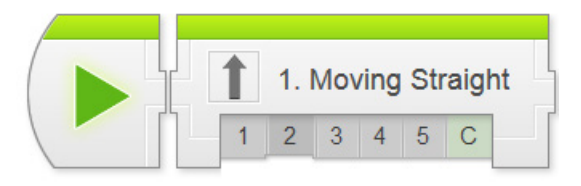

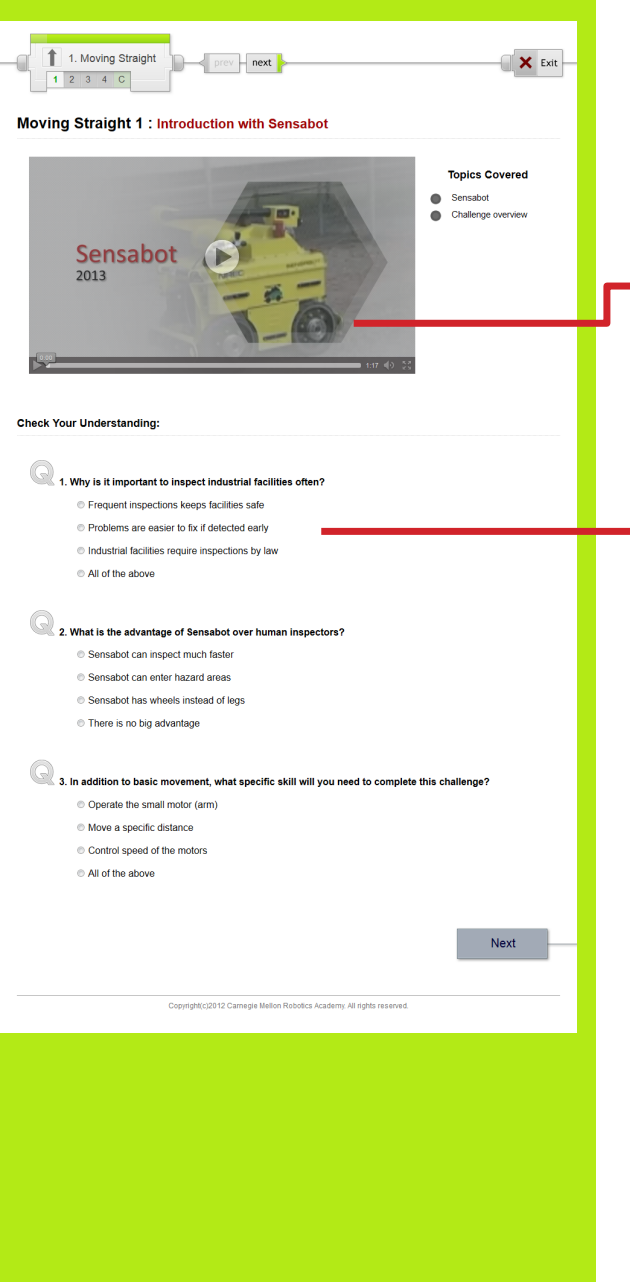

### **Moving Straight 1: Introduction**

This module introduces the Sensabot realworld robot that the chapter Challenge is based on.

#### *Sensabot Video*

Introduces the real-world robot and summarizes the chapter Challenge. Students should watch this video before beginning work on the chapter.

#### *Check Your Understanding Questions*

These questions are designed to quickly check comprehension of the topics covered in the video. Students should answer them before moving on.

*These generally correspond to Remembering and Understanding tasks in Bloom's Taxonomy.*

*Higher-level enrichment and assessment will be handled by Try It! exploration items and Mini-Challenge activities in later steps.*

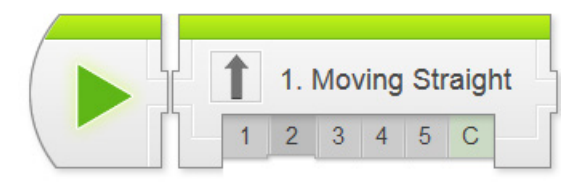

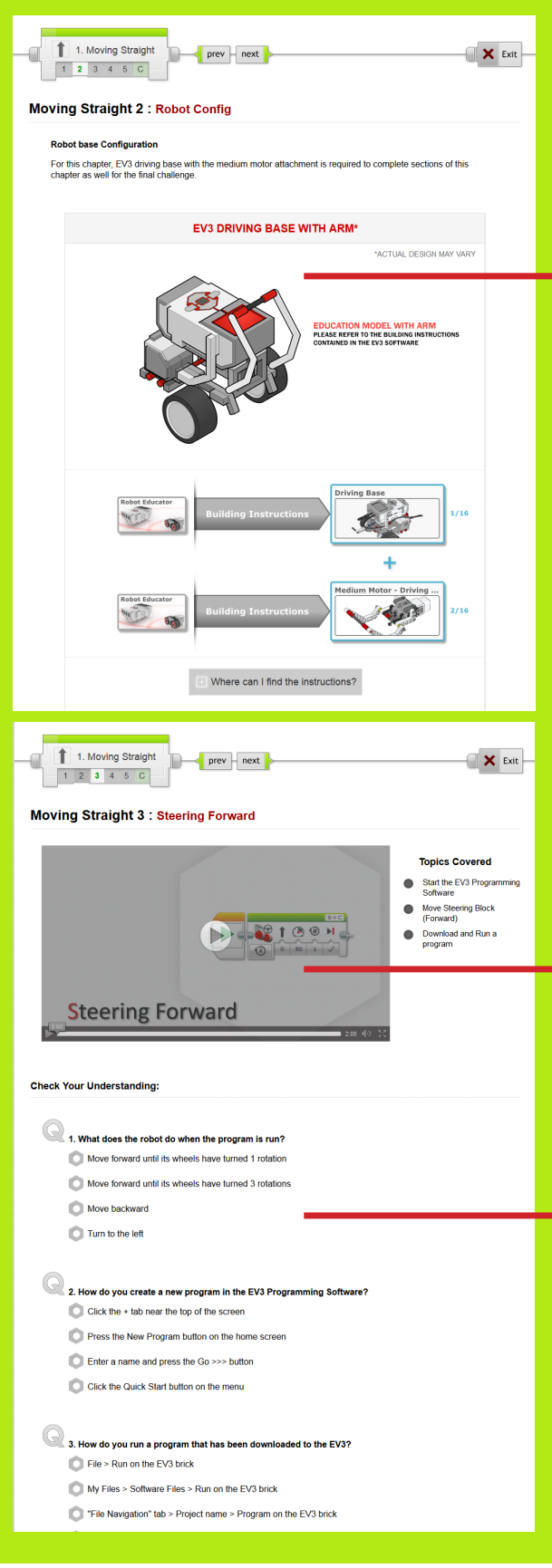

## **Moving Straight 2: Robot Configuration**

The Building Instructions are located inside **the LEGO Programming Software. Follow the** instructions on this page to view them.

As of EV3 Software version 1.0.1, the instructions cannot be printed, and must be viewed on-screen.

### **Moving Straight 3: Steering Forward**

This step introduces the Move Steering Block, and walks students through programming a straight forward movement.

### *Step-by-Step Video*

Walks students through the process of starting up the software, writing the Moving Straight program, and running it. Make sure students follow along with the instructions as the video plays (pause as needed).

#### *Check Your Understanding Questions*

Quickly check comprehension of the topics covered in the video. Students should answer them before moving on.

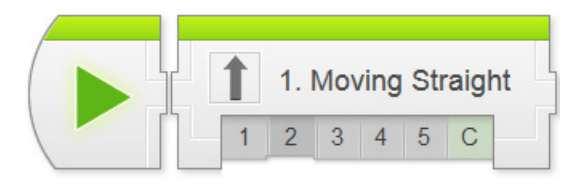

## Mini Challenge Mini Challenge 1: 50 cm Challenge Program your robot to travel exactly 50 cml Place two pieces of black electrical tape 50 cm apart.<br>Your robot should travel exactly from one to the other to complete the challenge  $\sum_{n=1}^{\infty}$ [Click Show hint to add hints here] Show hint **Optional Activities** Try It! **Brake vs. Coast**  $\sqrt{3}$ The last space on the  $-69100$  H What happens? Did You Notice? Did you notice?<br>Projects and Programs LEGO MINDSTORMS Education EV3 Teac Tab<sub>2</sub> e are 2 tab bars in the EV3 Pr € **Project Moving Forward**  $\boldsymbol{\Theta}$ A single Project can contain several Programs.<br>smetimes one program will run another program, so<br>preed to be kept together. A project can also contain<br>periments that use the EV3's sensors to gather data. Program  $\odot$ Program<sup>®</sup>  $\boldsymbol{\Theta}$ Program 1 ect about the proje ects and the program inside it? Which of the following is corr A project can contain multiple programs

### **Moving Straight 3 (cont'd)**

#### *Mini-Challenge: 50 cm challenge*

Challenges students to make the robot move a specific distance by adjusting the Rotations setting.

*Mini-challenges ask students to perform a task that is very closely related to what they have already done in the video-guided portion.*

*Hints are provided, and can be revealed (one at a time) by clicking the Show Hint button on the box below the picture.*

*Mini-Challenges typically align to Applying tasks in Bloom's Taxonomy.*

#### *Optional Activity Cutoff Line*

*Activities below this line are helpful but not critical to the completion of the Challenge. Use these activities to help with class pacing.*

### *[Optional] Try It!: Brake vs. Coast*

Prompts students to try changing the Brake setting on the Move Steering Block to "Coast" and see what happens.

*Try It! activities prompt students to explore an additional feature or area of the software.*

*The What Happens? button will show the result so students can confirm their observations.*

*Sometimes this exploration is for enrichment, but often it is important to the Challenge. Use the Optional Cutoff to identify when an activity is critical.*

## *[Optional] Did You Know?: Projects and Programs*

Explains the relationship between Projects and Programs in the EV3 Programming Software.

*Did You Know? activities provide additional background information on various topics.*

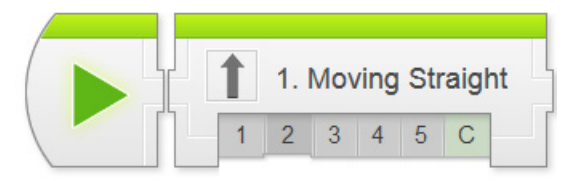

## Rename Program You can rename the "Program" inside your Project by double-clicking the word "Program" on the tab,<br>and typing a new namel Now your program will have a name inside the Project, instead of just being called "Program" Did you notice? Did you notice the four main areas at the top of the<br>EV3's on-screen menu? EV3 on-scene many<br>
E Ross on-scene many compared to the SMC of the SMC state of the SMC state of the SMC state of the SMC state of the SMC state Projection<br>
Frogstant, they might be hard to fell apart<br>
Frogstant, they migh **File Navigation** Brick Apps **Run Recent** Settings ┙ 00887

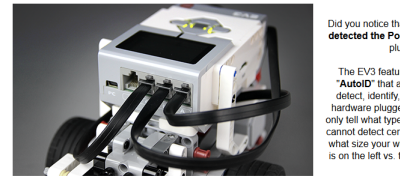

Did you notice that the EV3 automatically<br>detected the Ports that your motors were<br>plugged into? The EV3 features a technology called The Ev3 features a technology called  $\overline{\phantom{a}}$  and  $\overline{\phantom{a}}$  and  $\overline{\phantom{a}}$  and  $\overline{\phantom{a}}$  and  $\overline{\phantom{a}}$  and  $\overline{\phantom{a}}$  and  $\overline{\phantom{a}}$  and  $\overline{\phantom{a}}$  and  $\overline{\phantom{a}}$  and  $\overline{\phantom{a}}$  and  $\overline{\phantom{a}}$  and  $\overline{\phantom{$ 

Next

Previous

Did you notice? Auto-detecting Ports

## **Moving Straight 3 (cont'd)**

### *[Optional] Did You Know?: Rename Program*

Programs can be renamed within Projects, although this is typically only done when a Project contains multiple programs.

## *[Optional] Did You Know?: EV3 Menus*

A brief overview of useful functions in the EV3 on-screen menu system. See the Basics unit or the EV3 manual for more indepth information.

### *[Optional] Did You Know?: Auto-Detecting Ports*

The EV3 has the built-in capability to locate and identify any motor or sensor plugged into it. This means you don't have to worry about port numbers, as long as there is only one of a given device type attached (e.g. only one Touch Sensor).

However, since there are two motors on the robot, you do need to pay attention to which one is the left and which is the right.

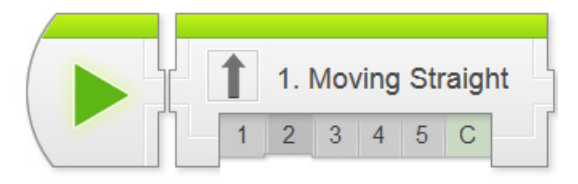

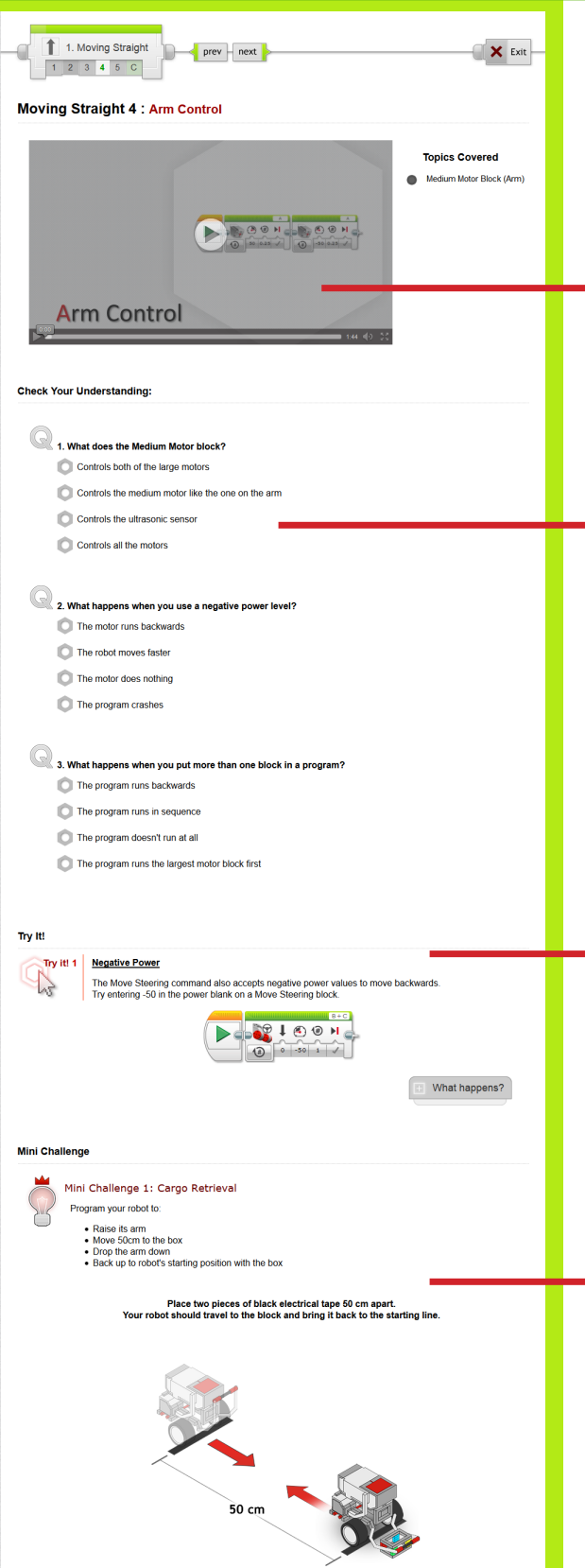

## **Moving Straight 4: Arm Control**

This step introduces the concept of sequential commands. The Medium Motor Block, which controls the single arm motor is added to the program..

#### *Step-by-Step Video*

Walks students through adding a second and third command to the program, using the Medium Motor Block to control the robot's arm. Students should follow along with the video.

#### *Check Your Understanding Questions*

These questions are designed to quickly check comprehension of the topics covered in the video. Students should answer them before moving on.

#### *Try It!: Negative Power*

Negative power levels make the robot move backward.

#### *Mini-Challenge: Cargo Retrieval*

Challenges students to build on their previous programs by making the robot move forward, then lower its arm, then move back to its starting location.

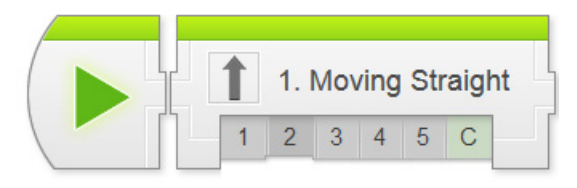

Did you notice?<br>Getting the Program Stuck

**Optional Activities** 

ning you program with its arm already in the "up" position. Watch<br>carefully so you can answer the following questions.

# Movement - Straight

### **Moving Straight 4 (cont'd)**

### *Did You Know?: Getting the Program Stuck*

Explains one of the common problems with sequentially-executed programs: if any of the commands cannot complete (e.g. if the arm hits the ground and cannot lower any further), the entire program will be "stuck" and unable to progress.

## *Check Your Understanding Questions*

These questions are designed to quickly check comprehension of the topics covered in the video. Students should answer them before moving on.

#### 6. What happens if a block cannot complete its action? The program will immediately skip to the next block

6. Does the second medium motor block ever get to run? The second motor block never runs The second motor block is skipped ove

4. Does the program ever end? The program keeps running **The program ends immediately** 

Previous

1. Moving Straight

 $12345C$ 

Program Review: Cargo Retrieval

- The program will try for a while, then display an error and guit
- The program will try for a while, then skip the "stuck" block and move on to the remaining commands
- The program will get "stuck" trying to complete the action, and later blocks will never be run

# Next  $prev$   $next$  $\mathsf{X}$  Exit **Moving Straight 5: Moving Forward Review** . The program shown below is a sample solution to the Cargo Retrieval Mini-Challenge. The program makes<br>the robot move forward and retrieve a cargo box 50 cm away, then return home with it.

# $-255$ Hover on any block in the program to view a detailed explanation. NOON CONCOON DOON CON Previous

.<br>http://2012 Carnegie Mellon Robotics Academy. All rights reserved

#### **Moving Forward 5: Review**

Review steps come at the end of the guided portion of a unit, just before the main Challenge. Sample solutions to the Mini-Challenges are shown here in picture format.

Placing the mouse cursor over any block in the program will show a detailed explanation identifying the block, describing the literal command it issues, and explaining what action it performs in context.

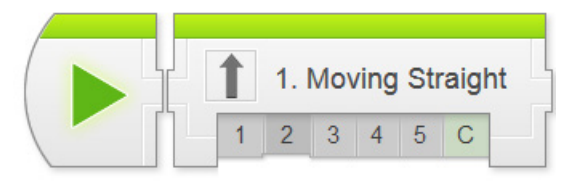

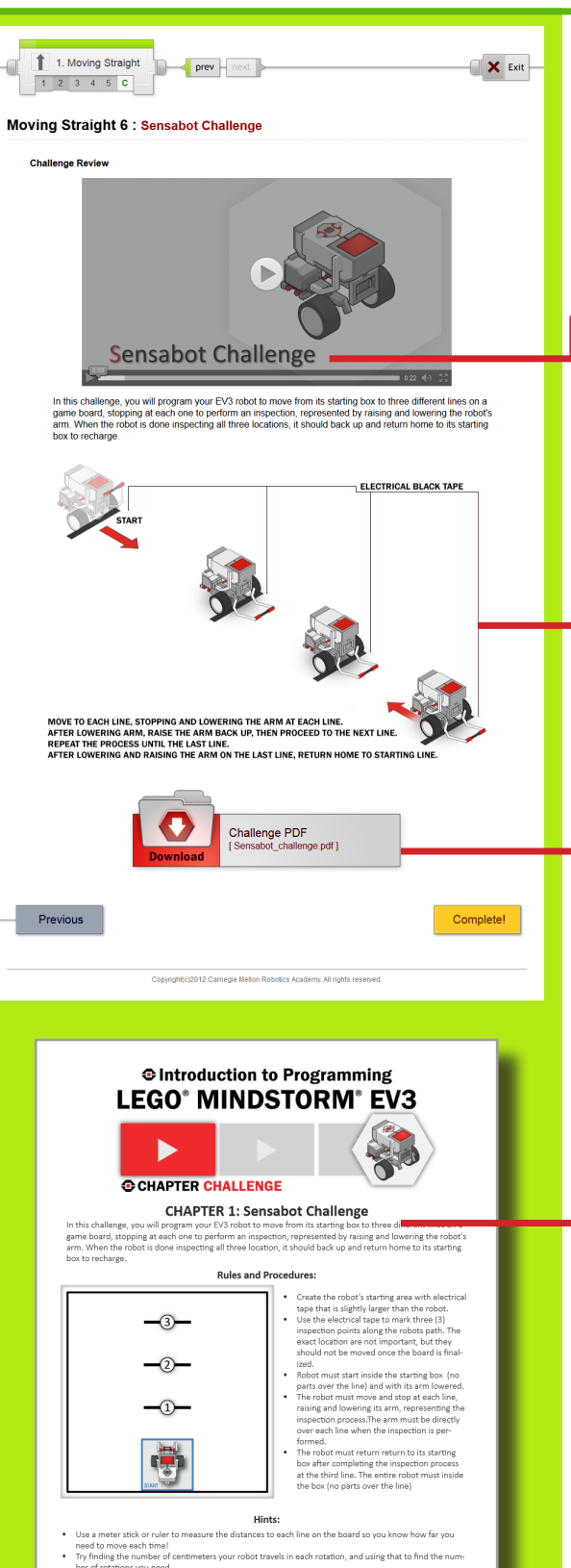

## **Moving Straight Challenge**

This step lays out the details for the Sensabot Chapter Challenge. Students should work in their teams to complete the challenge objectives.

## *Challenge Video*

Describes the challenge in video format. The robot must move to three marked locations on a game board, and raise and lower its arm at each location to represent taking a sensor reading.

### *Challenge Diagram*

A non-technical summary of the Sensabot Chapter Challenge.

### *Challenge PDF*

A link to the official rules and gameboard layout for the Challenge in PDF format. Detailed measurements for the board layout, as well as instructions for setting it up, rule details, and hints for solving the challenge can be found in the attached printable document.

### *Sensabot Challenge PDF*

Detailed measurements for the board layout, as well as instructions for setting it up, rule details, and hints for solving the challenge can be found in this printable document.

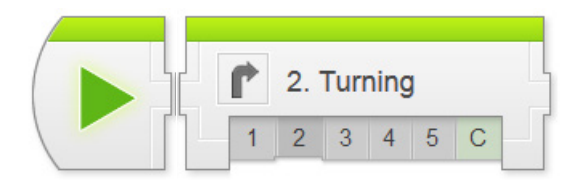

## Movement > Turning Chapter

In Turning, students program the robot to turn in place, then explore variations such as turning in the opposite direction, and turning in a wide arc.

**Key Concepts:** Turning, Types of Turns, Steering setting

- ► **Turning 1: Introduction to Autonomous Tractor** Introduces the real-world robot (Autonomous Tractor), and the challenge modeled after it (Orchard Challenge)
- ► **Turning 2: Robot Configuration** Contains building and setup instructions for the rest of the chapter
- ► **Turning 3: Turning in Place** Uses the Steering slider on the the Move Steering Block to create turns
- ► **Turning 4: Other Turns** Uses other settings on the Steering slider to create wide turns
- ► **Turning 5: Review** Explains sample solutions to mini-challenges from this chapter
- ► **The Orchard Challenge** Requires students to program the robot to navigate rows of trees in an orchard

#### **Hints:**

- ► The "angle" turned by a robot is generally in reference to its heading. A 90 degree turn means that the robot's heading has changed by 90 degrees.
- ► When turning, a robot's wheels travel along a curved path. The shape and angle of the turn is determined by how far each wheel travels along that path. [CCSS. Math.Practice.MP4, CCSS.Math.Content.7.RP.A.2]

*Teacher's Edition Note: Notes on the purpose of common structural elements such as Check Your Understanding Questions are omitted from this section onward. To review these general notes, please see the Movement > Moving Straight chapter.*

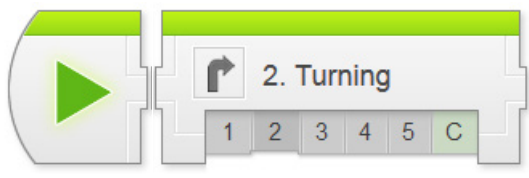

# Movement - Turning

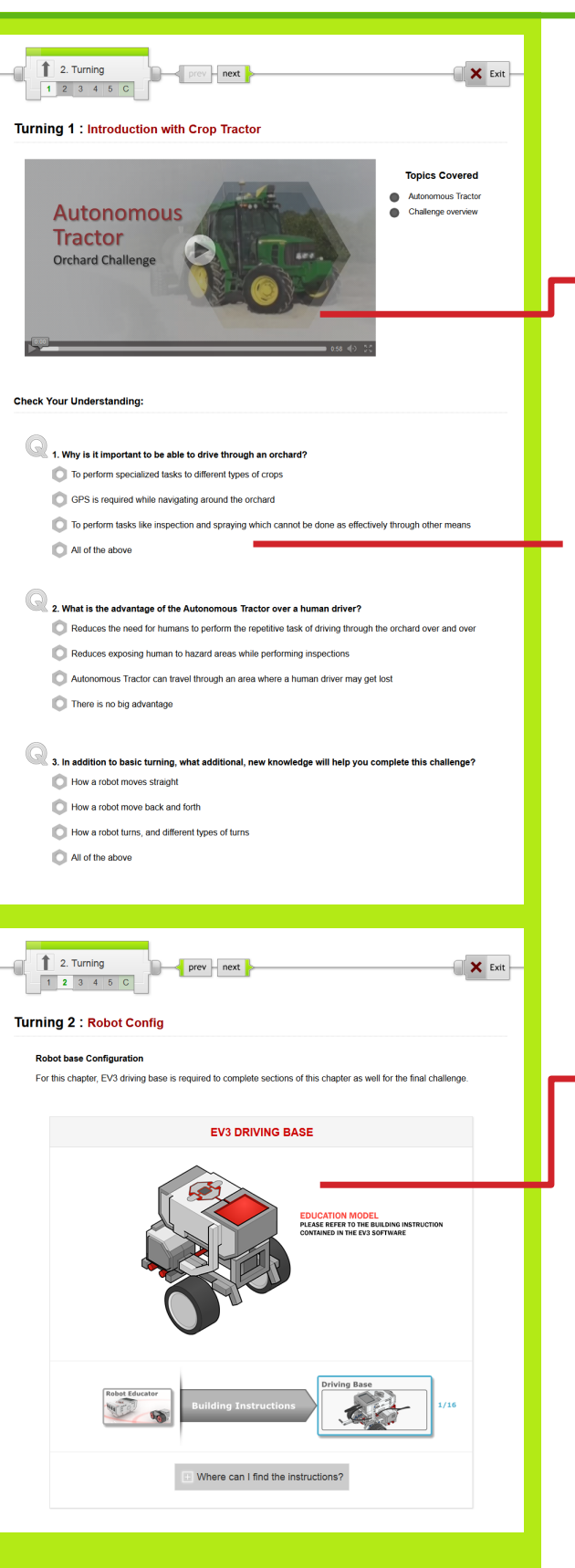

#### **Turning 1: Introduction**

Introduces the Autonomous Tractor and the Orchard Challenge.

### *Autonomous Tractor Video*

Introduces the real-world robot and summarizes the chapter Challenge. Students should watch this video before beginning work on the chapter.

### *Check Your Understanding Questions*

These questions are designed to quickly check comprehension of the topics covered in the video. Students should answer them before moving on.

## **Turning 2: Robot Configuration**

Building Instructions for the robot are the same as Moving Straight.

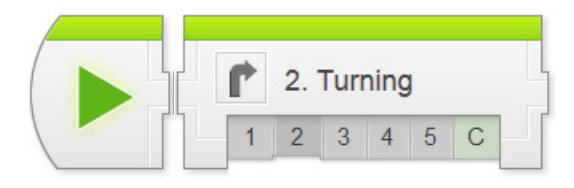

# Movement - Turning

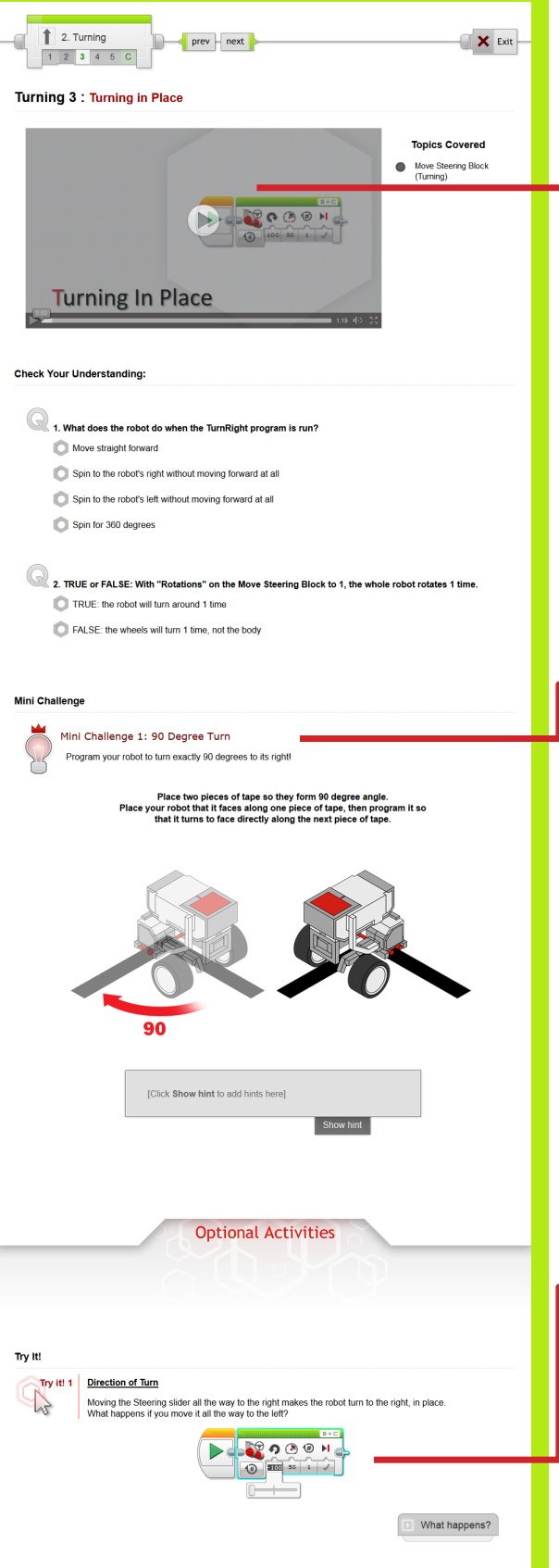

#### **Turning 3: Turning in Place**

This step introduces the Steering slider to make the robot turn to the side. For now, only the center and ends of the slider are used. Intermediate settings produce "wide" turns and are explored in the next step.

### *Mini-Challenge: 90 Degree Turn*

Challenges students to make the robot turn a specific amount (90 degree change in the direction the robot is facing).

This activity is directly analogous to the "50 cm mini-challenge" in the previous chapter, and pointing out the parallels in the two problems is appropriate.

*The ratio of Wheel Rotations to Body Turn on the REM-EV3 driving base model is approximately 2:1; that is, it takes 2 wheel rotations to turn the robot around exactly 1 time. Turning the robot 90 degrees, then, would take 0.5 wheel rotations (180 degrees).*

### *[Optional] Try It!: Direction of Turn*

Prompts students to try moving the Steering slider to the other side. This produces a turn in the opposite direction.

The direction of turn always matches what you would get if you turned a steering wheel in the same direction ("left" or "right").

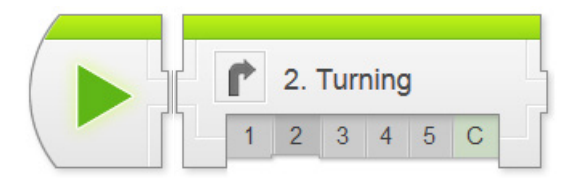

ite pointers on the EV3's tires help you to see how much the wheels are rotating

3. How much did the robot's wheel turn during this movement?

 $\textcircled{e}$  Enough to make the robot spin completely around one time

4. What does the "1 rotation" refer to in the Move Steering Block's controls? ● 1 full rotation of the robot's body during a turn the robot's wheels that the robot is picked up and turned around the 1 rotation of the Earth and its axis

prev - next

**BOOOH** 

1. In the movement you programmed, the left motor was told to move forward at 50% power, and the right<br>motor was told to...

2. What kind of turn did the robot produce with one motor running and one motor stopped?

 $0.1$  rotation  $01$  degree

Previous

 $\begin{array}{|c|c|} \hline \rule{0.2cm}{.04cm} \rule{0.2cm}{.04cm} \rule{0.2cm}{.04$ 

 $12345C$ Turning 4 : Other Turns

**Other Turns** 

DOCCOON  $-105$ Move forward at 50% pow Move backwards at 50% Stay in place Spin freely

**Check Your Understanding:** 

Goes straight

One lap around the table

un your TurnRight program again, and watch the pointer on the robot's

Next

**Topics Covered** Move Tank Block **Types of Turns**  $\bullet$ 

**X** Exit

Did You Notion? Did you notice?<br>Wheel Pointers

# Movement - Turning

## **Turning 3 (continued)**

#### *[Optional] Did you notice?: Wheel Pointers*

Calls attention to a design feature of the robot: pointers on the robot's wheels help you see which direction each wheel is turning, and how much.

The amount a wheel turns (e.g. 360 degrees of wheel rotation) is proportional – but not identical – to the amount the robot's body will turn.

#### **Turning 4: Other Turns**

This step introduces off-center "wide" turns using the Move Tank Block, which controls the robot's two wheel motor powers separately.

Any time the robot's wheels move at different speeds, the robot's path will curve. The specific shape of the curve is determined by the combination of powers used.

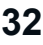

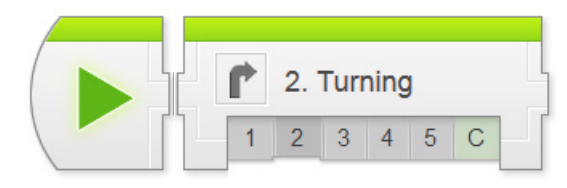

Program your robot to run out to an obstacle, go around it, then come back

[Click Show hint to add hints here]

**Optional Activities** 

You can create many different type of motion by combining different motor<br>Try each of the following to see what you get!

Create a starting box for the robot and use a cylindrical object as the obstacle in the middle

PROGRAM THE ROBOT TO MOVE OUT<br>AND MANEUVER COMPLETELY AROUND AN OBJECT<br>THEN RETURN TO ITS STARTING POSITION.

Show hint

 $\mathbb{H}$   $\mathbb{B} + \mathbb{C}$ **BOOOH**  $\frac{1}{2}$ 

 $\mathbb{I}$   $\mathbb{B} + \mathbb{C}$ **BOOON** 

**BOOON**  $\left( 5\right)$ 

**OBOH** 

 $\begin{array}{|c|c|c|c|c|}\hline \multicolumn{1}{|c|}{\blacktriangleright} & \multicolumn{1}{|c|}{\blacktriangleright} & \multicolumn{1}{|c|}{\blacktriangleright} & \multicolumn{1}{|c|}{\blacktriangleright} & \multicolumn{1}{|c|}{\blacktriangleright} & \multicolumn{1}{|c|}{\blacktriangleright} & \multicolumn{1}{|c|}{\blacktriangleright} & \multicolumn{1}{|c|}{\blacktriangleright} & \multicolumn{1}{|c|}{\blacktriangleright} & \multicolumn{1}{|c|}{\blacktriangleright} & \multicolumn{1}{|c|}{\blacktriangleright} & \multic$  $\circ$ 

**E** What happens?

What happens?

What happens?

**E** What happens?

What happens?

Next

**Mini Challenge** 

 $Try$  it

Try it! 1 **Ash** 

Previous

Different Motions

Mini Challenge 1: Dizzy Drill

# Movement - Turning

## **Turning 4 (continued)**

#### *Mini-Challenge: Dizzy Drill*

Challenges students to make the robot move around an obstacle using a combination of straight moves and turns (wide or in-place).

## *[Optional] Try It!: Different Motions*

Prompts students to try different combinations of motor powers. This produces differentlycurved turns.

#### *Helper Activity: Role-play the robot*

*One student acts as the robot, while another student issues left-foot and right-foot commands with different power levels.*

*For instance, "left foot 50; right foot 0" means taking a small step forward with the left foot and holding the right foot in place. Straightening out your body from this stance will make you turn slightly to the right, pivoting around your right foot just as the robot does with a Move Tank Block set to left 50, right 0.*

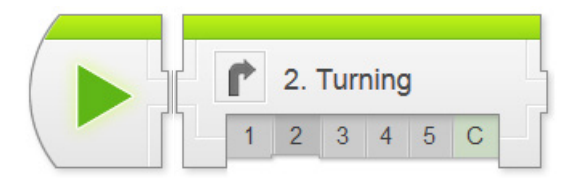

# Movement - Turning

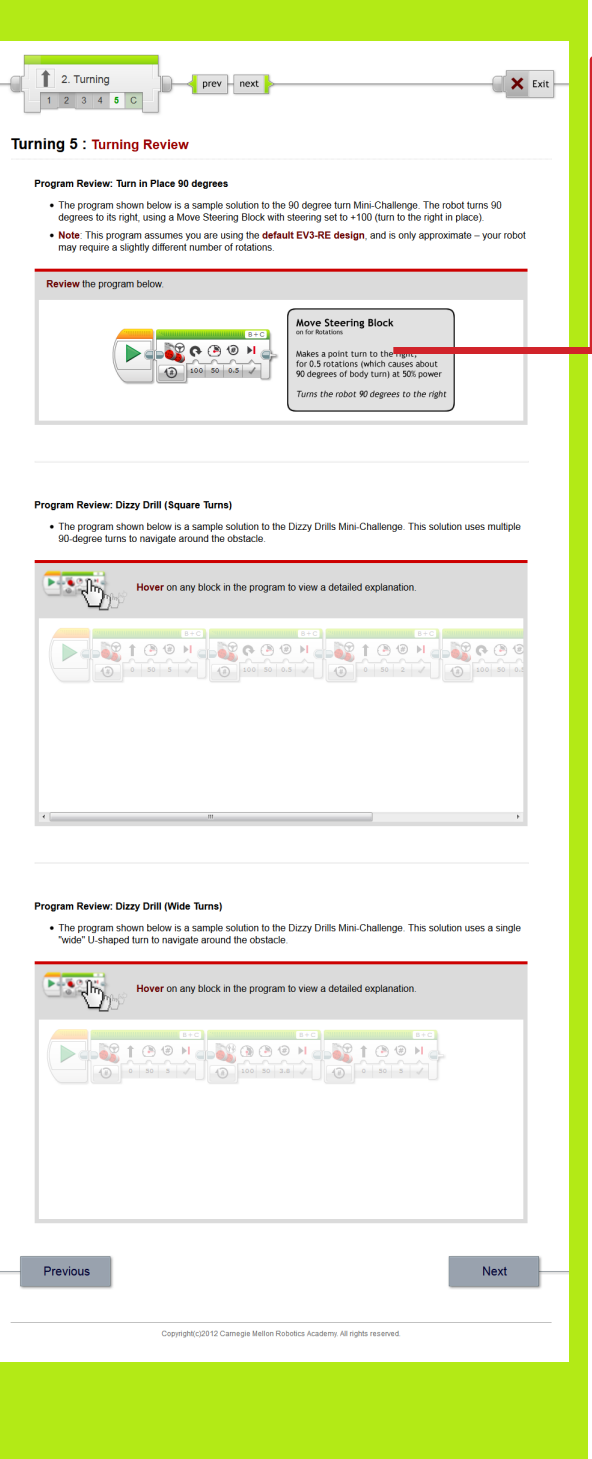

#### **Turning 5: Turning Review**

Sample solutions to the mini-challenges can be found on this page.

Dizzy Drills has two sample solutions provided: one for a strategy that uses two right-angle turns to go around the back of the obstacle, and one that uses a single U-shaped turn to swing around the obstacle.

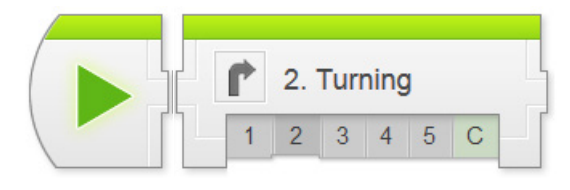

prev next

**Orchard Challenge** 

THE STARTING AREA CAN BE RE-LOCATED TO

Previous

ge, you will program your EV3 robot to move from its starting area through three rows of fruit<br>y choose your own path through the orchard, but the robot must pass along both sides of eac

**HEREVER SPACE,** 

.<br>ændfl

Complete!

Challenge PDF

b

 $\parallel$  2. Turning

 $12345C$ Turning 6 : Orchard Challenge **Challenge Review** 

# Movement - Turning

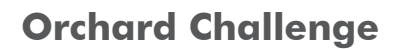

 $\times$  Exit

This step lays out the details for the Orchard Challenge. Students should work in their teams to complete the challenge objectives.

Teams get to choose where they start their robot for this challenge. It is to their advantage to pick a specific spot and use it every time, rather than moving the start position or aligning the robot sloppily.

The route shown in the picture is just an example, not the required (or necessarily easiest) route.

*Retain this Challenge board intact, if possible, as it will be re-visited in the Switch-Loops chapter.*

#### *Orchard Challenge PDF*

Detailed measurements for the board layout, as well as instructions for setting it up, rule details, and hints for solving the challenge can be found in this printable document.

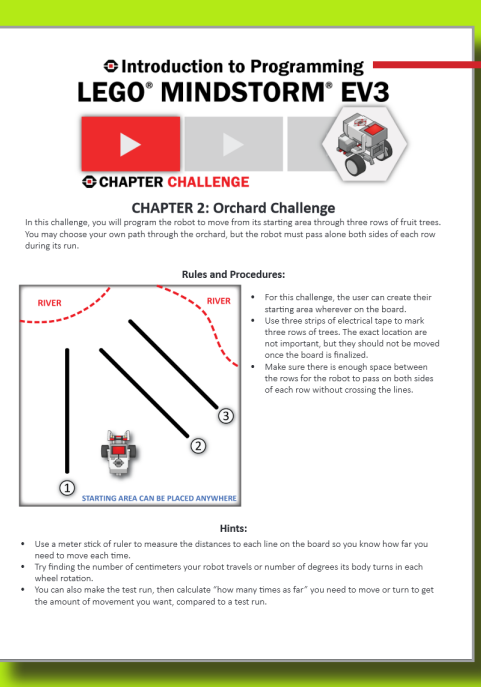
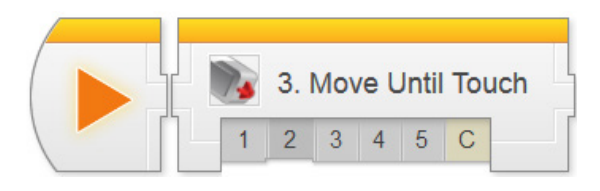

## Sensors > Move Until Touch Chapter

In Move Until Touch, students program a robot to wait until its Touch Sensor is pressed before proceeding with other commands, then combine that behavior with Motors On and Motors Off commands to make the robot stop and go based on Touch Sensor commands.

*This chapter is an exception to the pattern of "bookending" every set of activities with real-world robots and challenges. While the chapter is still challenge-based, it is focused on the idea of sensors rather than a specific robot that uses them.*

**Key Concepts:** Wait Block, Touch Sensor, Forward Until Pattern

#### ► **Touch 1: Introduction to Sensors**

Introduces the idea of Sensors, the Touch Sensor, and some of the Touch Sensor-based behaviors in the lesson

#### ► **Touch 2: Robot Configuration**

Contains building and setup instructions for the rest of the chapter

#### ► **Touch 3: Wait for Touch**

Uses the Wait for Touch Block to make a robot wait for a Touch Sensor press before continuing

#### ► **Touch 4: Forward until Touch**

Combines Motor On and Motor Off commands with the Wait for Touch Block to make the robot move forward until the Touch Sensor is pressed

#### ► **Touch 5: Review**

Explains sample solutions to mini-challenges from this chapter

#### ► **The Arm Position Challenge**

Requires students to program a Touch Sensor-based "raise arm" behavior that moves the arm to its "closed" position regardless of where the arm starts.

#### **Hints:**

- ► All of the chapters in the Sensors unit follow the general pattern laid out in this chapter: Introduction, Wait for (Sensor), Forward until (Sensor), Challenge.
- ► The Touch Sensor does not have a real-world robot because simple touch switches are not commonly found on real-world robots; typically, robots shouldn't physically collide with their surroundings to sense them.

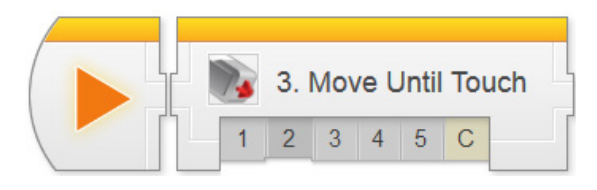

## Touch Sensor

## $\parallel$  3. Touch  $\overline{\mathbf{X}}$  Exit **Designer** Preview Press -ar Touch 1 : Introduction **Topics Covered Touch Sensor**  $\bullet$ Challenge overview  $\bullet$ **Touch Sensor Check Your Understanding:** 1. Why are sensors important to robots? They help robots tasks in series They give the robot information about its surroundings  $\odot$  They allow robots to repeat similar tasks All of the above 2. What is the advantage of Sensor Control over Sequential Commands? The robot can remember hazard areas The robot can perform actions a lot faster ● The robot can react to its environment There is no big advantage Next .<br>ght(c)2012 Carnegie Mellon Robotics Academy. All rights reserved  $\boxed{\uparrow}$  3. Touch  $\mathbf{X}$  Exit  $\sim$  prev  $\frac{1}{2}$  next ìr- $-1$  2 3 4 5 C **Touch 2: Robot Config Touch Sensor Configuration** For this chapter, the Touch Sensor is required to complete sections of this chapter as well for the final chall **TOUCH SENSOR ATTACHMENT I SENSUR PLACEMEN**<br>REFER TO THE BUILDING IN<br>ED IN THE EV3 SOFTWARE ٠ Where can I find the instructions?

### **Touch 1: Introduction**

Introduces the idea of Sensors on the robot.

This chapter does not use a real-world robot. Instead, it focuses on the first use of sensors on the EV3 robot.

### **Touch 2: Robot Config**

The robot is the driving base from the Movement Unit, with a Touch Sensor added.

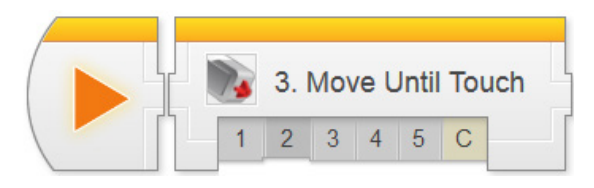

## Touch Sensor

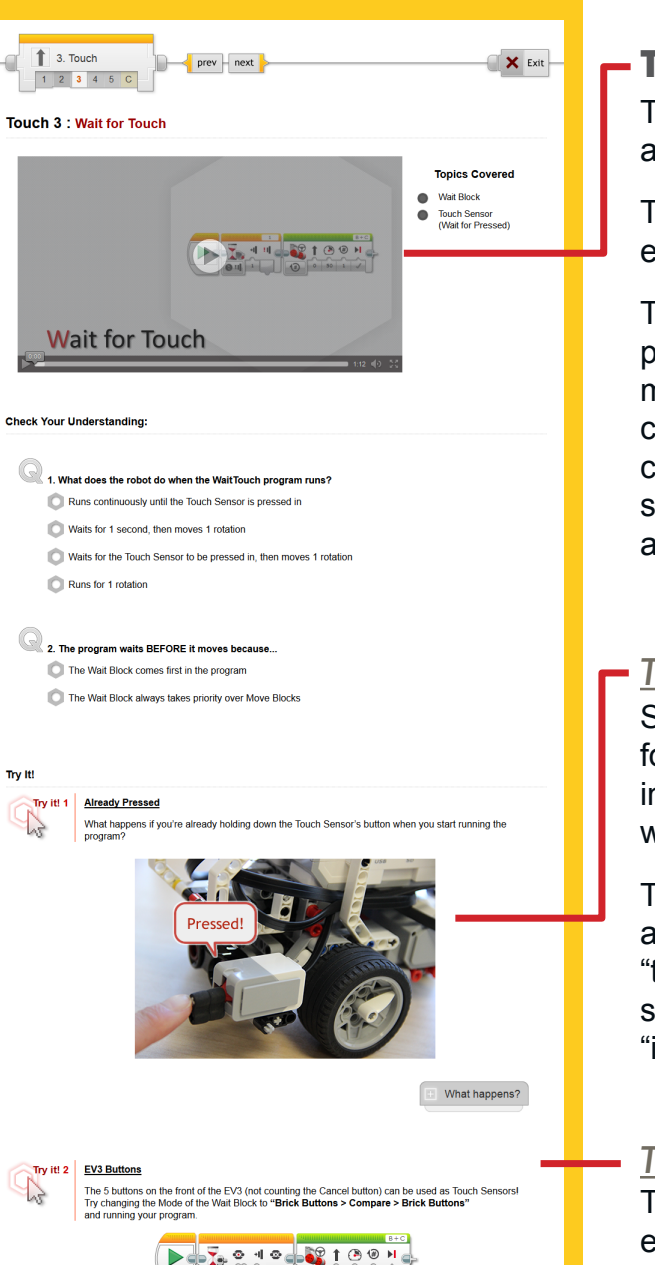

**Middle Button** 

**E** What happens?

Once it's running, press the middle butto

### **Touch 3: Wait for Touch**

This step introduces both the Touch Sensor and the Wait For (Sensor) Block.

The Touch Sensor physical mechanism is explained at the bottom of the page.

The Wait For (Sensor) Block "holds up" the program's flow until the sensor condition is met. When the condition is met, the program continues (with a Move Steering block in this case). This is the simplest way in which the sensor can be used to control a behavior, and is used throughout the Sensors Unit.

### *Try It!: Already Pressed*

Since the Wait for Touch Block literally waits for the "Pressed" state, it can be triggered instantly if the sensor is already pressed in when the program starts.

This is a common source of error with all sensors: if the sensor is already in a "triggered" position, the "wait" is invisibly short. This is often mistaken for the program "ignoring" the sensor.

#### *Try It!: EV3 Buttons*

The buttons on the front of the EV3 are essentially touch sensors, and can be used as such.

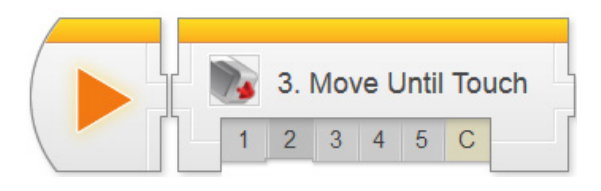

Did You Know?

Previous

Did you know?<br>How the Touch Sensor Works

**Optional Activities** 

When the Touch Sensor is pressed, it closes an electrical circuit, allowing current to flow<br>If the Touch Sensor is released, the circuit is broken and no current flows. The flow (or lack) of current is detected by the NXT, allowing it to determine the Touch Sensor is pressed.

.<br>ph(c)2012 Carnegie Mellon Robotics Academy. All rights reserved.

Next

## Touch Sensor

## **Touch 3 (continued)**

*[Optional] Did You Know?: How the Touch Sensor Works*

An interactive animation showing how a Touch Sensor acts as an electrical switch to create a flow of electricity the EV3 detects.

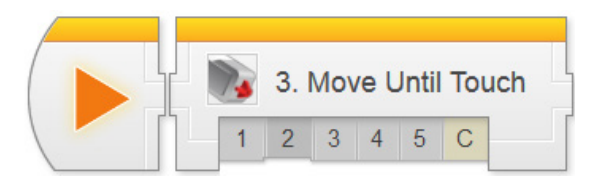

## Touch Sensor

### $\parallel$  3. Touch  $\leftarrow$  prev  $\leftarrow$  next **X** Exit a  $12345C$ Touch 4 : Forward until Touch **Topics Covered** Motor "On" Mode Forward Until Behavior F 210 2 11 2 **Forward until Touch Check Your Understanding:** 1. What does a Move command do when its Mode is set to "On"? Turn the motors on Turn the motors on for a certain number of rotations Turn the motors on until the Touch Sensor is triggered Combines with the next block to make a special command 2. What does a Move command do when its Mode is set to "Off"? Turn the motors off Waits for the Touch Sensor to be pressed Wait for the Touch Sensor to be pressed, then turn the motors off End the program Try It!  $\mathbb{Q}^2$ Try it! 1 **Forward Until Release** The Wait - Touch block can wait for the sensor to be "Released" as well as "Pressed  $\mathbb{H}$   $B + C$ **T**  $\frac{1}{2}$   $B + C$ **SCIOCET, 114 OR HIG** .<br>pens if you set the Wait - Touch block to "Released" and run it with an empty box holding down Note: When setting up robot, have the obstacle place firmly against the Touch Sensor so that it keeps it<br>pressed in, as shown below. What happens? Try It I. **What happens?** The robot moves forward until the Touch Sensor is "Released", then stops

### **Touch 4: Forward until Touch**

This step introduces the Motor On and Motor Off modes of the Move Steering Block.

Motor On – Wait for Touch – Motor Off form a common pattern that makes the robot move forward until the Touch Sensor is pressed, then stop. This pattern is sometimes referred to as "Forward until".

### *Try It!: Forward Until Release*

Prompts students to try the "Released" setting for the Wait for Touch Block instead of "Pressed". The robot will move until the Touch Sensor is NOT pressed.

Make sure the Touch Sensor starts pressed in, or the "Released" state will be detected immediately, and the robot will go nowhere (see "Already Pressed" on the previous page).

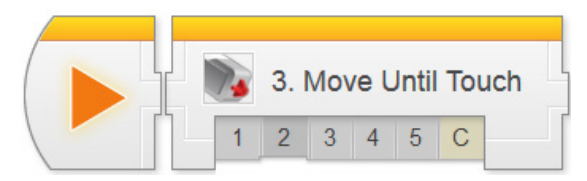

## Touch Sensor

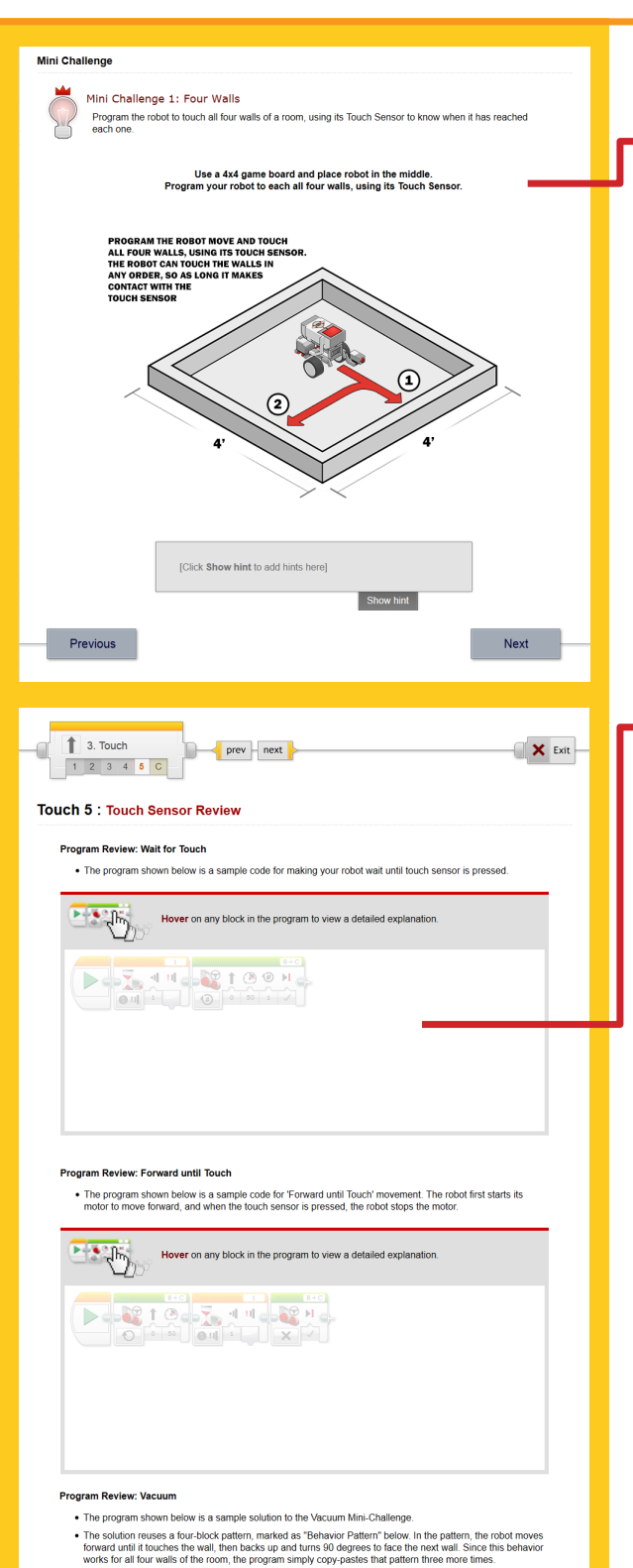

Hover on any block in the program to view a detailed explanation.

D 8 10 7 4 10 10 10 200 10 8 10 2 10 2 4 10 2 10 0

 $\frac{1}{2}$ 

### **Touch 4 (continued)**

#### *Mini-Challenge: Four Walls*

Challenges students to make the robot move to touch all four walls of an enclosed rectangular space.

The desired behavior can be thought of as "Forward until Touch (the wall), then turn" four times. Backing up prior to turning may help to avoid getting caught on the wall.

Students with prior programming experience may know that a Loop Block would be helpful here; it is up to you to decide whether it is allowed at this time.

### **Touch 5: Touch Sensor Review**

Expanded explanations for both in-video programs and a sample solution for the minichallenge can be found on this page.

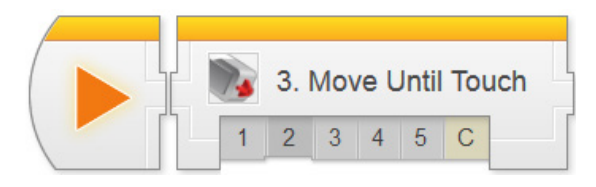

prev – next

**Arm Position Challenge** 

**TOUCH SENSOR ATTACHMENT (Modified)** 

**CUSTOM BUILT**<br>ATTACHMENT

Where can I find the instructions?

 $\odot$ 

Challenge PDF<br>[armPosition\_challenge.pdf ]

Convright/c)2012 Camegie Mellon Robotics Academy, All rights reserved

◯

⊙

Previous

X Exit

 $\parallel$  3. Touch

**Challenge Review** 

 $1$  2 3 4 5 C **Touch 6: Arm Position Challenge** 

## Touch Sensor

### **Arm Position Challenge**

This step lays out the details for the Arm Position Challenge.

This challenge involves more physical construction than programming, as students will need to find a way to position the Touch Sensor so that it can detect the Arm reaching the top of its motion.

*Students should be allowed limited freedom to modify the robot's arm or add extensions during this Challenge, but should not need to modify or disassemble the driving base.*

A concept picture of one possible layout is shown on the page, but no specific building instructions are provided: students should work to complete a design on their own.

## *Arm Position Challenge PDF*

Detailed measurements for the board layout, as well as instructions for setting it up, rule details, and hints for solving the challenge can be found in this printable document.

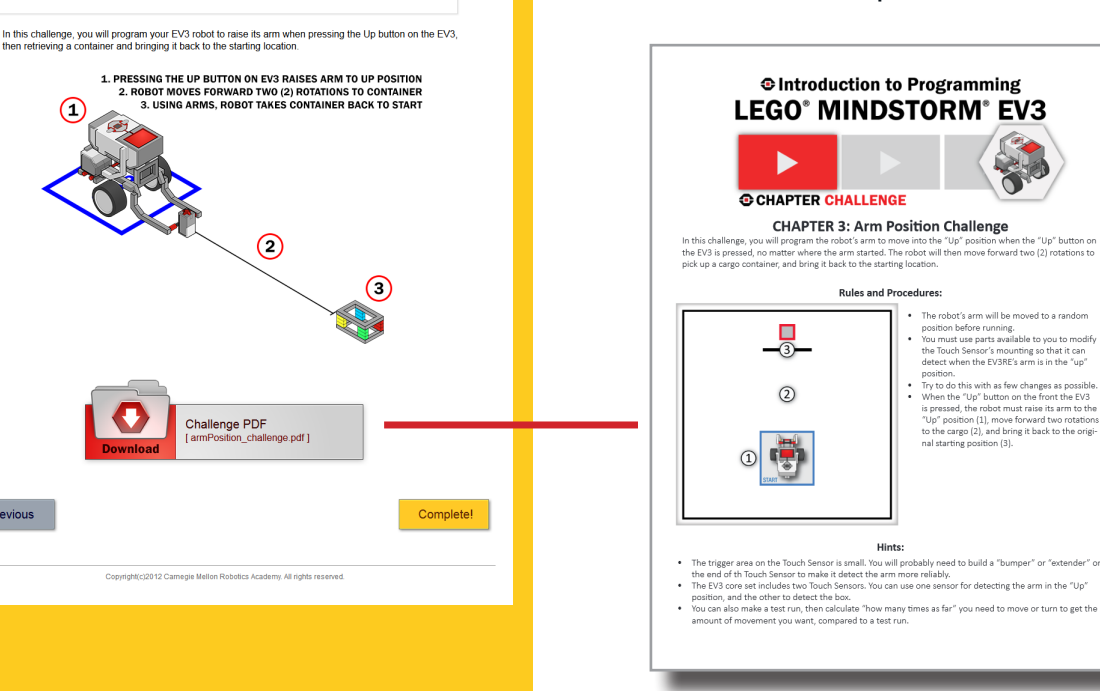

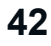

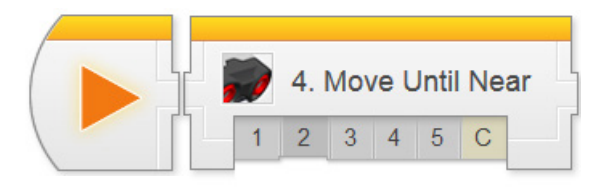

## Sensors > Move Until Near Chapter

In Move Until Near, students program a robot to wait until its Ultrasonic Sensor detects an object within a certain "threshold" distance before proceeding with other commands. This is combined with Motors On and Motors Off to produce a Forward Until behavior parallel to the one constructed using Touch in the previous chapter.

**Key Concepts:** Ultrasonic Sensor, Threshold Value, Forward Until Pattern

#### ► **Ultrasonic 1: Introduction to Sensors**

Introduces the real-world robot (Hexarotor), and the challenge modeled after it (Maze Challenge)

#### ► **Ultrasonic 2: Robot Config**

Contains building and setup instructions for the rest of the chapter

#### ► **Ultrasonic 3: Wait for Near**

Uses the Wait for Near Block to make a robot wait for the Ultrasonic Sensor to detect an object closer than the threshold value before continuing

#### ► **Ultrasonic 4: Forward until Near**

Combines Motor On and Motor Off commands with Wait for Near to make the robot move forward until the Ultrasonic Sensor detects something nearby

#### ► **Ultrasonic 5: Review**

Explains sample solutions to mini-challenges from this chapter

#### ► **Maze Challenge**

Requires students to program an Ultrasonic Sensor-based solution to a maze, detecting distances from key walls to known when to turn.

#### **Hints:**

► All of the chapters in the Sensors unit follow the general pattern laid out in this chapter: Introduction, Wait for (Sensor), Forward until (Sensor), Challenge.

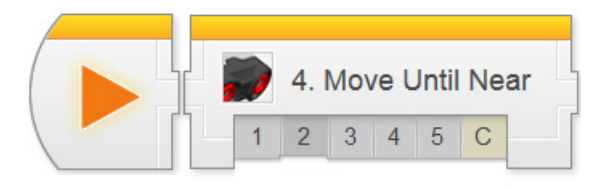

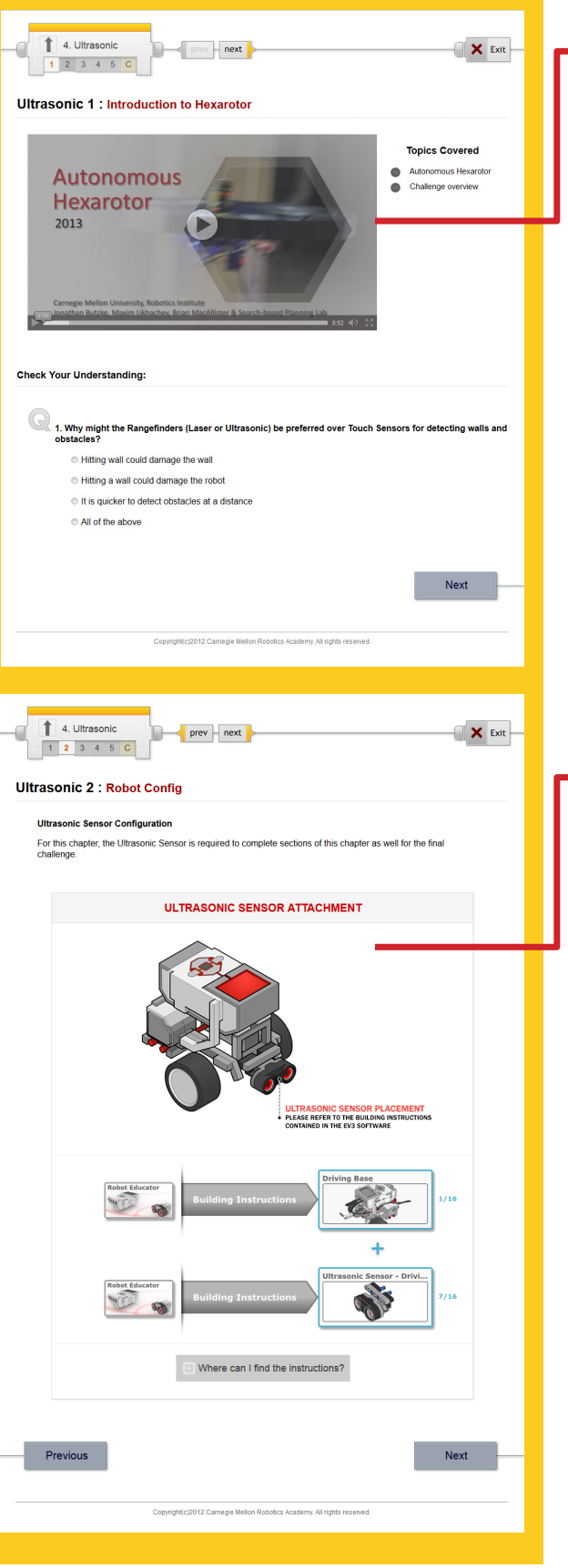

#### **Ultrasonic 1: Introduction**

Introduces the Autonomous Hexarotor and the Maze Challenge.

### **Ultrasonic 2: Robot Config**

This chapter uses the driving base model, plus a forward-facing Ultrasonic Sensor.

Sensors from the previous chapter can be left on or removed as convenient, as long as they do not interfere with the Ultrasonic Sensor (i.e. are not within its "cone" of view).

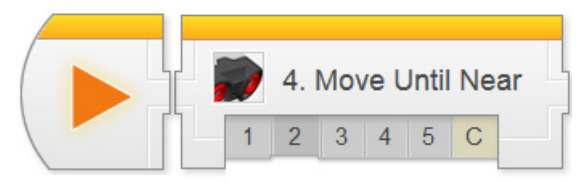

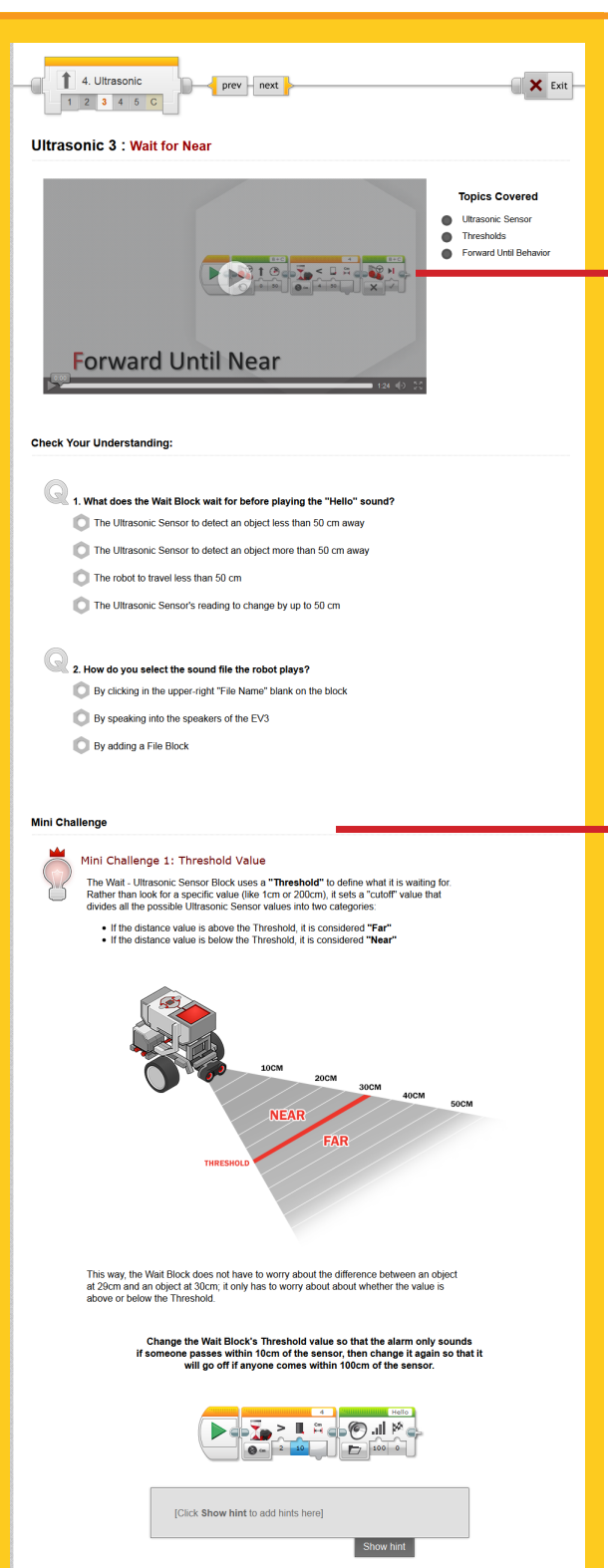

### **Ultrasonic 3: Turning in Place**

This step introduces the Ultrasonic Sensor and Wait for Near Blocks. The Sound Block is used also, as a way of indicating when the sensor has been triggered.

### *Mini-Challenge: Threshold Value*

Challenges students to alter the Threshold value on their Wait for Near Block to trigger at 10 cm, and at 100 cm.

Thresholds are a key concept in robotics programming, because they allow programs to easily make decisions based on sensor readings that range over hundreds of possible values (1 cm, 2 cm, 3 cm...). Rather then write hundreds of different responses, the robot simply responds to the number being above or below the Threshold cutoff.

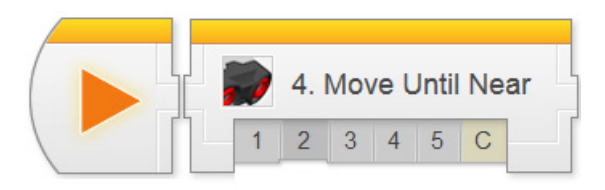

## Missing Object Alarm (Wait for Far) Try it! 1  $\mathbb{Z}$ What does the Wait Block do if you set it to wait for a value Greater Than the Threshold instead of Less<br>Than? Change the Wait Block's "Compare Type" setting to Greater Than (2). Place an object in front of the robot, and download and run the program. Now, try moving the object and **<50CM** What happens? **Optional Activities** Did You Know? Did you know? **How the Ultrasonic Sensor Works** Did you know? **How the Ultrasonic Sensor Works** The Ultrasonic Sensor uses the speed that sound waves travels to measure distance to an object.<br>The sensor has two openings on its front; one opening emits ultrasonic waves, while the other<br>oceives them. The Ultrasonic Sen Try It! Try it! 2 **Sound Sentences** N. You can have multiple sounds play one after another to form sentences. Try adding a second Sound<br>Block to your program so it says "Object Detected" instead of just "Hello"! "Object" and "Detected" can be found as separate sound files in the "Information" folder. How would<br>you get the EV3 to say them one after another? Activate **ELO** II  $\vert$  b : What happens? Try it! 3 **Sensor Change Mode** B In addition to "Comparing" the value of the sensor against the Threshold, the Wait Block can also look at the amount the sensor value has **changed** since the command started. NXT Sound Sensor<br>Messaging Priscassion<br>Change the Mode of the Ultrasonic Sensor.<br>Change the Mode of the Walt Block to Ultrasonic Sensor - Change - D<br>Set the drection setting to "5"ny" (2)<br>Set the Amount setting to "5"<br>Run program, then move object 5

### **Ultrasonic 3 (continued)**

*Try It!: Missing Object Alarm*

Prompts students to try using Greater Than Threshold instead of Less Than Threshold. This is analogous to Wait for Release instead of Wait for Pressed.

## *[Optional] Did You Know?: How the Ultrasonic Sensor Works*

A video animation showing how an Ultrasonic Sensor uses sonar to calculate the distance to an object.

## *[Optional] Try It!: Sound Sentences*

*Adding sounds within your program provide excellent clues that alert you that a behavior has just completed.*

Focusing on the Sound Block, this Try It! prompts students to string together multiple blocks (saying different words) into a sentence.

### *[Optional] Try It!: Sensor Change Mode*

Prompts students to try using the Change mode to wait for a change in Ultrasonic values, rather than a value above or below below a particular threshold (as it does in Compare mode).

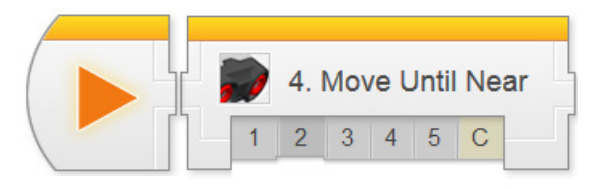

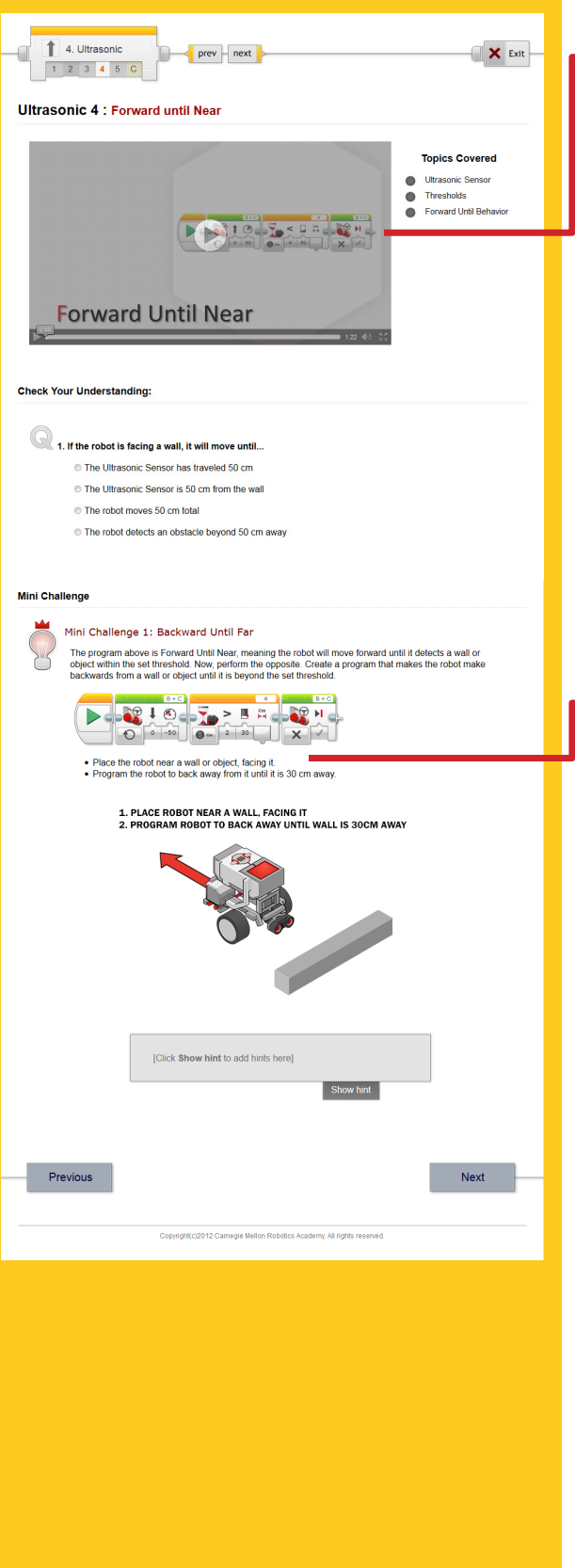

### **Ultrasonic 4: Forward Until Near**

This step guides students through a Forward Until behavior that uses the Ultrasonic Sensor to stop when the robot gets close to a wall (Ultrasonic Sensor value is below a certain distance threshold).

This is analogous to Forward Until Pressed in the Touch Sensor unit.

## *Mini-Challenge: Backward Until Far*

Challenges students to adapt their behavior to move backwards until the robot is a certain distance away from an obstacle.

This activity is directly analogous to the "Forward Until Release" mini-challenge in the previous chapter, except that the robot needs to back up so that it gets farther from the wall (rather than continuing to get nearer).

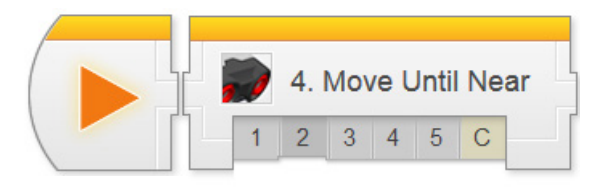

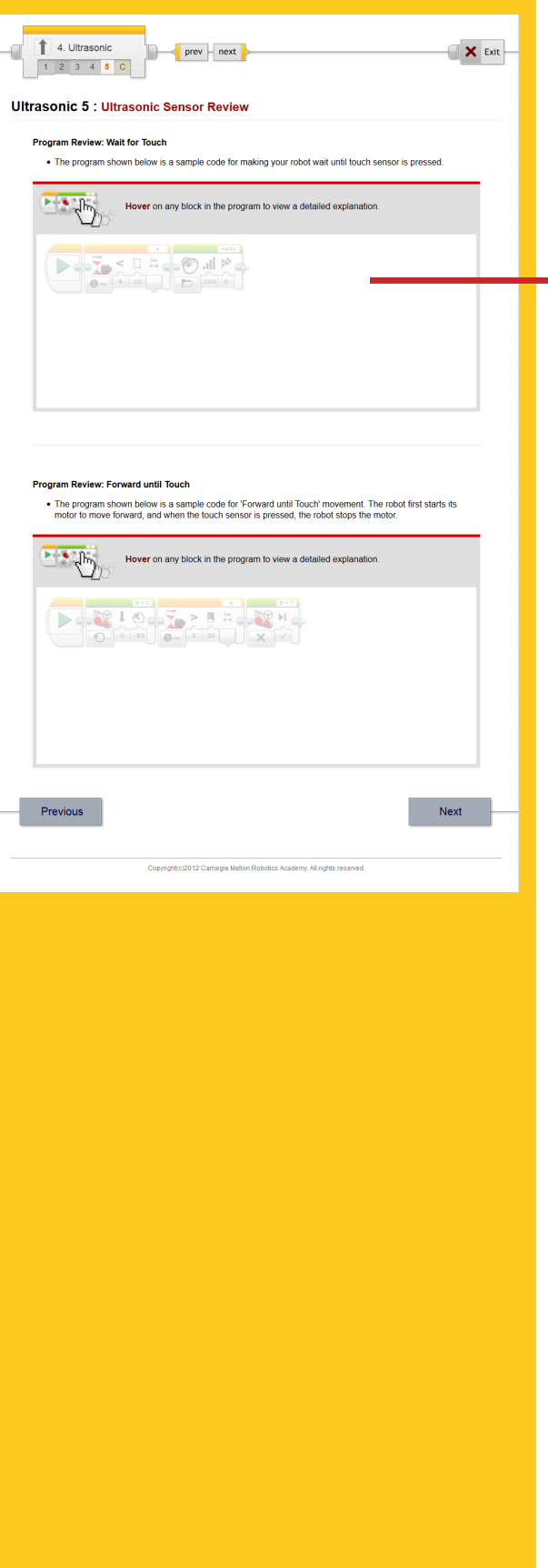

## **Ultrasonic 5: Ultrasonic Review**

Expanded explanations for both in-video programs can be found on this page.

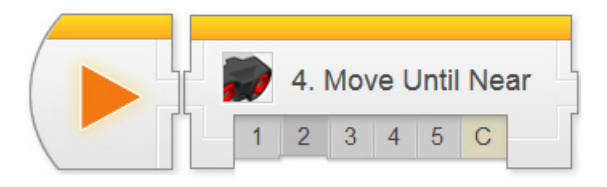

prev | next |

**Maze Challenge** 

1. PROGRAM THE ROBOT TO NAVIGATE ITSELF THROUGH THE MAZE .<br>2. THE WALLS CAN BE MOVED NEARER OR FARTHER BETWEEN RUNS

In this challenge, you will program your EV3 robot to move from the starting area through a maze with tall<br>vertical walls. Use the Ultrasonic Sensor to navigate through the maze without touching any walls and<br>ultimately re

Challenge PDF<br>maze challenge.pdfl

**C EV3-VT CHALLENGE** 

 $^\circledR$ 

ns of turns cannot change, so you g turns.<br>ully at what distances in the maze are guan<br>in with the Ultrasonic Sensor to orient you

① 【 】

**CHAPTER 3: Maze Challenge** 

Rules and Procedures:

Hints:

the EV3 robot to move from its starting area through a maze with tall<br>justed to be nearer or farther between each run, but the general path<br>ne Ultrasonic Sensor and be sure to not touch any walls along the way.

books or binders.<br>The robot must start entirely within the start<br>box (1), as well as stopping entirely inside the

box (1), as well as stopping entirely inside the<br>end box (2).<br>Walls marked by gray lines can move slightly.<br>Walls marked by dark black lines cannot be<br>moved. The robot must not touch any walls as it navigates throughout the maze.

ଵ

USE BOOKS OR BINDERS TO RECREATE THE MAZE<br>WALLS CAN BE MOVED, HOWEVER THE MAIN PATH<br>WILL NEVER CHANGE

Complete!

4. Ultrasonic

 $1$  2 3 4 5 C **Ultrasonic 6 : Maze Challenge Challenge Review** 

 $(\Box$ 

Previous

# Ultrasonic Sensor

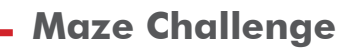

 $\mathbf{X}$  Exit

This step lays out the details for the Maze Challenge. Students should work in their teams to complete the challenge objectives.

The route show in the picture is the only real route to the goal. However, certain walls are allowed to move, or even be removed (see PDF instructions).

The robot must use the "guaranteed" walls to find its way through the maze without touching any walls.

### *Maze Challenge PDF*

Detailed measurements for the board layout, as well as instructions for setting it up, rule details, and hints for solving the challenge can be found in this printable document.

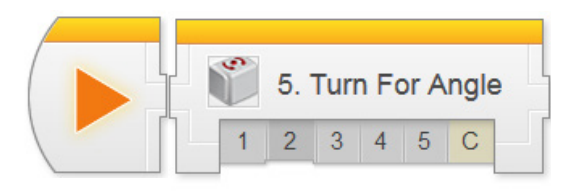

## Sensors > Turn for Angle Chapter

In Turn for Angle, students program a robot to turn until its Gyro Sensor detects a heading change greater than a certain "threshold". This is the same pattern used with Forward Until Touch and Forward Until Near, but with turning.

Due to the nature of the Gyro Sensor, and of turning motion in general, a small amount of "overshoot" in the turn will occur. The programming in this lesson is broken into two steps to expilcitly address and accommodate this phenomenon.

**Key Concepts:** Gyro Sensor, Accommodating Sensor Error

#### ► **Gyro 1: Introduction to Sensors**

Introduces the real-world robot (Autonomous Golf Course Mower), and the challenge modeled after it (Mower Challenge)

#### ► **Gyro 2: Robot Config**

Contains building and setup instructions for the rest of the chapter

#### ► **Gyro 3: Turn to Angle (Part 1)**

Uses a variant of the Forward Until Pattern that turns instead of moving straight, and uses the Gyro Sensor to detect the change in heading. Program will work, but not be as accurate as desired.

#### ► **Gyro 4: Turn to Angle (Part 2)**

Discusses physical factors that contribute to the inaccuracy of the original motion, and strategies to mitigate the issue.

#### ► **Gyro 5: Review**

Explains sample solutions to mini-challenges from this chapter

#### ► **Mower Challenge**

Requires students to program a Gyro Sensor-based behavior that will drive the robot over all parts of a rectangular surface, even if it loses traction partway through a turn.

#### **Hints:**

► The Gyro Sensor, like all real-world devices, is imperfect. This lesson uses that imperfection as a learning opportunity.

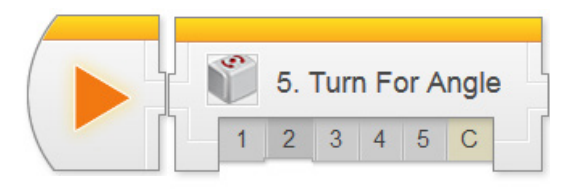

## Gyro Sensor

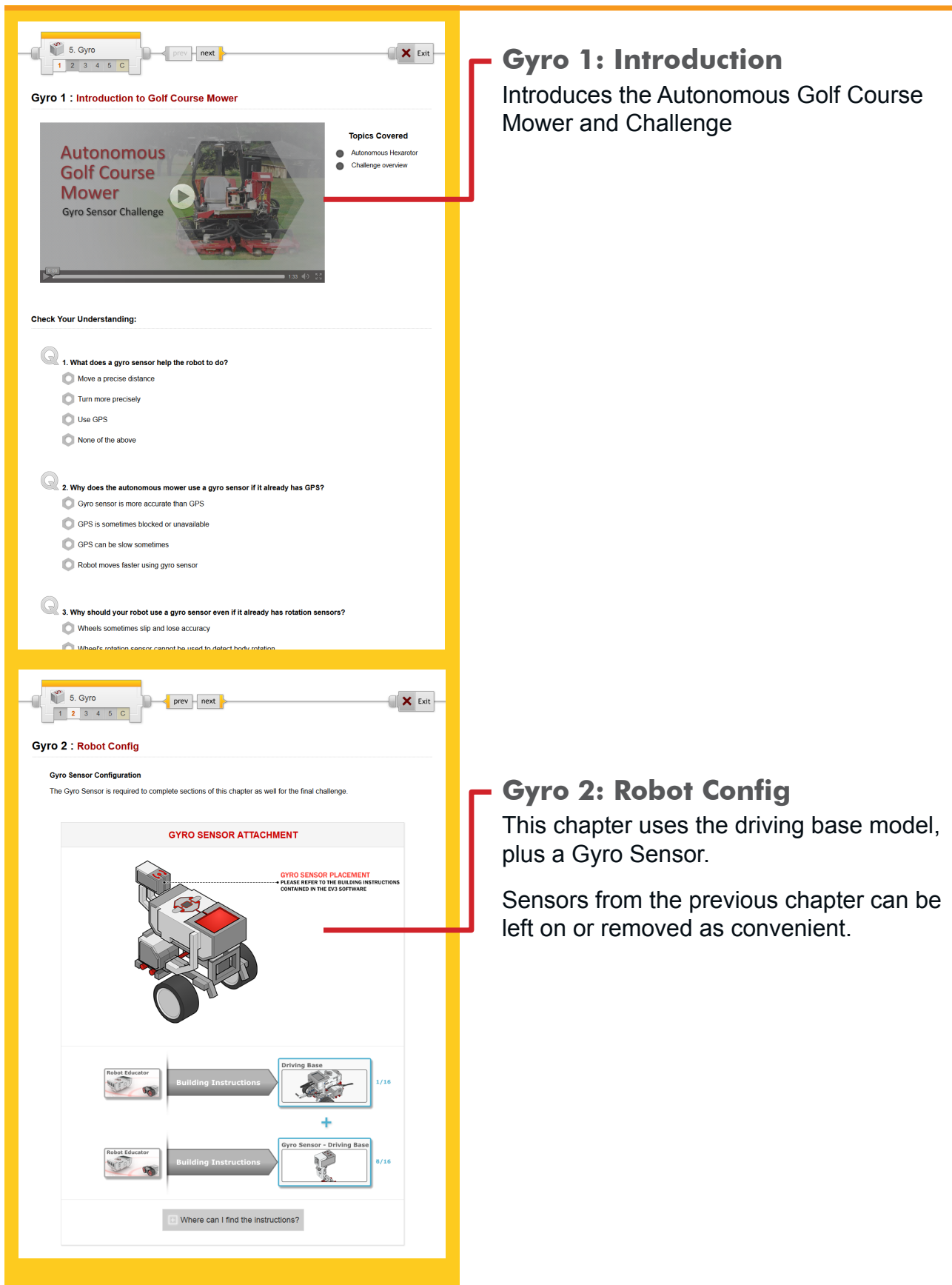

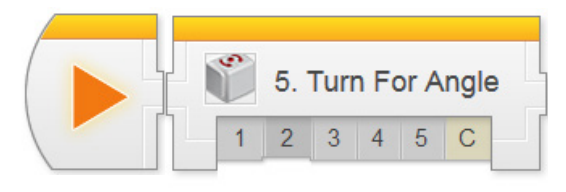

## Gyro Sensor

#### $\begin{bmatrix} 3^{\circ} \\ 1 \end{bmatrix}$  5. Gyro  $\Box$  prev  $\Box$  next **X** Exit Œ.  $-1$  2 3 4 5 C Gyro 3: Turn for Angle (Part 1) **Topics Covered** Gyro Sensor Turn until Angle Behavior ě **DECORATION** Turn for Angle (pt. 1) **Check Your Understanding:** 1. Because of the way it is attached to the robot, the Gyro Sensor measures: The amount the robot's body turns The amount the robot's wheels turn The amount the robot is "tipping" forward or backward Nhen an oscilloscope is nearby 2. When the robot actually ran, what happened? The robot turned its body exactly 90 degree The robot turned its body slightly more than 90 degrees The robot moved forward 90 degrees The robot spun in place forever Previous Next gie Mellon Robotics Academy, All rights res 5. Gyro 1 2 3 4 5 C  $\mathbf{X}$  Exit Gyro 4: Turn for Angle (Part 2) **Topics Covered** ● Gyro Sensor<br>● Turn until Angle Behavio **ENCORPORATION** Turn for Angle (pt. 2) **Check Your Understanding** 1. Which of the following factors contributes to the "overturning" problem? Sensor accuracy limitations <sup>©</sup> Delay in sensing and signal transmission **C** Physical momentum All of the above 2. Which of the following workarounds can help to reduce the "overturning" problem? Replace the Gyro sensor Telling the robot to wait until a value that comes "before" the one you actually want **O Use a different numbered port** e Press the cancel button as soon as it completed its turn 3. What is the difference between a workaround and a solution? A workaround is preferred over a solution A solution removes the source of the problem, while a workaround only reduces its effects

## **Gyro 3: Turn for Angle (Part 1)**

This step introduces Turn for Angle in the way that it would be expected to work, following the Forward Until pattern.

Due to a number of unavoidable physical factors, the robot will noticeably "overturn" the target angle. This phenomenon is addressed in the next step.

## **Gyro 4: Turn for Angle (Part 2)**

This step discusses the reasons for the seemingly strange behavior of the Gyro Sensor in the previous step, and how this can lead to a workaround (and what a workaround is, compared to a solution).

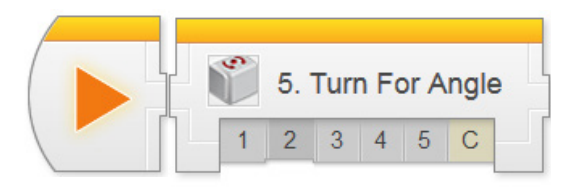

What happens?

Mini Challenge 1: Rectangle Box

Does the same Wait for Gyro block work for left turns?<br>Try changing your program to turn 90 degrees to the left instead

[Click Show hint to add hints here]

**Optional Activities** 

Did you know?<br>How the Gyro Sensor Works

The EV3 Gyro Sensor is a MEMS Sensor (Micro-ElectroMechanical System

Show hint

Prima Chancerige 1: Recearing C Dox<br>Program and make the robot complete a full lap around a rectangular box, using the Gyro Sensor to contro<br>all of its turns

What happens?

Next

Try It!  $\mathbb{R}$ Try it! 1 Left Turn

**Mini Challenge** 

Did You Know? Did you know?

Previous

How the Gyro Sensor Works

# Gyro Sensor

## **Gyro 4 (continued)**

*Try It: Left Turns*

Prompts students to try using the Gyro Sensor to perform a left turn.

Since the Wait For Gyro Block is in Change mode, left and right turns both work – going 90 degrees in either direction is still a "change". This is not true in Compare mode, however, as Compare mode uses compass headings that will go negative if the robot turns left (and thus reach -90, not 90).

## *Mini-Challenge: Rectangle Box*

Challenges students to make the robot run around a rectangular (or square) object, using the Gyro Sensor to make each turn.

As with most mini-challenges, this task is very closely related to what students will be expected to do during the Challenge.

## *[Optional] How the Gyro Sensor Works*

Explanation of the physical principle of operation of the Gyro Sensor.

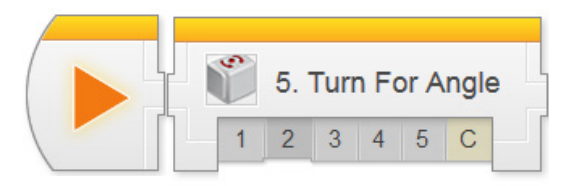

# Gyro Sensor

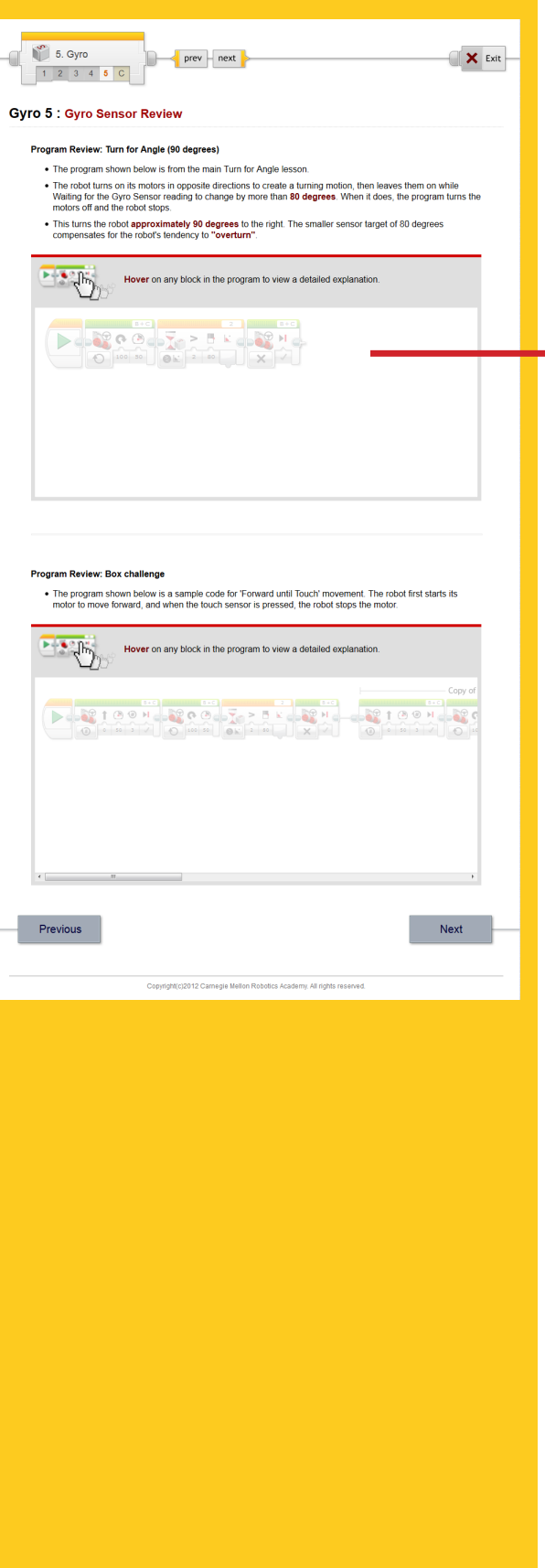

## **Gyro 5: Review**

Sample solutions and explanations for both mini-challenges can be found on this page.

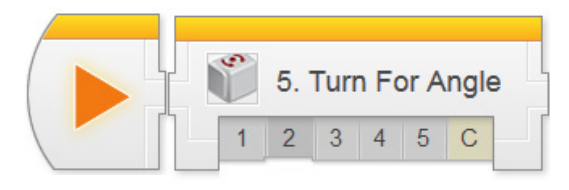

prev **Prext** 

**Mower Challenge** 

**ERASER ATTACHMENT\*** 

**SCOOP ATTACHMENT\***<br>\*ACTUAL DESIGN MAY VARY

 $\begin{bmatrix} 3^{\circ} \\ 3 \end{bmatrix}$  5. Gyro

 $1 \ 2 \ 3 \ 4 \ 5 \ C$ Gyro 6 : Mower Challenge **Challenge Review** 

## Gyro Sensor

### **Mower Challenge**

X Exit

**RASER ATTACHMENT<br>SING SPARE PARTS, CREATE AN ATTACHMENT<br>LAT HOLDE A HOUTEDOADD FRAEED IN DLAGE** 

**TTACHMENT<br>RE PARTS, CREATE A PLOW-LIKE**<br>E PARTS, CREATE A PLOW-LIKE

This step lays out the details for the Mower Challenge. Students should work in their teams to complete the challenge objectives.

The "mud" zones (red squares) are designed to make Wheel Rotations-based solutions impossible. The robot should be picked up, held briefly in the air (with the wheels still spinning), then placed back down when the robot turns on top of a mud patch.

The mud zones are positioned so the robot will have to turn while on top of at least one.

*If you have a game board surface that erases cleanly, the eraser version of the board may work better. If not, use the loose-parts version, but make allowances for a large number of parts rolling onto the floor.*

### *Mower Challenge PDF*

Detailed measurements for the board layout, as well as instructions for setting it up, rule details, and hints for solving the challenge can be found in this printable document.

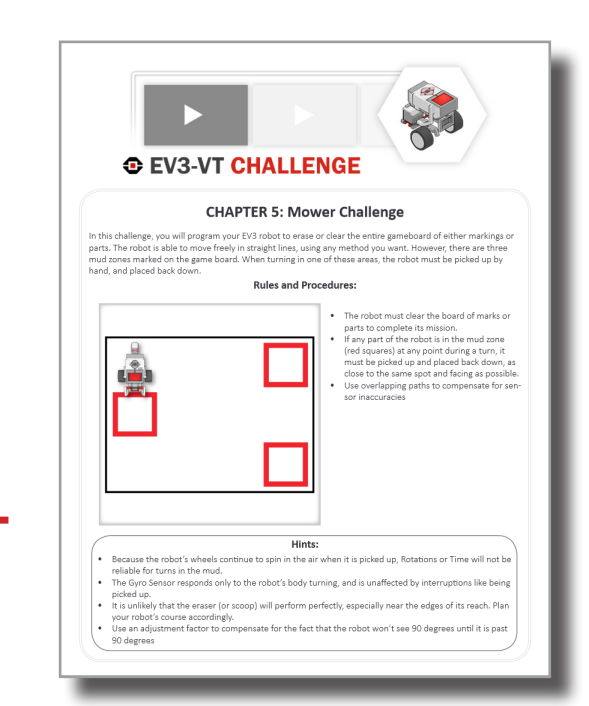

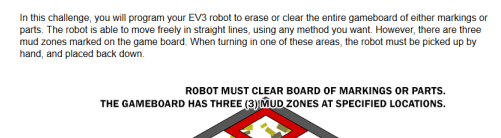

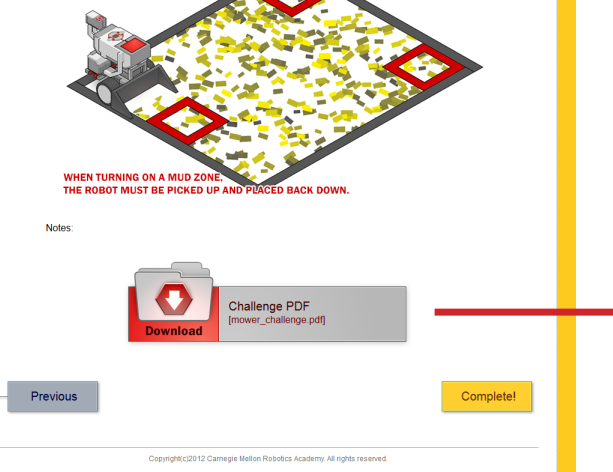

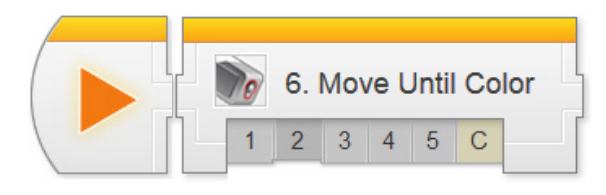

## Sensors > Move Until Color Chapter

In Move Until Color, students program a robot to wait until its Color Sensor detects an object of a certain color before proceeding with other commands. This is combined with Motors On and Motors Off to produce a Forward Until behavior parallel to the ones using Touch and Ultrasonic Sonar in the previous chapter.

**Key Concepts:** Color Sensor, Forward Until Pattern

► **Color 1: Introduction to Sensors** Introduces the real-world robot (Autonomous Motor Vehicle), and the challenge modeled after it (Traffic Light Challenge)

#### ► **Color 2: Robot Configuration**

Contains building and setup instructions for the rest of the chapter

#### ► **Color 3: Wait for Green**

Uses the Wait for Color Block to make a robot wait for the Color Sensor to detect a green object in front of it before moving

#### ► **Color 4: Forward until Red**

Combines Motor On and Motor Off commands with Wait for Color to make the robot move forward until the Color Sensor detects a red object

#### ► **Color 5: Review**

Explains sample solutions to mini-challenges from this chapter

#### ► **Traffic Lights Challenge**

Requires students to program a robot to move through three traffic signals, each of which may be red or green at random

#### **Hints:**

 $\blacktriangleright$  The main programming pattern in this chapter is very similar to the previous chapters, but the logical complexity of the Challenge solution is higher. Students must continue improving their understanding of the.ways in which behaviors relate, to produce the best (and simplest) possible solution

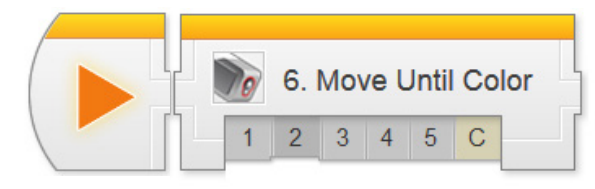

### $\mathbb{Z}_{p}$  6. Color  $\le$  prev  $\frac{1}{2}$  next  $\mathbf{X}$  Exit D  $-1$  2 3 4 5 C **Color 1: Introduction to Autonomous Vehicle** ics Covered **Autonomous** mous Motor Vehicles  $\bullet$ **Motor Vehicles** Challenge overview Victorville, CA 2007 **Check Your Understanding:** 1. What are some of the challenges a self-driving car must overcome? ● Finding a path to the destination <sup>©</sup> Following the road Obeying traffic laws and signals Avoiding other vehicles All of the above 2. What will the robot need to detect with the Color Sensor?  $\circledcirc$  The speed of the robot C Distance from the vehicle in front of the robot ⊕ Width of the road Color of a traffic light Next .<br>012 Carnegie Mellon Robotics Academy, All rights res  $\bigcirc$  6. Color prev next  $\times$  Exit b  $-1$  2 3 4 5 C **Color 2: Robot Config Color Sensor Configuration** The Color Sensor is required to complete sections of this chapter as well for the final cha COLOR SENSOR ATTACHMENT 4 Where can I find the instructions?

### **Color 1: Introduction**

Introduces the Autonomous Motor Vehicle and the Traffic Light Challenge.

### **Color 2: Robot Config**

For the video portion of this chapter, the Color Sensor will be mounted in the default location. It will need to be moved to the arm for the Challenge, as it will collide with the traffic signal otherwise.

If this causes an issue, you can change the rules of the Challenge to permit the student to move the traffic signal out of the way rather than moving the sensor to avoid it.

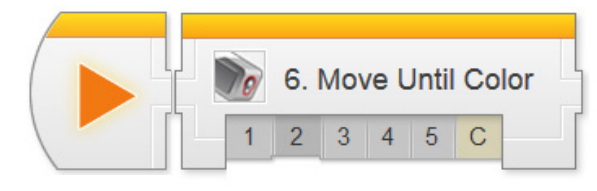

#### $\mathbf{X}$  Exit  $\mathbb{R}_{0}$  6. Color  $prev - next$ a  $-1$  2 3 4 5 C Color 3 : Wait for Green **Topics Covered** Wait for Color Block EXTREME **Wait for Green Check Your Understanding** 1. What does this program do? Wait for the Color Sensor to see a Red object, then move forward Wait for the Color Sensor to see a Green object, then move forward Wait until an object is moved out of the way then move forward Move forward until it sees a Green object 2. When multiple colors are checked in the "Set of Colors" area, what will the Wait Block do? Wait for ANY of the colors to be seen Wait for ALL of the colors to be seen at the same time Wait for ALL of the colors to be seen at least once each Vait for ALL of the colors to be seen in the order indicated by the numbers Try It! The EV3 Color Sensor can detect 7 different colors, plus the absence of color.<br>Each of these 8 colors is labeled with a different number.  $\overline{\circ}$   $\overline{\circ}$ 0 0 1 0 2 1 0 3 1 0 3 1 0 3 1 0 3 1 0 3 1 0 3 1 0 3 1 0 3 1 0 3 1 0 3 1 0 3 1 0 3 1 0 3 1 0 3 1 0 3 1 0 3 1 0 3 1 0 3 1 0 3 1 0 3 1 0 3 1 0 3 1 0 3 1 0 3 1 0 3 1 0 3 1 0 3 1 0 3 1 0 3 1 0 3 1 0 3 1 0 3 1 0 3 1 0 3 1 0 3 1 0 Try it! Try it! 1 No Color What does the No Color "color" mean in the Set of Colors menu? Change your program so that it waits for "No Color" (Option 0). Make sure you unselect all the other colors  $\overline{\bullet}$   $\overline{\bullet}$  $\begin{array}{c|c|c|c|c} 0 & 1 & 0 \\ \hline 0 & 2 & 0 \\ \hline 0 & 3 & 0 \\ \hline \end{array}$  $\begin{array}{|c|c|} \hline \multicolumn{1}{|c|}{0.4} & \multicolumn{1}{|c|}{0.4} \\ \hline \multicolumn{1}{|c|}{0.5} & \multicolumn{1}{|c|}{0.5} \\ \hline \multicolumn{1}{|c|}{0.5} & \multicolumn{1}{|c|}{0.5} \\ \hline \multicolumn{1}{|c|}{0.5} & \multicolumn{1}{|c|}{0.5} \\ \hline \multicolumn{1}{|c|}{0.5} & \multicolumn{1}{|c|}{0.5} \\ \hline \multicolumn{1}{|c|}{0.5} & \multicolumn{1}{|c|}{0.5}$  $0.6$ Place various objects in front of the Color Sensor, and run the program.<br>What triggers the Walt For No Color Block? Try it! What happens? Try it! 2 Port View: Color Sensor Values Try it! 2<br>
You can see the Number value of the currently detected color directly on the EV3's viewscreen,<br>
In the Port View Mode.  $(9)$   $(0)$   $88$   $7$ 1. Use the Left and Right Buttons on the EV3 to navigate to the<br>EV3 Apps menu (  $\overline{1330}$  ), and press the Enter Button to select<br>"Port View Mode". Motor Rotation Sensor values The 8 blocks at the top and bottom of the screen represent the 8 ports on the EV3. - Motor Rotation Service Creating are displayed across the top.<br>- Sensor Values are displayed across the bottom,<br>- depending on what is plugged in.

### **Color 3: Wait for Green**

This step introduces the Wait for Color Block. This step is structurally similar to the other Wait For behaviors – the Wait For Color Block will wait until ANY ONE of the selected colors is detected.

#### *Try It! 1: No Color*

The "No Color" option represents the state where the Color Sensor is not getting a reading from a surface in front of it.

### *Try It! 2: Port View Color Sensor Values*

The Port View mode on the EV3 on-screen menus don't call colors by name. Instead, they use the numeric codes shown next to the numbers in the checklist.

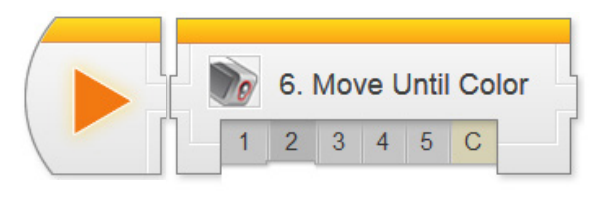

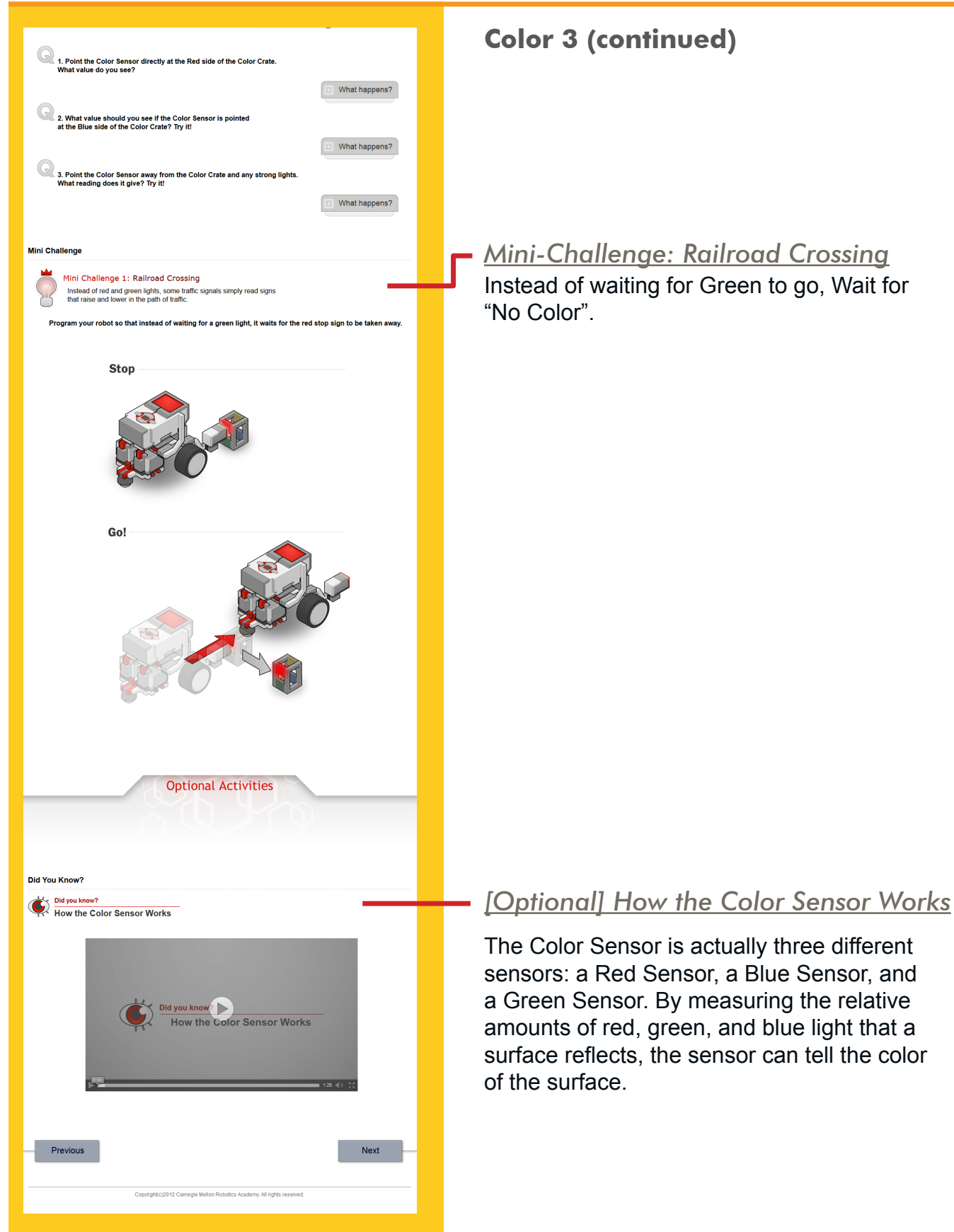

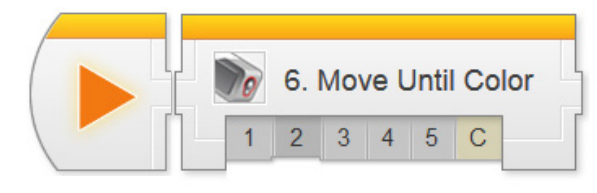

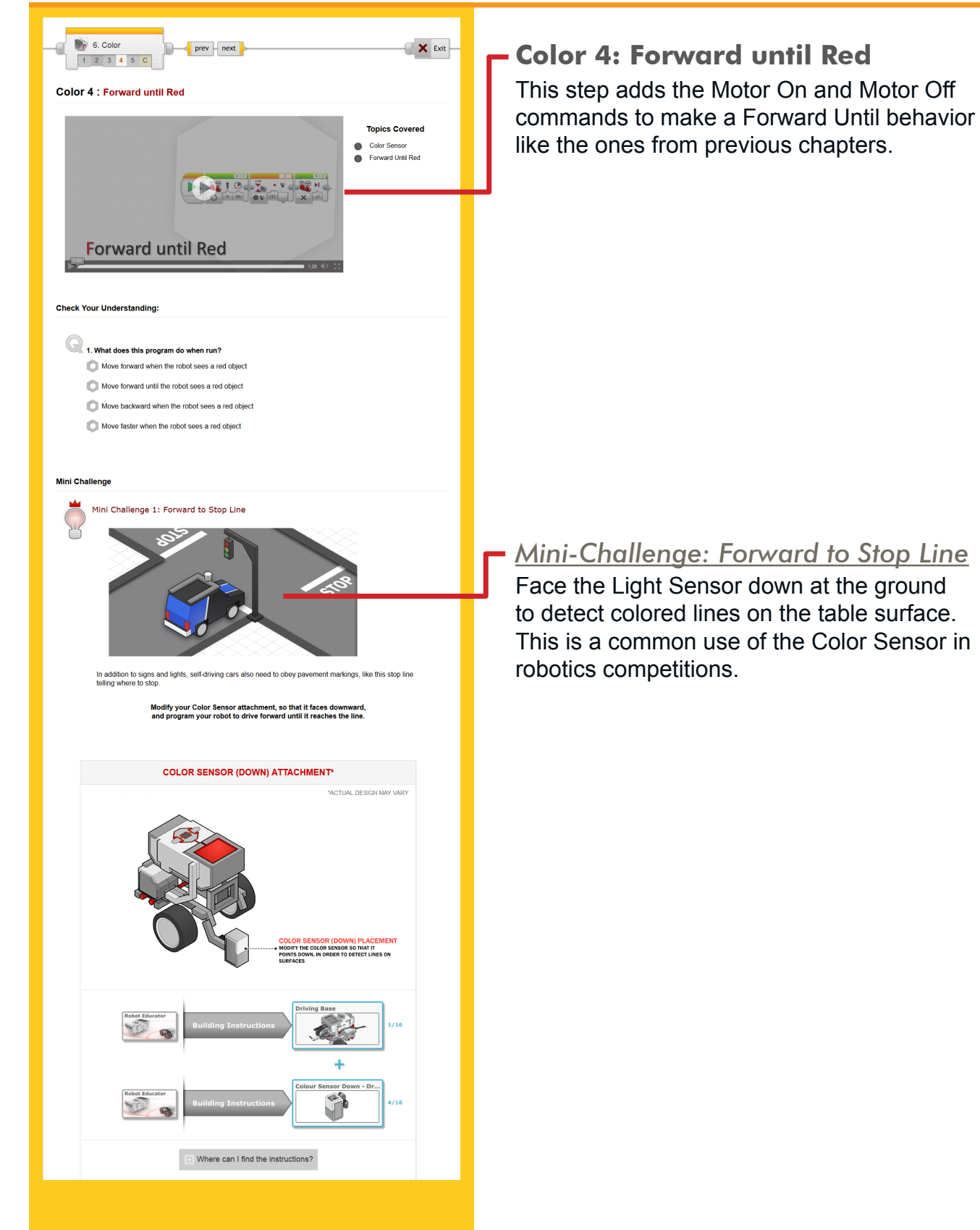

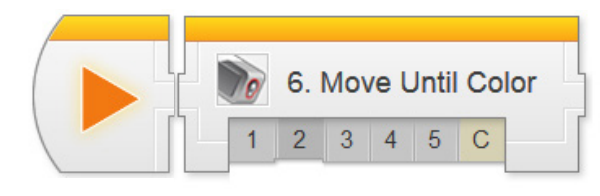

[Click Show hint to add hints here]

. The program shown below is sample code for making your robot wait until it sees the color green

Hover on any block in the program to view a detailed explanation.

6. Color prev – next 1 2 3 4 5 C

DOS VOSTOON

**Color 5: Color Sensor Review** Program Review: Wait for Green

**Exp** 

-CQ

**YELLOW STOP LINE ON DARK SURFACE** 

**BLACK STOP LINE ON LIGHT SURFACE** 

 $\begin{array}{|c|c|} \hline \text{Show hint} \end{array}$ 

 $\mathbf{X}$  Exit

## Color Sensor

### **Color 4 (continued)**

Now try the challenge on other surfaces with other colors!

## **Color 5: Color Sensor Review** Expanded explanations for the Wait for

Green program and the Forward to Stop Line program can be found on this page.

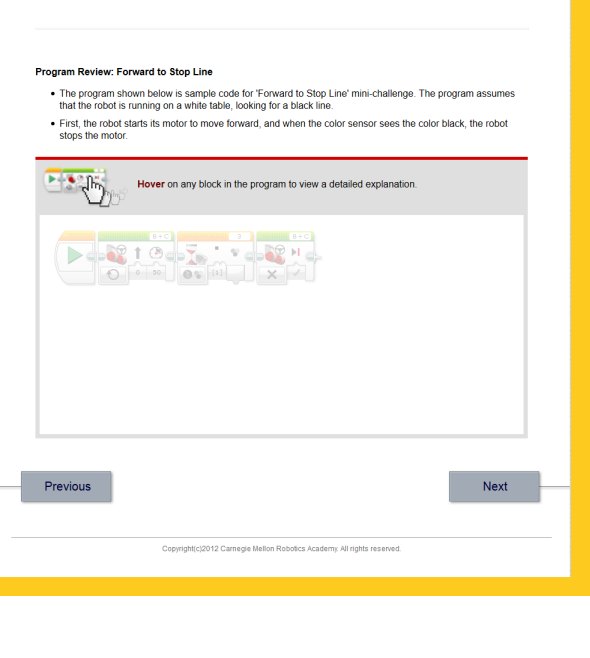

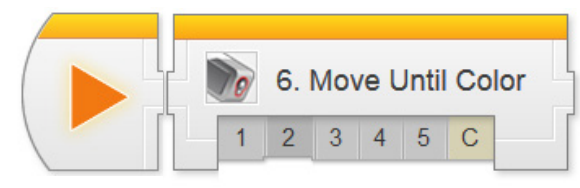

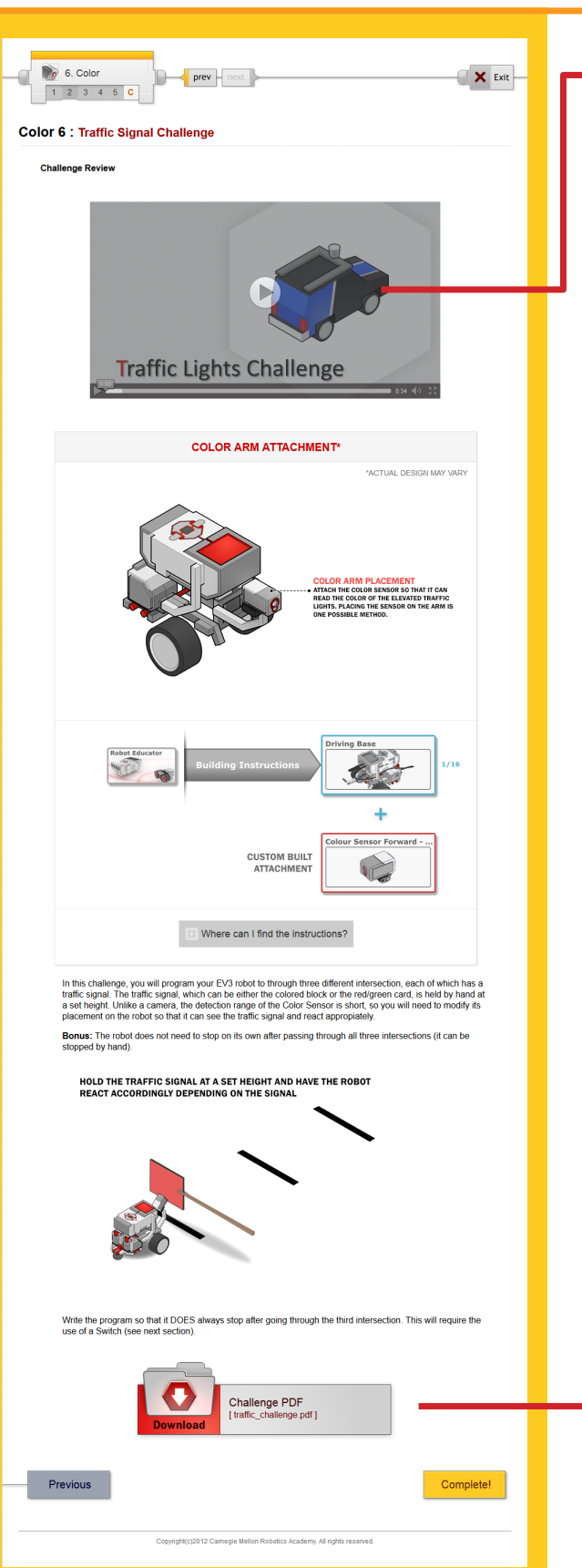

### **Traffic Signal Challenge**

This step lays out the details for the Traffic Signal Challenge. Students should work in their teams to complete the challenge objectives.

Teams will need to reposition the Color Sensor to the robot's arm so that it can reach high enough to see the traffic signals, and also move the sensor out of the way afterward. If this is inconvenient, modify the challenge rules to allow the signal to be moved out of the way.

### *Traffic Signal Challenge PDF*

Detailed measurements for the board layout, as well as instructions for setting it up, rule details, and hints for solving the challenge can be found in this printable document.

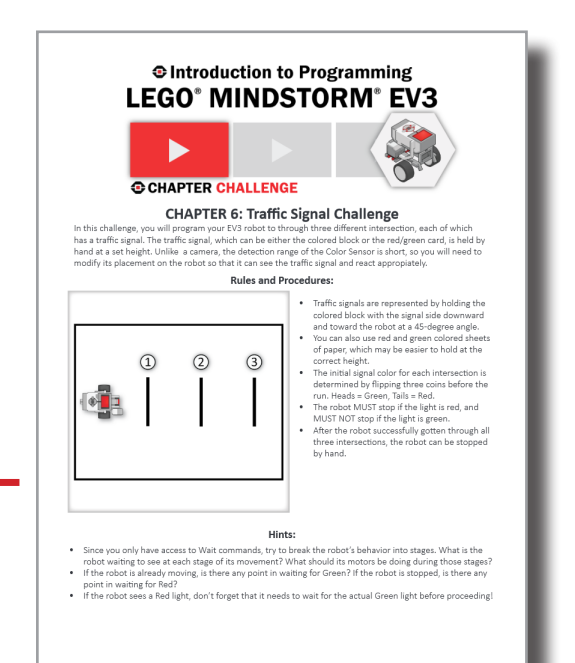

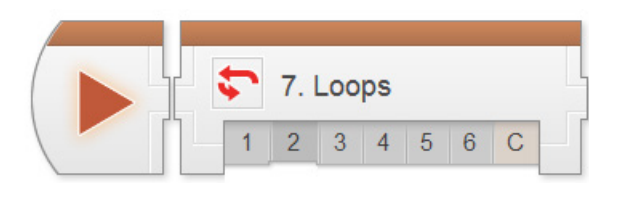

## Decisions > Loops Chapter

In the Decisions Unit, students begin to work with Program Flow more directly. Loops give programmers the ability to repeat commands; many students already know this. However, the real power of Loops lies with the capability to decide whether to repeat or not.

**Key Concepts:** Program Flow, Loops, Conditional Loops

- ► **Loops 1: Introduction to the Container Handling Robot** Introduces the real-world robot (Container Handling Robot), and the challenge modeled after it (Container Handling Challenge)
- ► **Loops 2: Robot Configuration** Contains building and setup instructions for the rest of the chapter
- ► **Loops 3: Looped Movement** Uses a simple (infinte) loop to make the robot move back and forth repeatedly
- ► **Loops 4: Loop with Count Control** Sets the Loop to repeat only a set number of times
- ► **Loops 5: Loop with Count Control** Uses a Sensor to decide whether the Loop repeats or not at the end of each pass

#### ► **Loops 6: Review**

Explains sample solutions to mini-challenges from this chapter

#### ► **Container Handling Challenge**

Requires students to use loops and sensor control to program a robot to pick up a number of objects and move them back to a starting zone

#### **Hints:**

► The concept of repeating is simple, but it is important to begin building a broader mental model of Program Flow now so students can understand how Loops relate to Switches and Switch-Loops in the next chapters

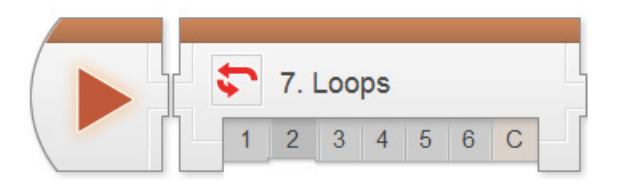

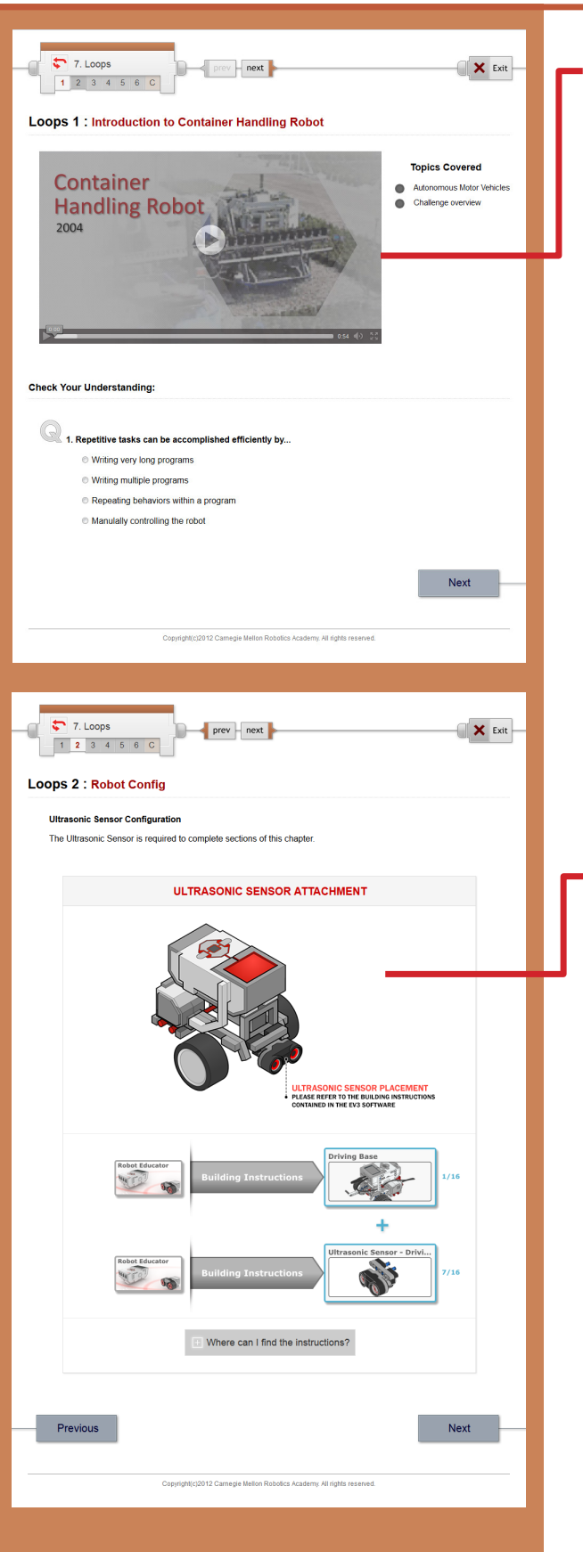

#### **Loops 1: Introduction**

Introduces the Container Handling Robot, the Container Handling Challenge, and Loops.

### **Loops 2: Robot Config**

The robot for this chapter uses the Ultrasonic Sensor, and will eventually add the Color Sensor in the Challenge.

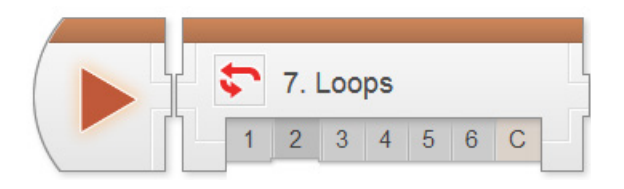

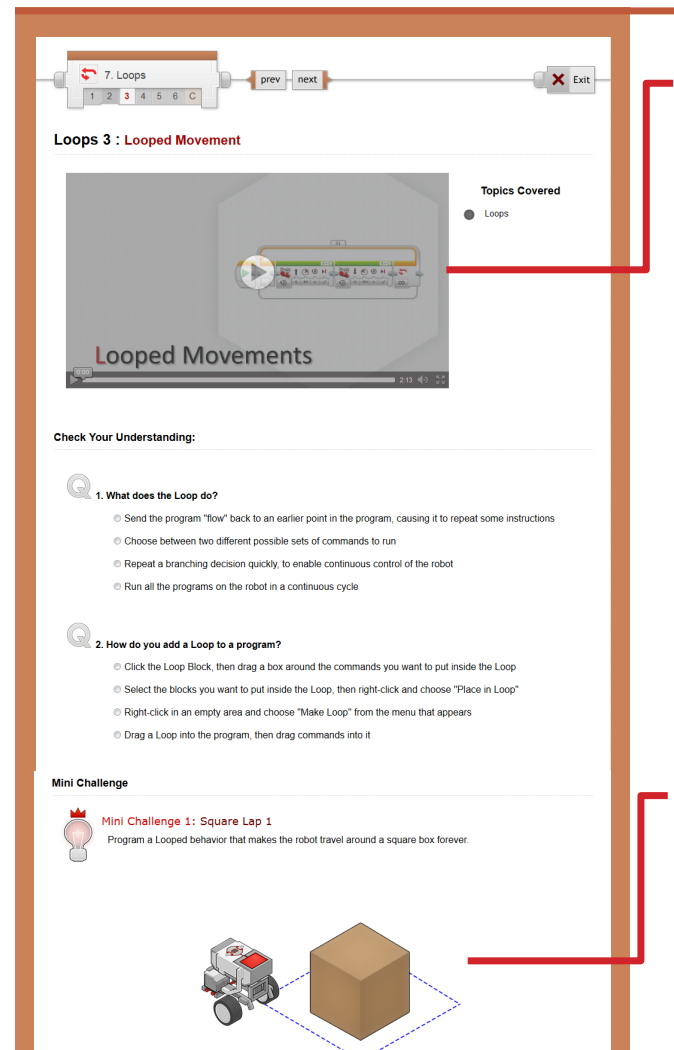

anical limitations will prevent the robot from staying on course forever.<br>Complete at least one full lap to complete the challengel

1012 Carnocio Mellon Robotice Academy All rights reserved

Show hint

Next

[Click Show hint to add hints here]

Previous

#### **Loops 3: Looped Movement**

This step introduces Loops. The default loop sends Program Flow back to the beginning of the Loop every time it reaches the end (i.e. repeats infinitely).

The Program Flow-based explanation is used because it explains the action of Loops (and later Switches) in a systematic way that avoids common misconceptions.

#### *Mini-Challenge: Square Lap 1*

Challenges students to modify the commands inside the loop so the robot makes its way around a square box.

The key to this challenge lies in the symmetry of the box: you can move the same distance for each side, and turn 90 degrees after each movement.

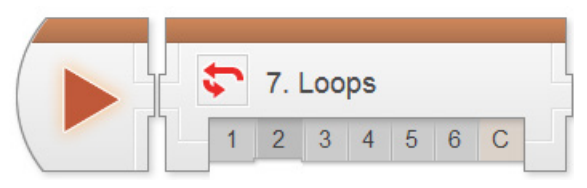

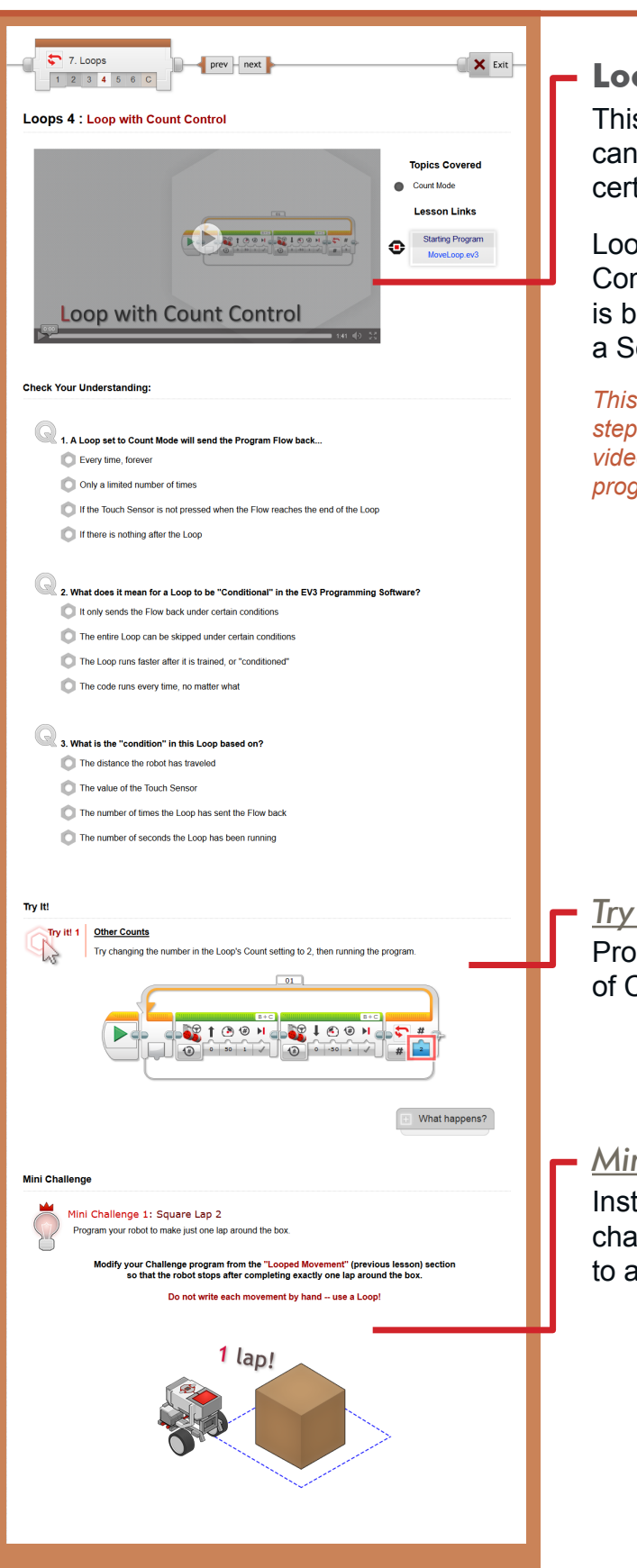

#### **Loop 4: Loop with Count Control**

This step introduces the idea that Loops can end, by using loops that only repeat a certain number of times.

Loops that only repeat sometimes are called Conditional Loops. In this step, "sometimes" is based on the loop count; in the next step, a Sensor will make the decision.

*This program builds on the program from the previous step. The "Starting Program" linked to the right of the video provides a working copy of the previous step's program if needed.*

#### *Try It!: Other Counts*

Prompts students to use a different number of Counts in the Loop.

### *Mini-Challenge: Square Lap 2*

Instead of looping forever, students are challenged to limit the lap-running behavior to a single full lap (4 sides of the box).

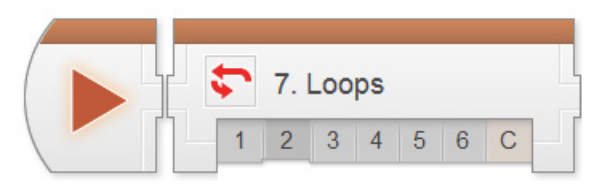

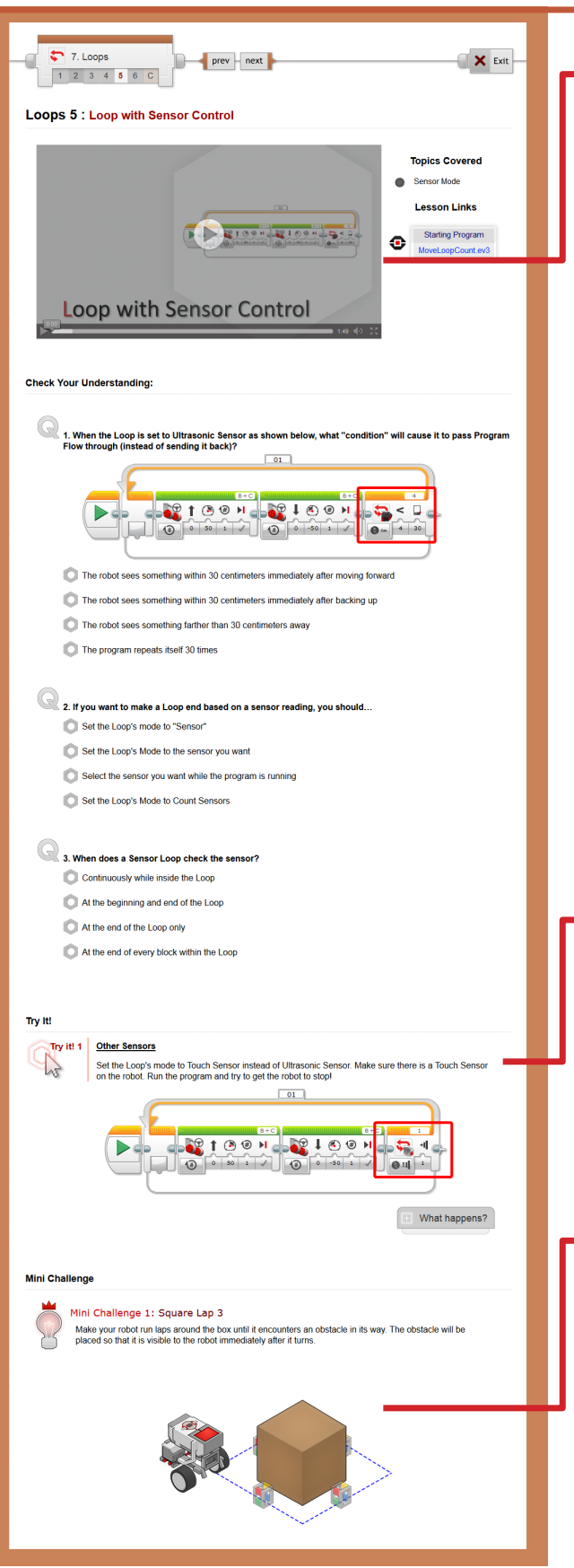

### **Loops 5: Loop with Sensor Control**

This step continues modifying the program from the previous steps by using a Sensor to decide whether to repeat or not.

There is a common misconception that a "Sensor-Controlled" Loop will continuously monitor the sensor and end the loop immediately when, for example, a threshold is reached.

However, that is not the case; the Sensor is only checked while the repeat-or-end decision is being made at the end of the Loop, not while the commands inside the Loop are running.

*This program builds on the program from the previous step. The "Starting Program" linked to the right of the video provides a working copy of the previous step's program if needed.*

### *Try It!: Other Sensors*

Prompts students to try using the Touch Sensor to end the Loop instead of the Ultrasonic Sensor.

The same rules about the timing of sensor responsiveness still apply.

### *Mini-Challenge: Square Lap 3*

Challenges students to adapt their Square Lap program to end based on an Ultrasonic Sensor value.

The program will only stop for obstacles that are visible to the robot when the Loop ends (typically just after turning).

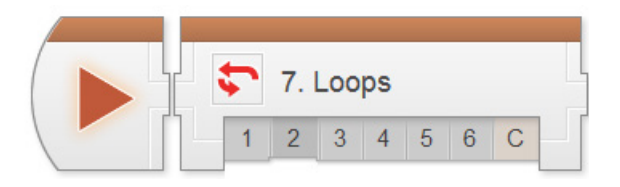

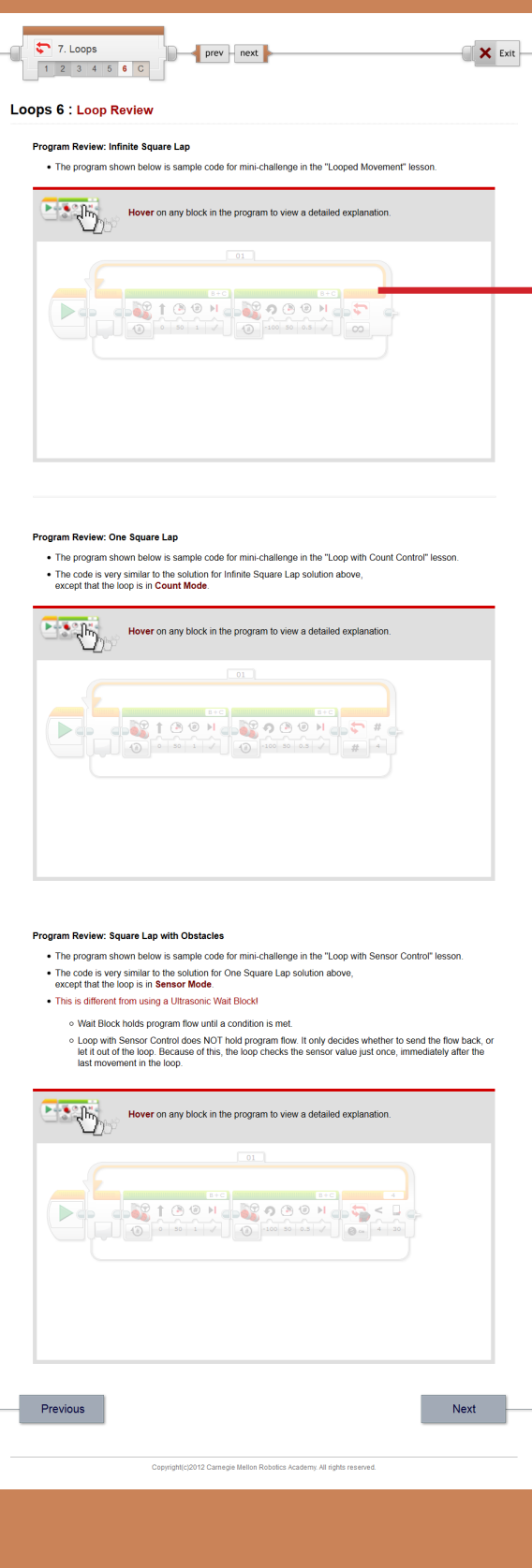

## **Loops 6: Loop Review**

Sample solutions and explanations for the mini-challenges in this chapter can be found on this page.

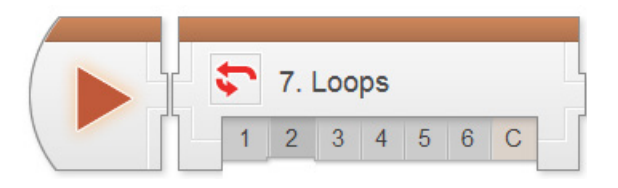

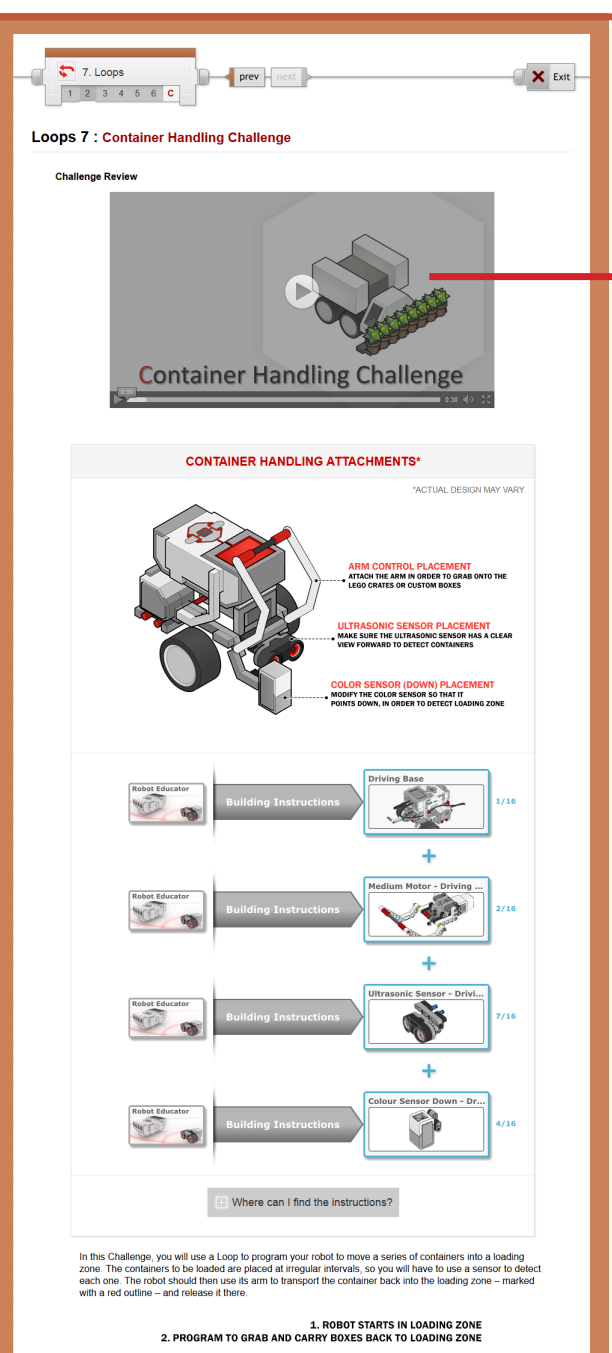

USE THE ULTRASONIC SENSOR TO DETECT THE BOXES<br>AND THE COLOR SENSOR TO DETECT THE ZONE WHEN RETURNIK

Challenge PDF

ne ndt 1

### **Container Handling Challenge**

This step lays out the details for the Container Handling Challenge. Students should work in their teams to complete the challenge objectives.

As noted near the bottom of the page, the easiest method of solving the problem is to use Forward Until Near to get to the next object, Reverse Until Red to return to the starting area, and a Loop to repeat the behavior for all four containers.

*Container objects should be large enough for the Ultrasonic Sensor to detect, but thin enough for the arm to close around. Erasers, toilet paper tubes, or cuttings from cardboard boxes or packing materials can all be good candidates. Be wary of soundabsorbing materials, however, which the Ultrasonic Sensor cannot detect.*

## *Container Handling Challenge PDF*

Detailed measurements for the board layout, as well as instructions for setting it up, rule details, and hints for solving the challenge can be found in this printable document.

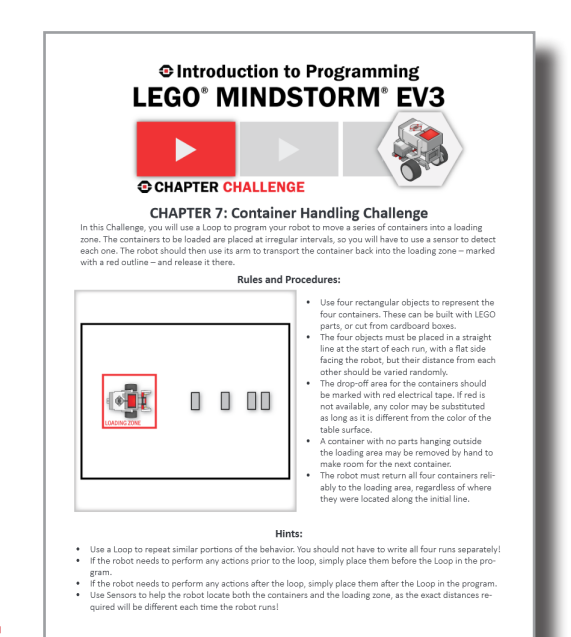

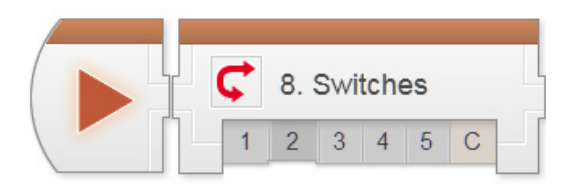

## Decisions > Switches Chapter

Switches and Loops have very different effects on Program Flow: whereas Loops could send Flow back to repeat commands, Switches force the robot to choose between alternative paths in the code. Like Conditional Loops, they typically make this decision based on Sensor feedback.

Switches are seldom seen alone in robotics programming, because robots very rarely make isolated, one-time decisions. It is far more common to put a Switch inside a Loop, to allow repeated decision-making.

**Key Concepts:** Program Flow, Switches, Repeated Decisions (Switches in Loops)

► **Switches 1: Introduction to the Strawberry Plant Sorter**

Introduces the real-world robot (Strawberry Plant Sorter), and the challenge modeled after it (Strawberry Plant Challenge)

#### ► **Switches 2: Robot Configuration**

Contains building and setup instructions for the rest of the chapter

#### ► **Switches 3: Move If Clear**

Uses a single Ultrasonic Switch to make a decision: move forward if there is no object nearby, or turn to the side if there is

► **Switches 4: Looped Decision** Use a Loop to repeat the Switch-based behavior, allowing the robot to solve certain simple mazes

#### ► **Switches 5: Review** Explains sample solutions to mini-challenges from this chapter

#### ► **Strawberry Plant Challenge**

Requires students to use repeated decisions and sensors to program a robot to sort a number of colored objects and move them back to a starting zone

#### **Hints:**

► Switches do not repeat unless a Loop makes them repeat (the same way a Loop makes any block repeat)

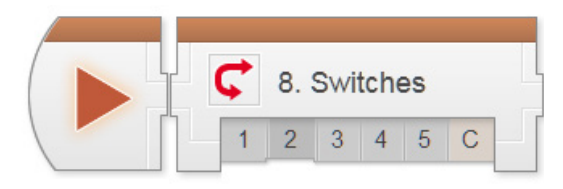

# Decisions - Switches

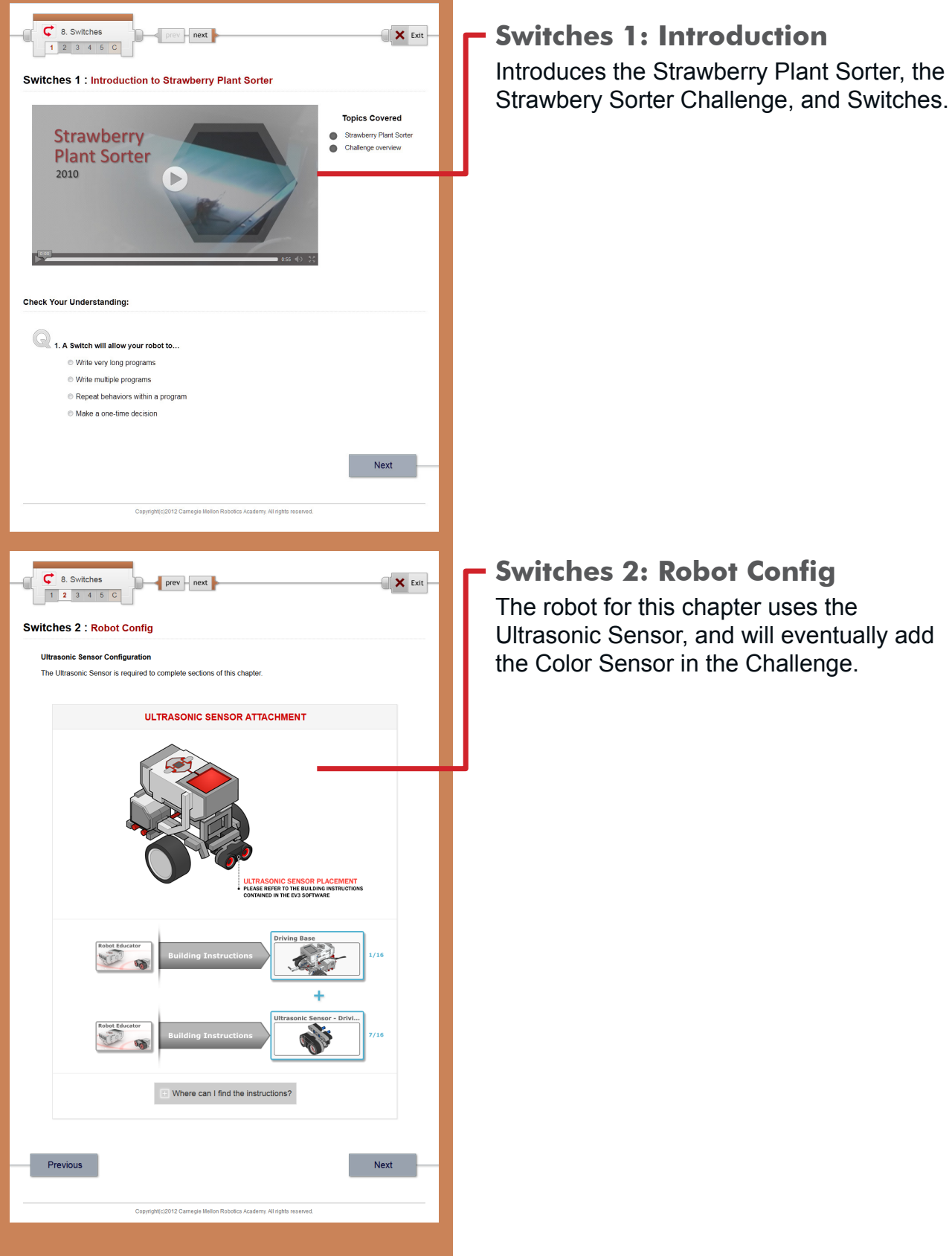
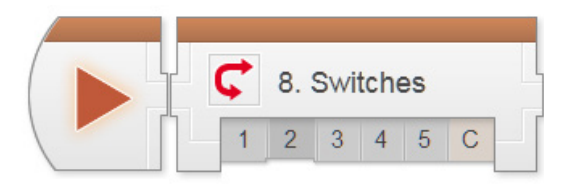

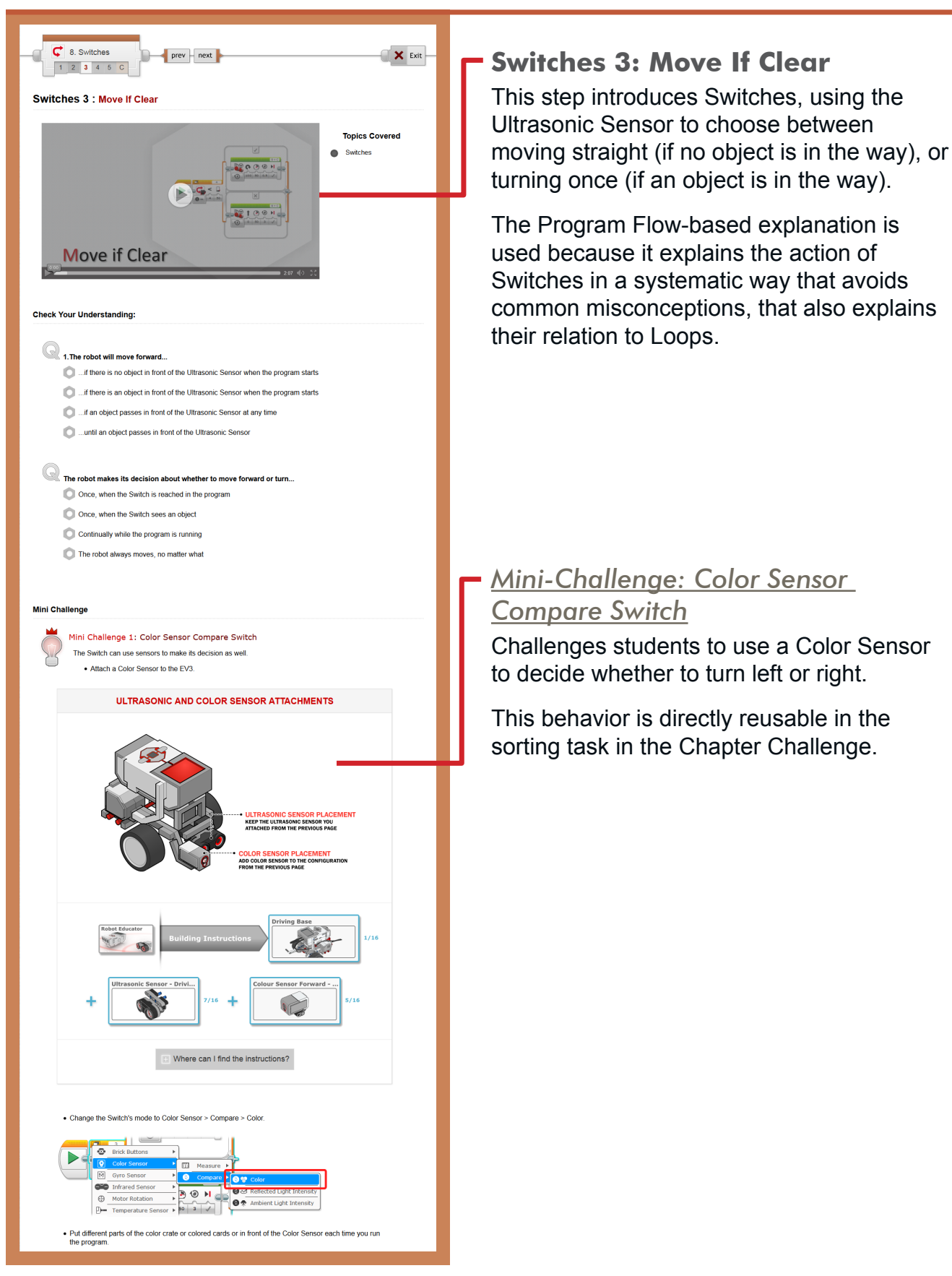

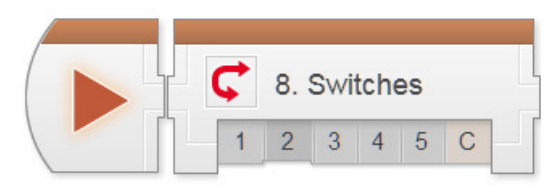

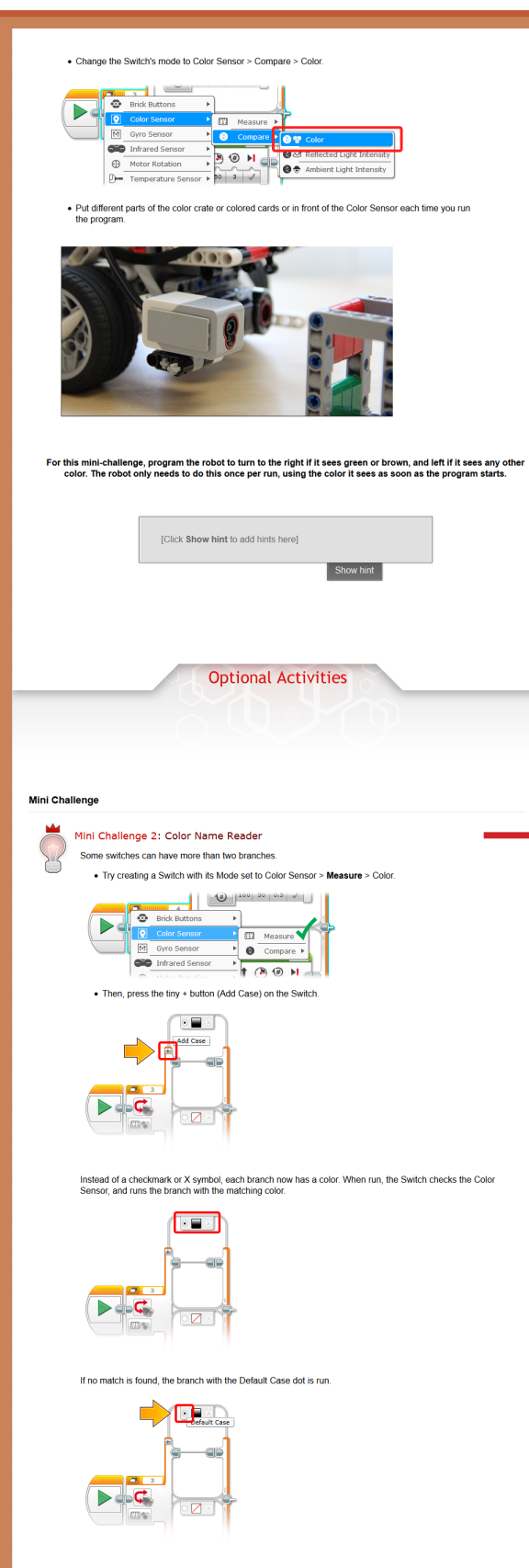

#### **Switches 3 (continued)**

#### *[Optional] Mini-Challenge: Color Name Reader*

Challenges students to investigate the Measure mode of the Color Sensor Switch, which supports multiple branches so the robot can act on several different colors differently, rather than having only two choices.

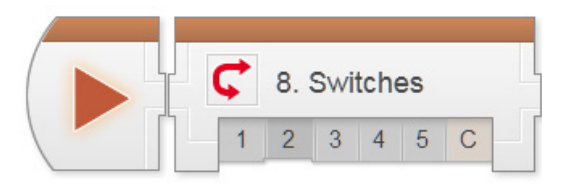

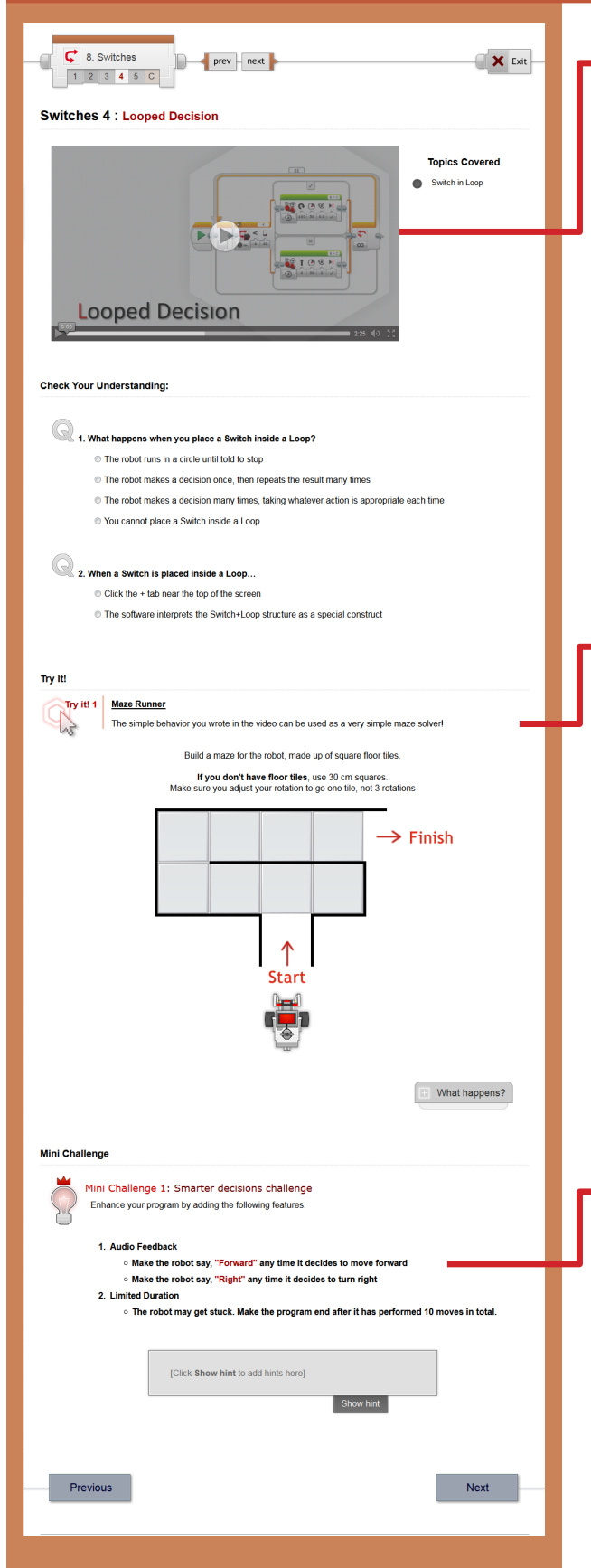

#### **Switches 4: Looped Decision**

This step places the Switch in a more natural context: inside a Loop.

A single decision often occurs too quickly to be useful (or even noticeable). Repeating the decision gives the robot has the opportunity to perform more meaningful behaviors.

Most robot decision-making takes place in a structure resembling this one.

#### *Try It!: Maze Runner*

Prompts students to try running their straightor-turn looped decision behavior in a maze. The robot will go straight whenever it can, and turn when there is a wall in front of it.

Students will need to adjust the distances traveled in the program to match the "tiles" in the maze.

*The walls in this maze should be raised walls (as opposed to marked on the ground). Use textbooks or other free-standing obstacles if possible. If "thin" walls are not available, you can use boxes and push the "top" row back one tile to create a "C"-shaped maze.*

#### *Mini-Challenge: Smarter Decisions*

Challenges students to add features to different parts of their program.

Students must think about where to add each command, which focuses attention on the role that each part of the program plays.

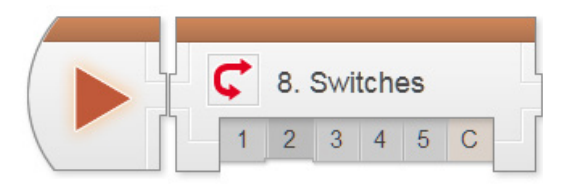

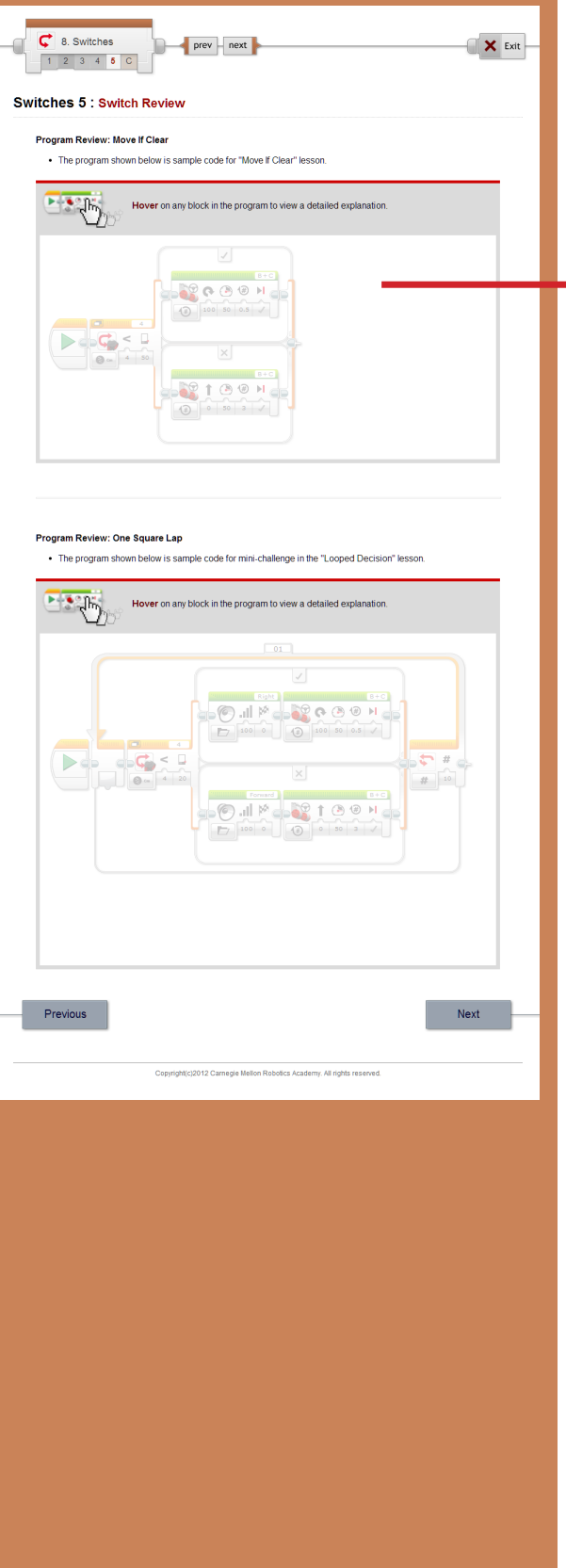

#### **Switches 6: Switches Review**

Sample solutions and explanations for the mini-challenges in this chapter can be found on this page.

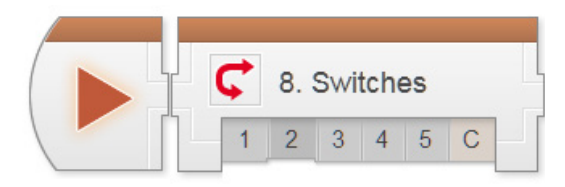

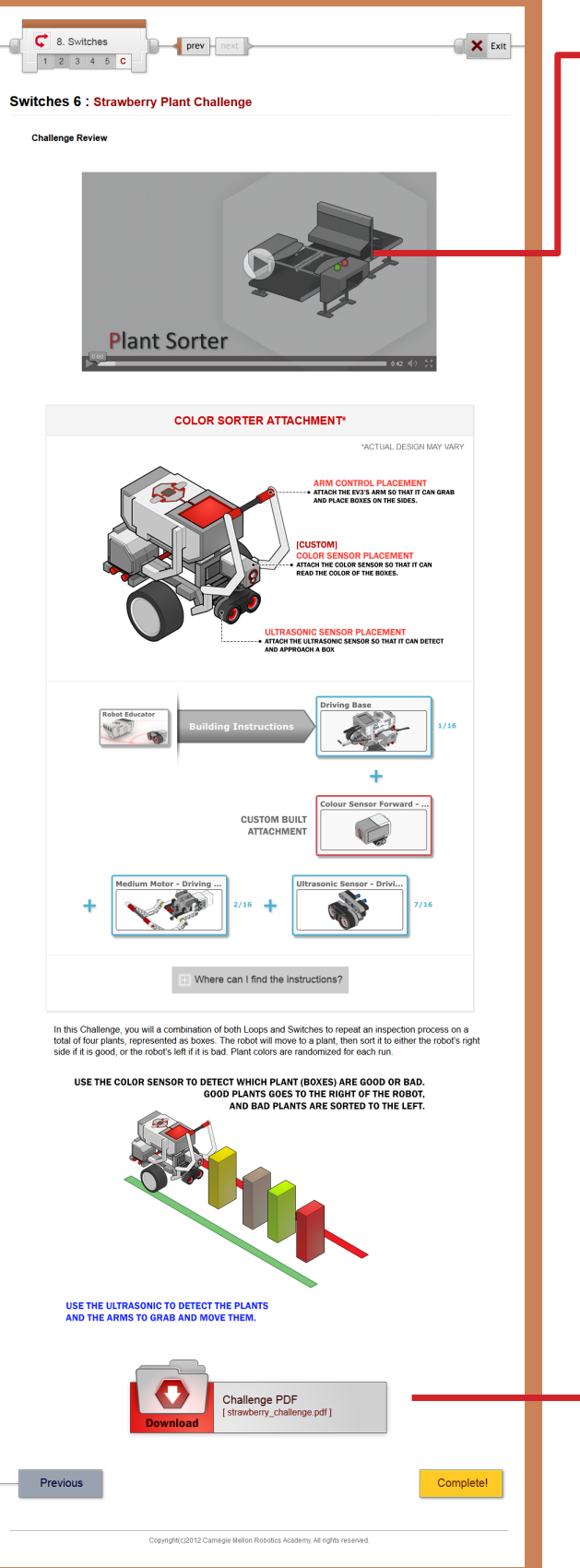

#### **Strawberry Plant Challenge**

This step lays out the details for the Strawberry Sorter Challenge. Students should work in their teams to complete the challenge objectives.

The robot must sort four plants to the correct side based on each plant's color. The goodor-bad decision should immediately suggest a Switch-based decision, and the fact that there are four objects should suggest a Repeated Decision (Switch in a Loop).

*The same objects used in the Loops Chapter's Container Handling Challenge can be used for this Challenge. Add colored paper around or on the sides of each object.*

#### *Strawberry Plant Challenge PDF*

Detailed measurements for the board layout, as well as instructions for setting it up, rule details, and hints for solving the challenge can be found in this printable document.

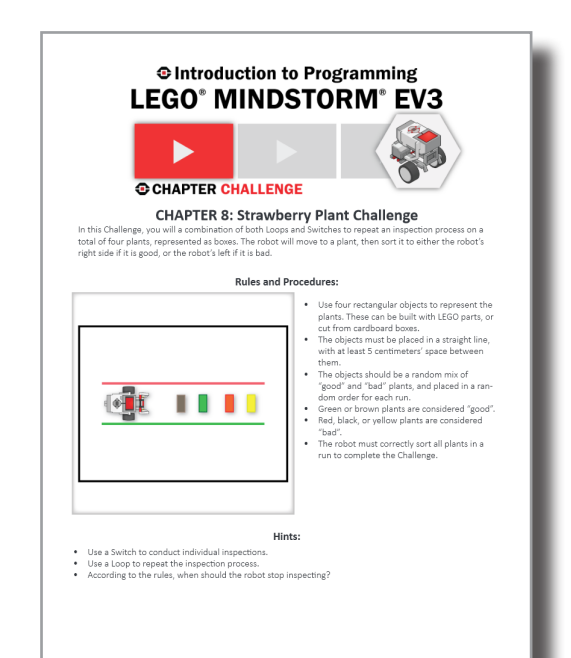

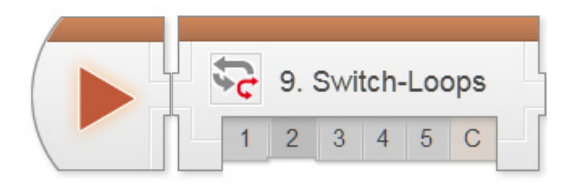

### Decisions > Switch-Loops Chapter

Switch-Loops are actually just Switches inside Loops, the same pattern we called Repeated Decisions in the last chapter. However, if a decision-response cycle is repeated quickly enough, it approaches a "continuous" level of responsiveness.

By analogy, a movie looks like it's moving smoothly – "continuously" – even though it's really made of still images, because many frames go by very quickly (24 per second). If a robot updates its motor powers very quickly in response to sensor feedback, the robot looks like it's responding "continuously".

**Key Concepts:** Program Flow, Rapidly Repeated Decisions = "Continuous" Control

- ► **Switch-Loops 1: Introduction to the Autonomous Tractor** Re-introduces the real-world robot (Autonomous Tractor), from the Turning Chapter, and the new challenge modeled after it (Obstacle Orchard Challenge)
- ► **Switch-Loops 2: Robot Configuration** Contains building and setup instructions for the rest of the chapter
- ► **Switch-Loops 3: Obstacle Detection Failures** Shows two "intuitive" attempts to add obstacle detection using existing techniques, both of which fail
- ► **Switch-Loops 4: Obstacle Detection** Uses rapid Repeated Decisions to create a working Obstacle Detection program
- ► **Switch-Loops 5: Review** Explains sample solutions to mini-challenges from this chapter

#### ► **Obstacle Orchard Challenge**

Requires students to use Obstacle Detection to complete the Orchard Challenge with the added element of obstacles

#### **Hints:**

► Switches inside Loops were already used in the last chapter (as "Repeated Decisions"). The important distinction in this chapter is that "Continuous" behaviors require a rapidly-repeating loop, which the "Discrete" movement responses in the previous chapter did not maintain.

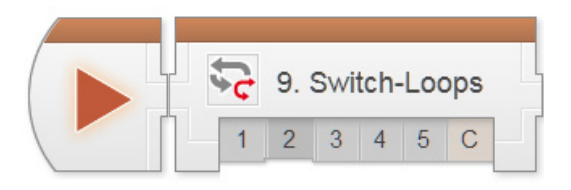

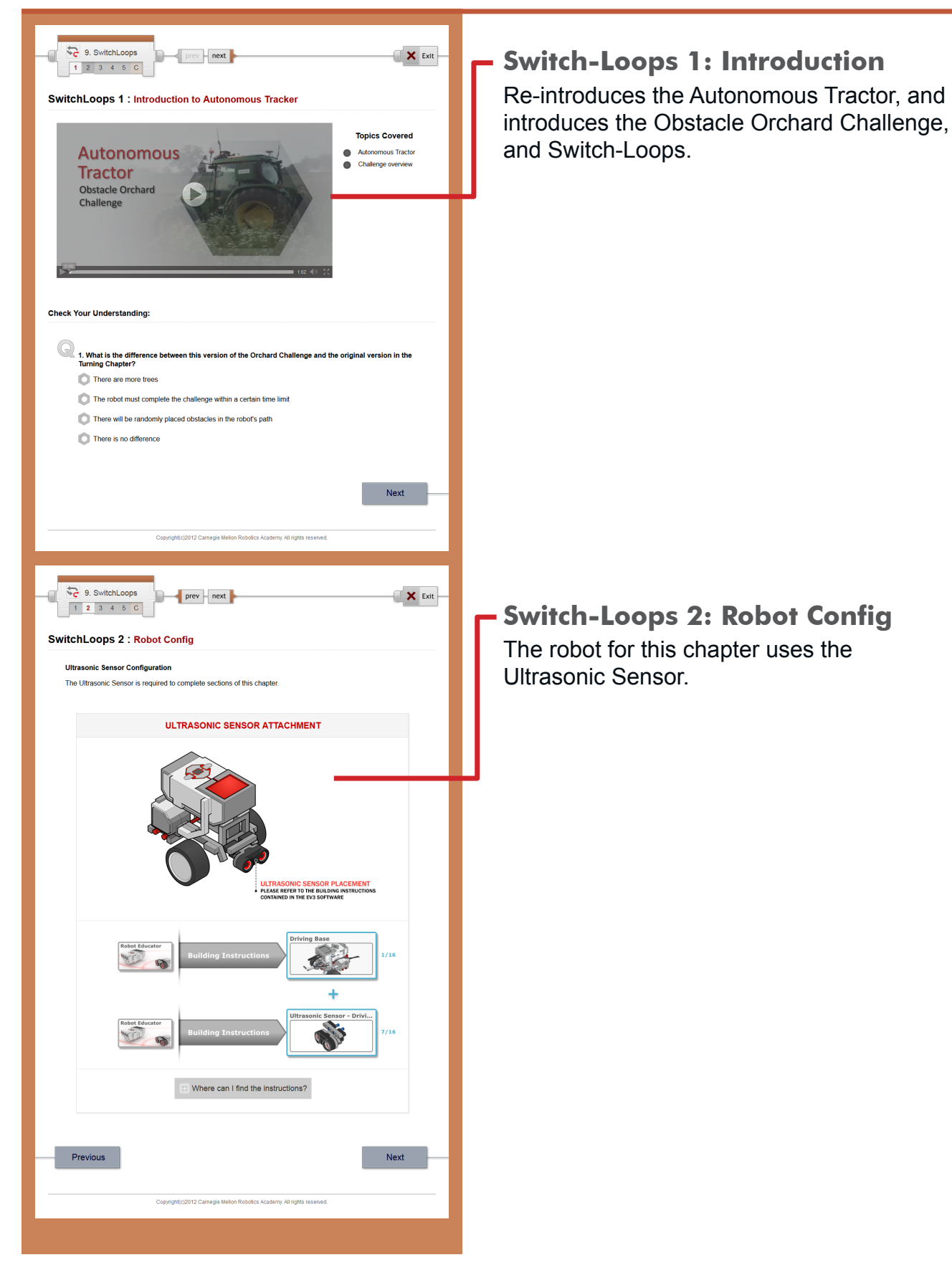

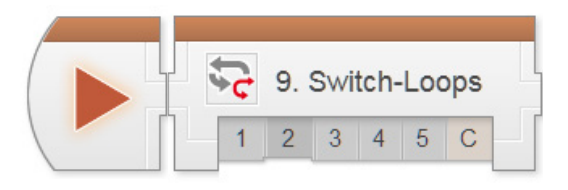

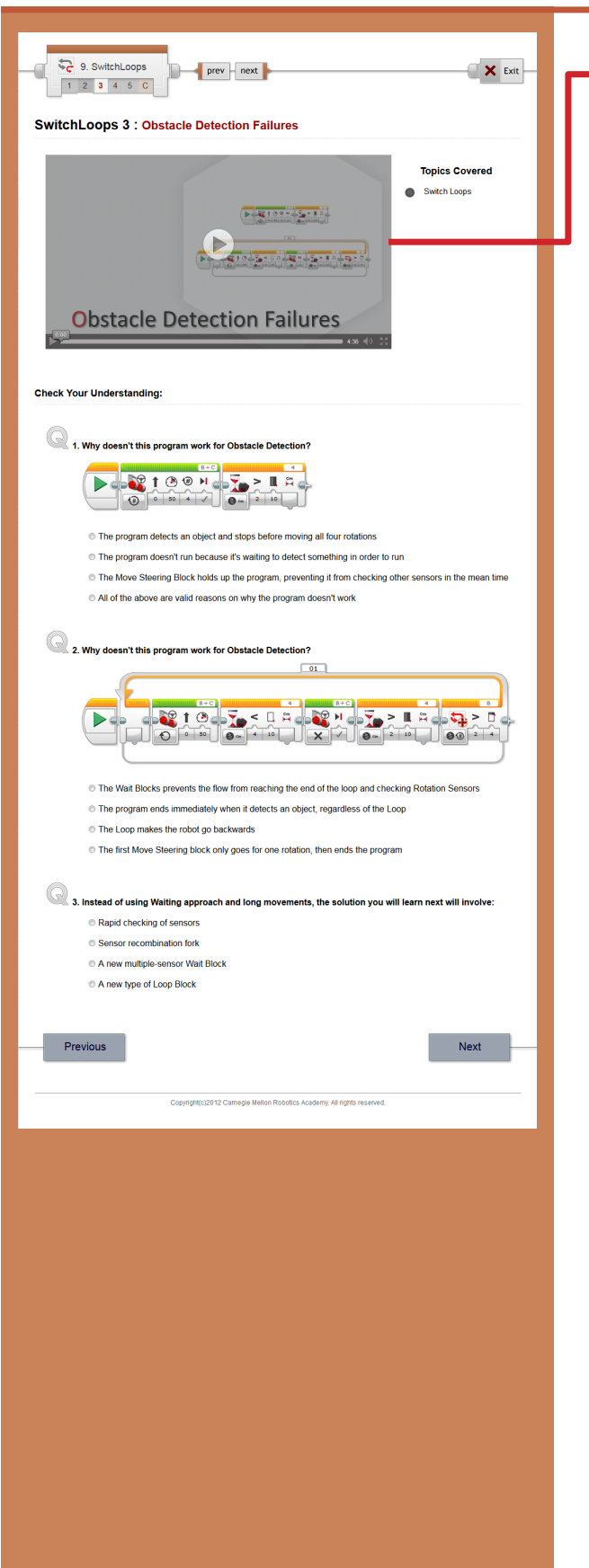

#### **Switch-Loops 3: Failures**

This step deliberately walks through two programs that do NOT work as a set up for the program that DOES (in the next step).

Students often have strong preconceptions that the methods shown in this video should work with the right tweaks, when in fact, both methods are fundamentally unworkable.

This video attempts to move students toward greater acceptance of that fact, and openness toward the new approach.

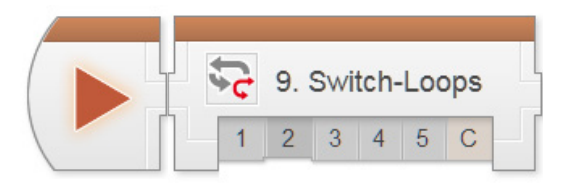

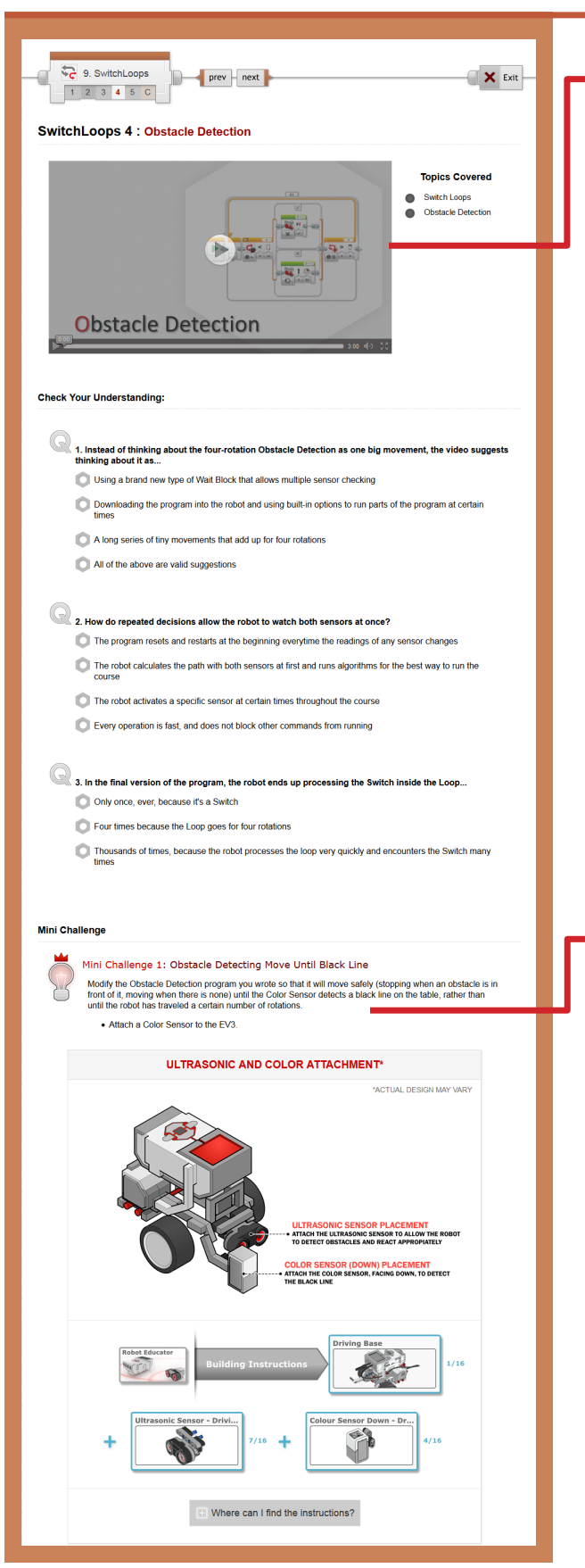

#### **Switch-Loop 4: Obstacle Detection**

This step introduces the idea that large behaviors can be built up from repeated small behaviors, and that a Switch inside a Loop can create this effect in code.

The rapid repetition of the Switch and Loop decisions allows multiple sensors to be checked, as neither one "blocks" the other by holding up the program flow.

Since the behavior relies on the Loop to continue running, exiting the Loop ends the behavior. Consequently, the sensor condition on the Loop (Motor Rotations > 4 in this case) determines when the behavior ends. The sensor in the Switch determines what the robot does in each given instant until then.

This, of course, only works so long as the program is able to loop rapidly; it would not be able to check the Loop end condition if another block were holding up program flow!

#### *Mini-Challenge: Obstacle Detecting Move Until Black Line*

Challenges students to add a Color Sensor to the EV3 and modify the program so that it ends when the robot reaches a black line.

Since the sensor on the Loop determines when the behavior ends, setting the Loop condition to Color Sensor > Color > Black means it will end when the robot reaches the black line.

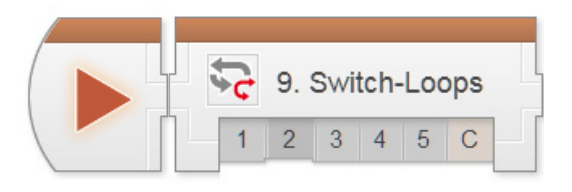

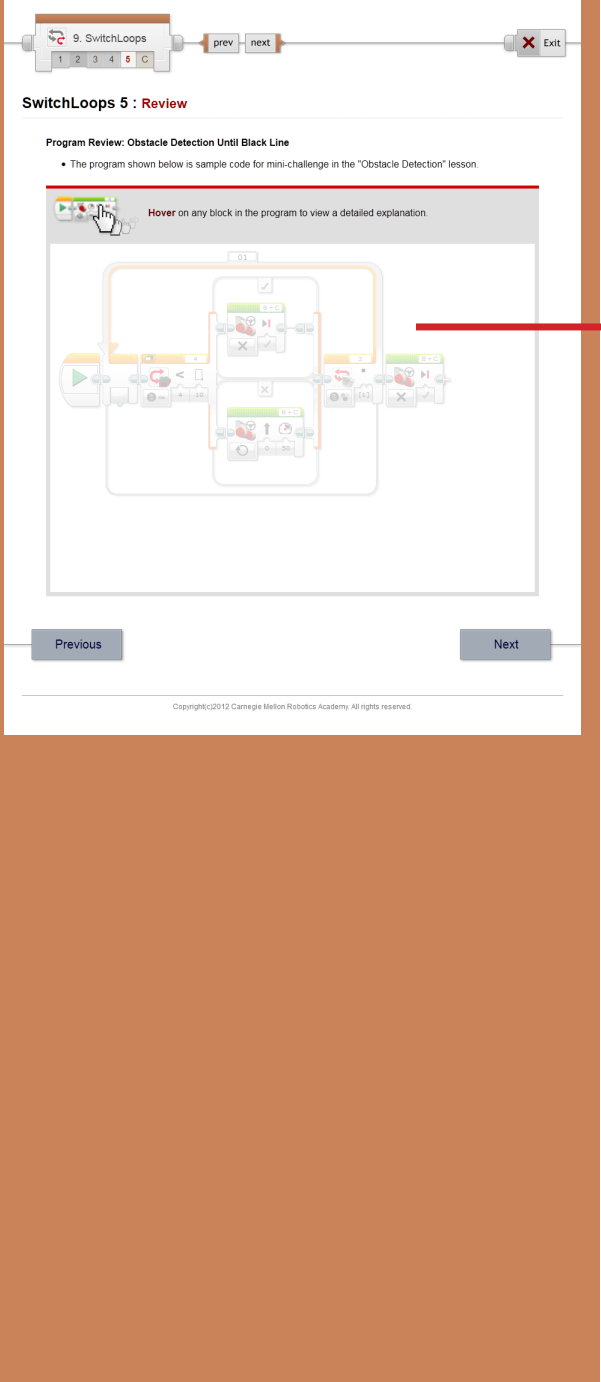

#### **Switch-Loop 5: Review**

A sample solution and explanation for the mini-challenge in this chapter can be found on this page.

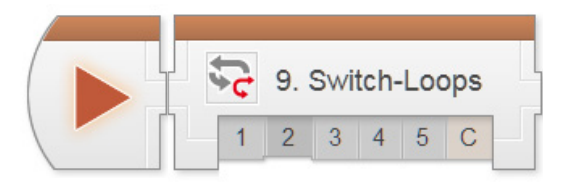

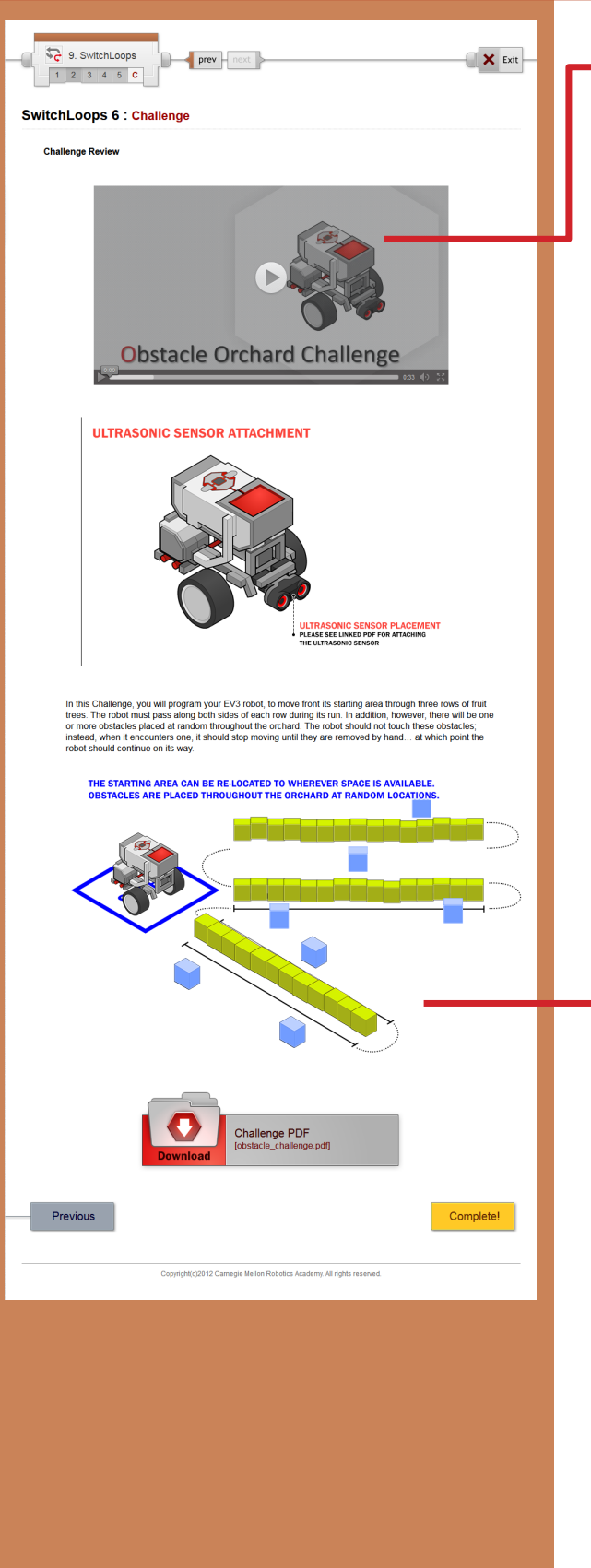

#### **Obstacle Orchard Challenge**

This step lays out the details for the Obstacle Orchard Challenge. Students should work in their teams to complete the challenge objectives.

This Challenge board is set up identically to the Orchard Challenge from the Turning chapter, but contains obstacles that can be randomly placed. The obstacles can be the same as the ones used in the Container Handling or Strawberry Sorter Challenges.

#### *Obstacle Orchard Challenge PDF*

Detailed measurements for the board layout, as well as instructions for setting it up, rule details, and hints for solving the challenge can be found in this printable document.

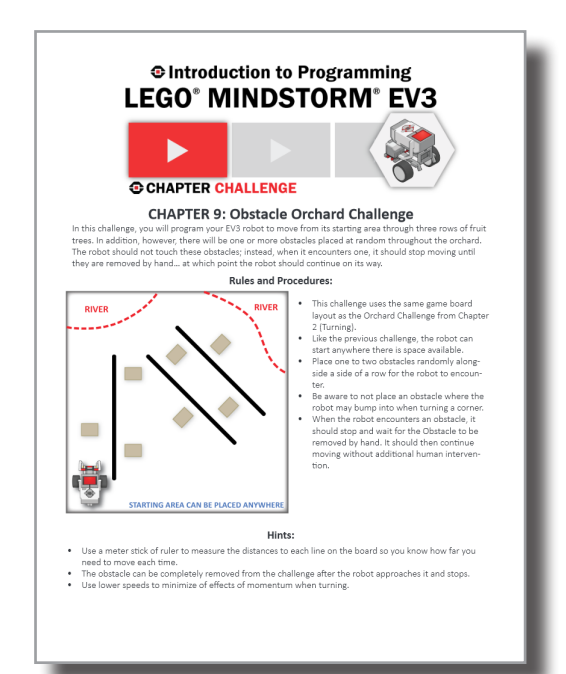

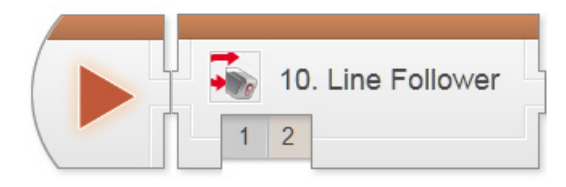

### Decisions > Line Follower Mini-Chapter

*Note: The terms "Line Following" and "Line Tracking" are used interchangeably in this chapter.*

Line Following is actually just another application of the rapid repeated decisions pattern introduced in Switch-Loops. Consequently, the Line Follower chapter actually contains no new blocks or concepts – it is a new application of an existing idea.

As it is more practice and less new material, the Line Follower chapter is condensed into two pages and two videos.

**Key Concepts:** Applying "Continuous Control" in a new situation, Line Tracking

#### ► **Line Tracking 1: Introduction to the AMTS**

Introduces the real-world robot (Automated Material Transport System [AMTS]) and the new challenge modeled after it (Line Tracking Challenge). Also contains the building and setup instructions for this chapter.

#### ► **Line Tracking 2: Line Tracking**

Explains Line Tracking as a use of Repeated Decisions and walks through a basic program that performs Line Tracking. Also lays out the Line Tracking Challenge, which requires students to move a crate along a curved path.

#### **Hints:**

► Line Following is a useful option any time there are suitable floor markings, including many robot competitions boards.

► Just as with Obstacle Detection, the Line Following behavior relies on the Loop's condition to know when to stop, and the Switch's condition to decide what motor commands to issue in any given instant.

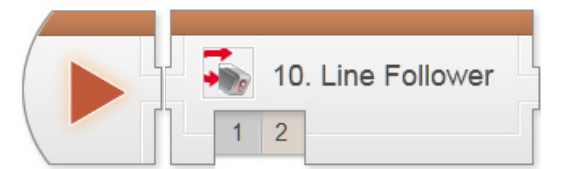

## Decisions - Line Follower

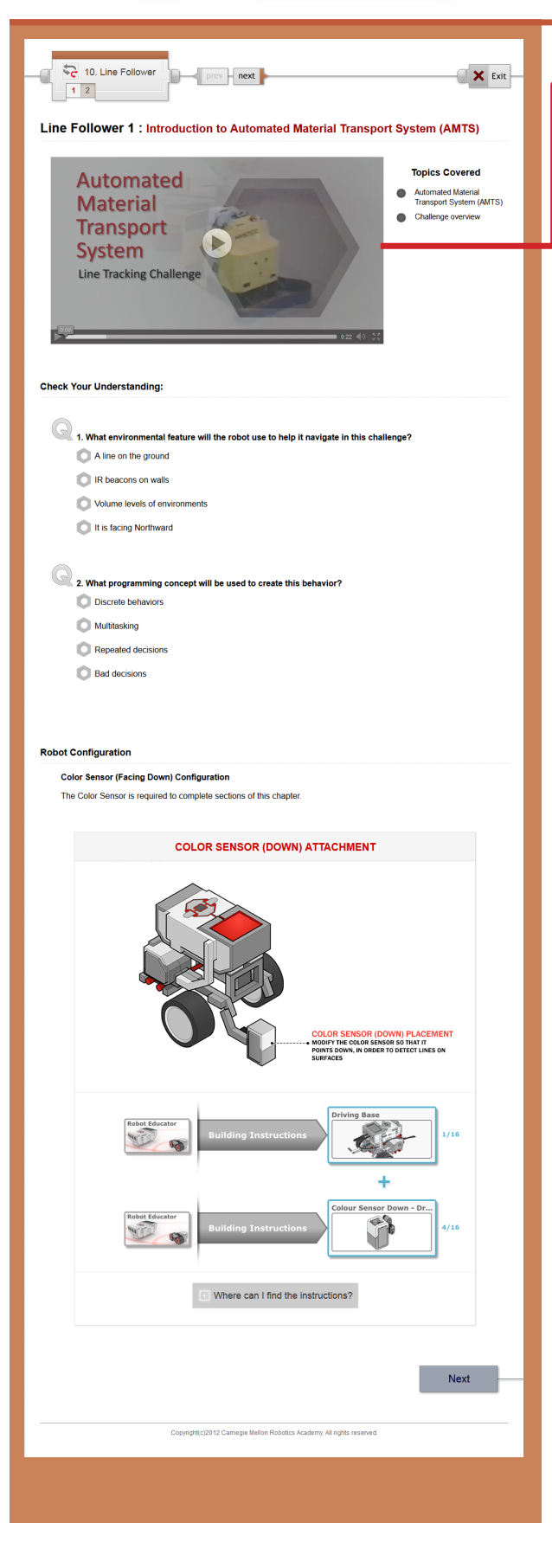

#### **Line Tracking 1: Introduction & Config**

Introduces the Automated Material Transport System (AMTS), the Line Tracking Challenge, and the Line Following/Tracking behavior.

This page also includes the building instructions for this chapter.

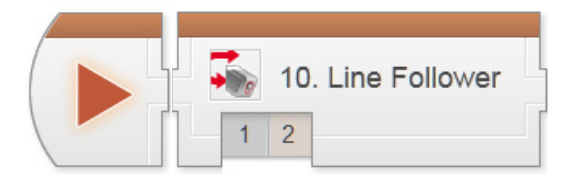

## Decisions - Line Follower

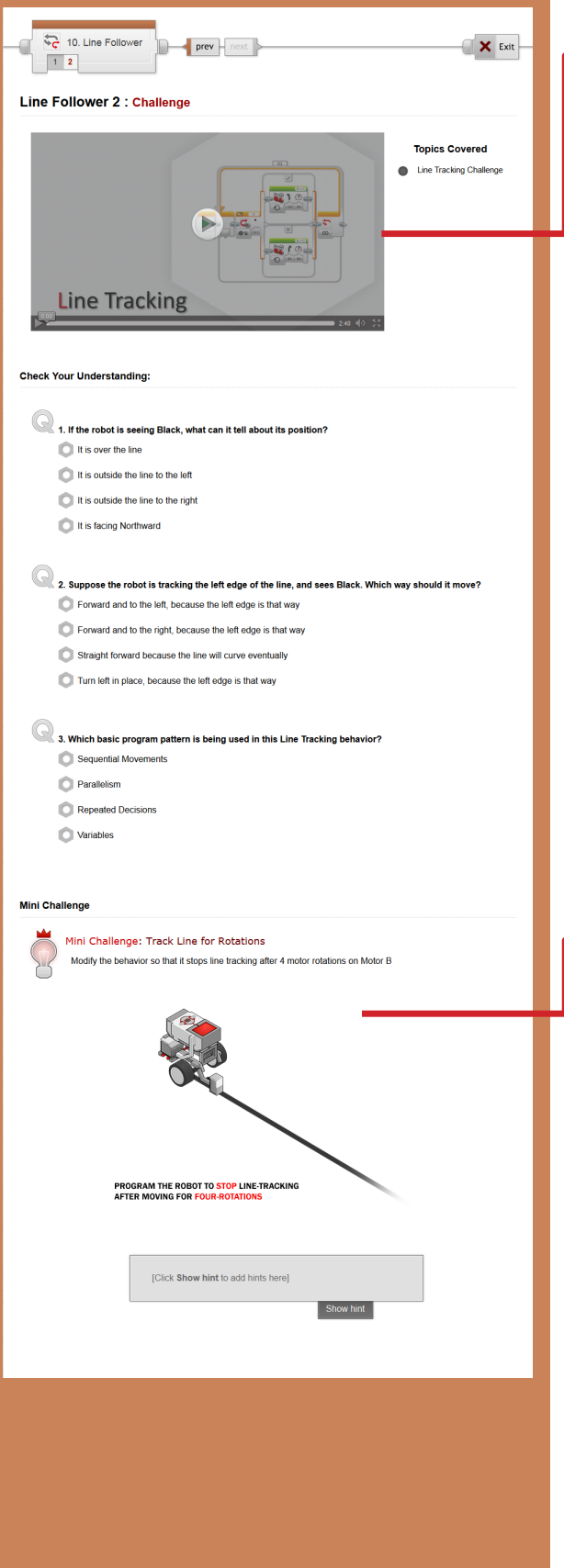

#### **Line Tracking 2: Challenge**

This step explains Line Tracking, which uses the same Rapidly Repeated Decisions logic used in Obstacle Detection.

The Challenge for this chapter is found farther down this page.

#### *Mini-Challenge: Line Track for Rotations*

Challenges students to make the Line Tracking behavior end after 4 rotations. The same logic applies here that was used to make Obstacle Detection end after 4 rotations.

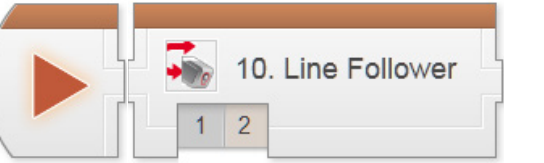

## Decisions - Line Follower

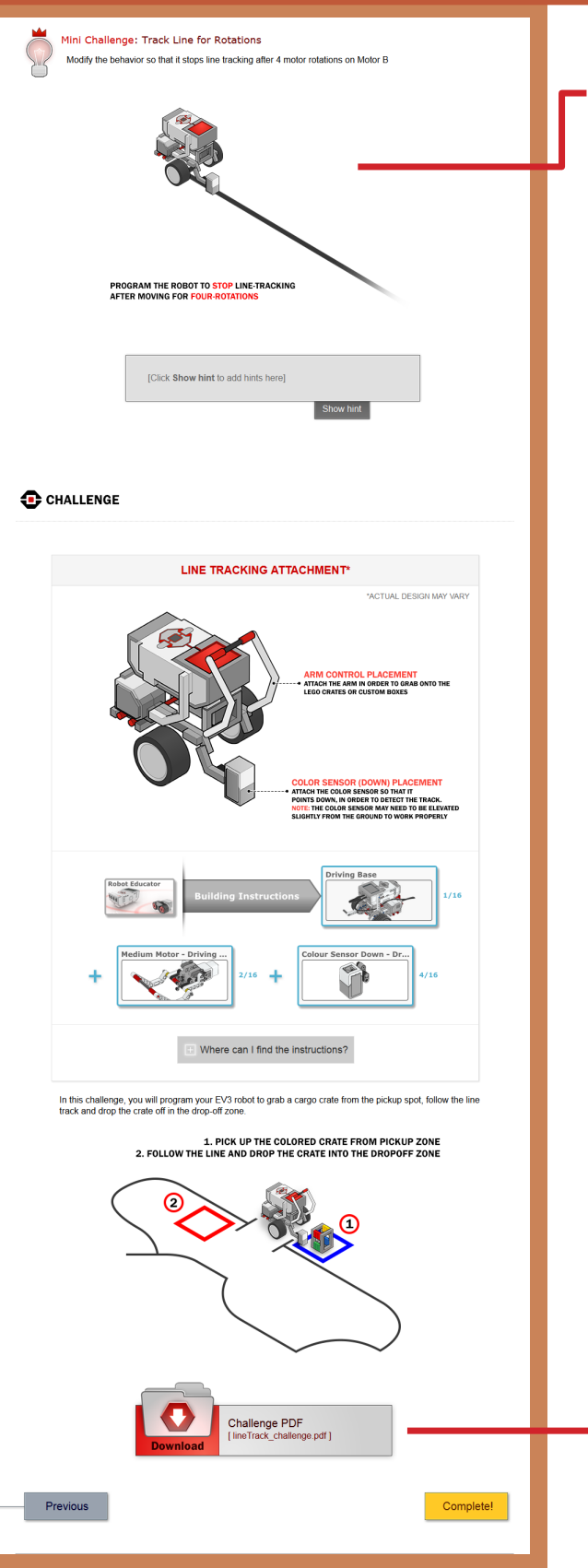

#### **Line Follower 3 (continued)**

#### *Challenge: Line Tracking Challenge*

Challenges students to have the robot pick up a crate and follow a complex line using a series of line-tracking behaviors.

Students can greatly improve the performance of the robot by modifying motor power levels.

The ratio of the left and right motor powers determines the "sharpness" of the robot's motion (e.g. 75/25 follows the same course as 30/10).

High motor powers will make the robot move quickly to save time, while lower ones will make it move more slowly (but stay on the line better).

Best results are achieved by using multiple line tracking behaviors back-to-back, with each one having a different combination of motor powers. Each can run for a set distance or length of time, then end, allowing the next to run.

#### *Line Tracking Challenge PDF*

Detailed measurements for the board layout, as well as instructions for setting it up, rule details, and hints for solving the challenge can be found in this printable document.

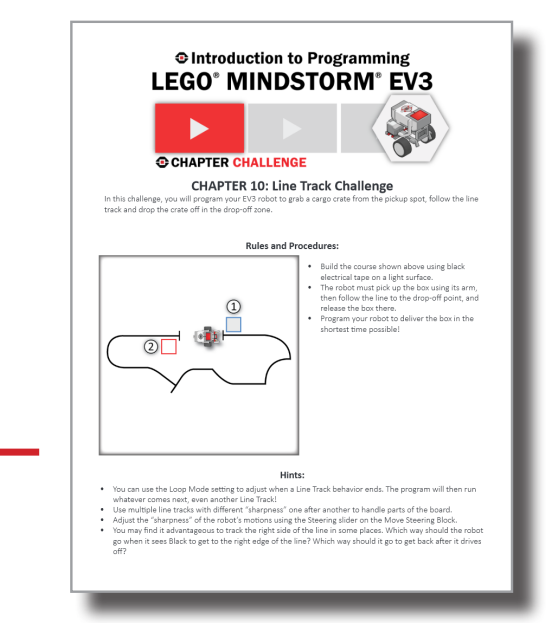

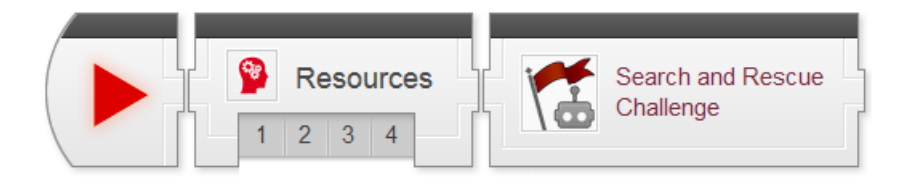

### Resources 1 : Flowcharts

The Flowcharts video .explains how a robot makes decisions. This video is designed to introduce students to flowcharts.

**Key Concepts:** Problem Solving: Breaking Down large problems

### Resource 2 : Iterative Design

The Iterative Design video gives students a process that they can use to solve their programming problems.

**Key Concepts:** Building Up a solution with Iterative Design

*Oftentimes, students' first inclination when solving a problem that involves programming is to simply sit down and start coding. This is generally counterproductive if the solution is not immediately obvious – students are more likely to get lost than succeed if they do not "get their bearings" and pick a sensible direction first. [NGSS: MS-ETS1, HS-ETS1-2]*

### Resources 3 : Project Planning

The Project Planning video .explains how important planning is when working in teams.

**Key Concepts:** Problem Solving: Planning, Breaking Down large problems

### Resources 4 : Engineering Process

The Engineering Process video .describes a logical and systematic way to solve engineering projects.

**Key Concepts:** Problem Solving: Planning, Breaking Down large problems

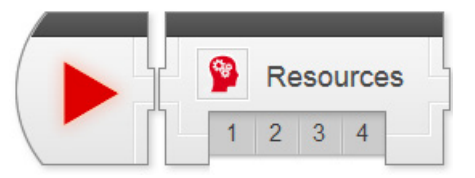

## Final Challenge Resources

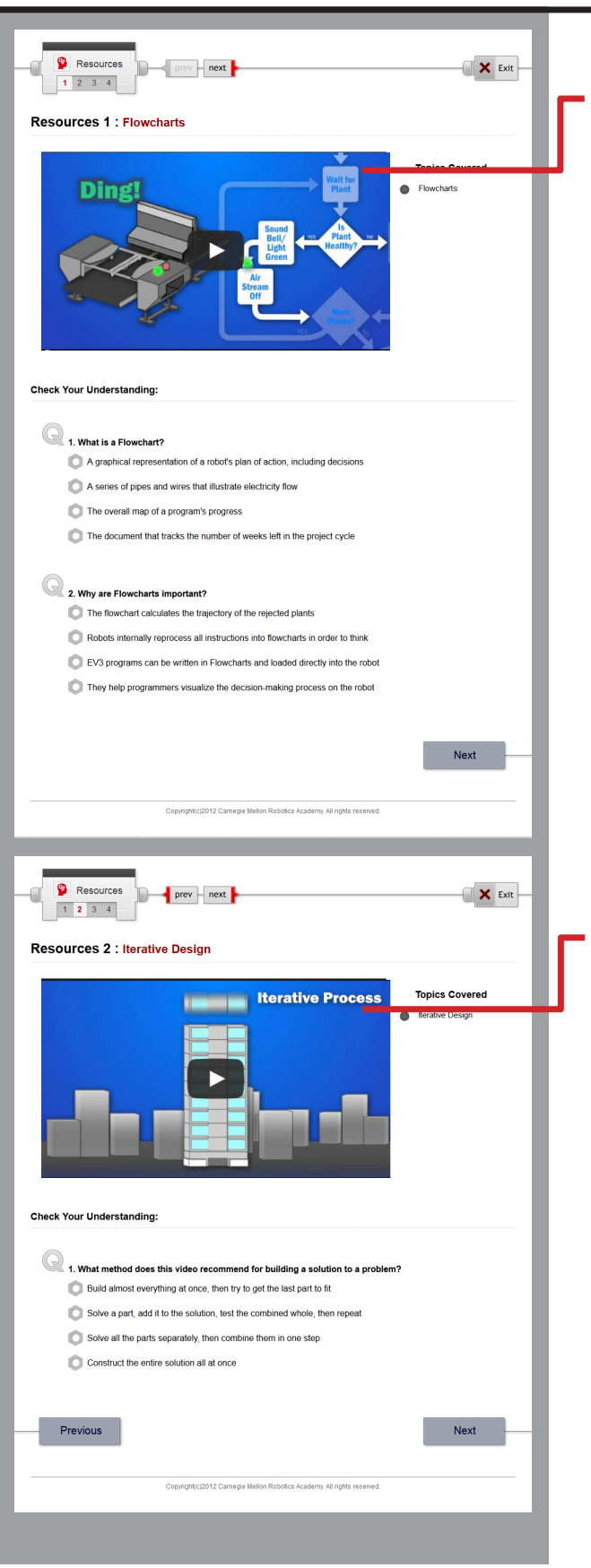

#### **Final Challenge Resources 1**

*Flowcharts Video*

The Flowcharts video .explains how a robot makes decisions. This video is designed to introduce students to flowcharts

#### **Final Challenge Resources 2**

#### *Iterative Design Video*

The Iterative Design video gives students a process that they can use to solve their programming problems.

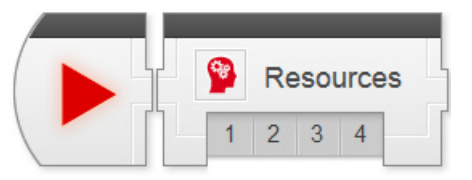

## Final Challenge Resources

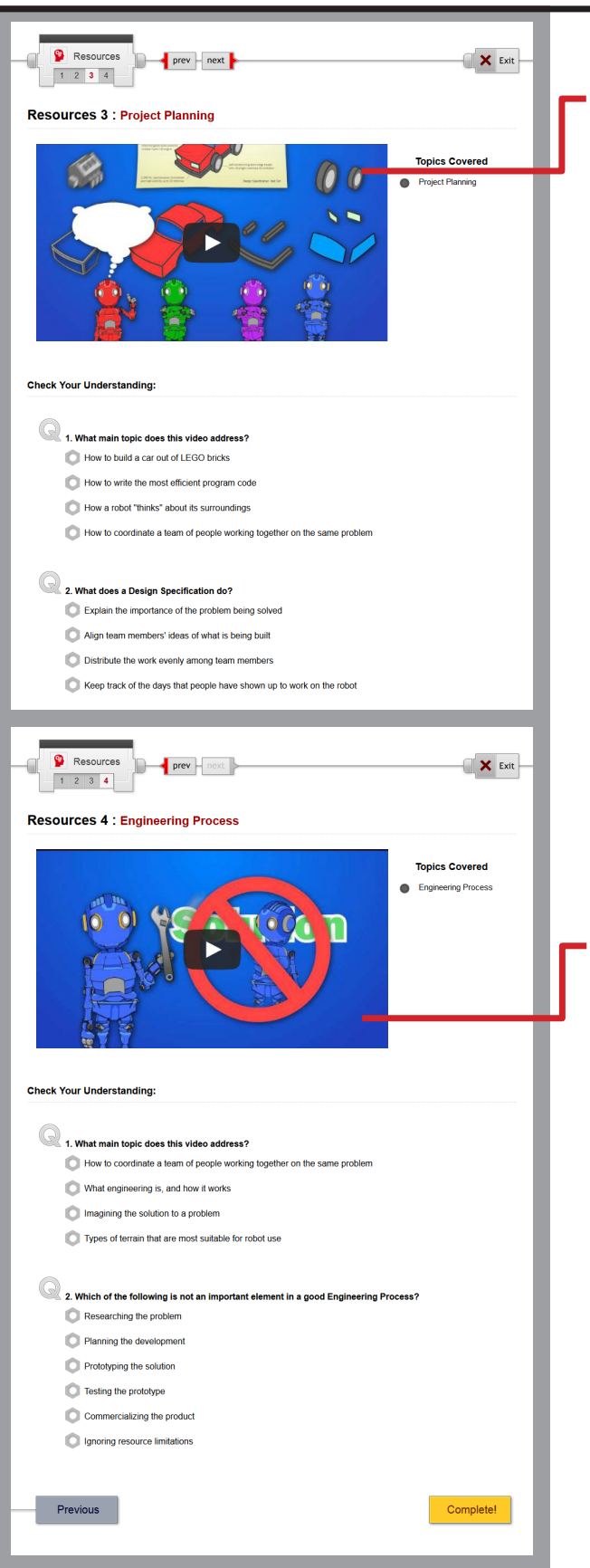

#### **Final Challenge Resources 3**

*Project Planning Video*

The Project Planning video .explains how important planning is; especially when working in teams.

#### **Final Challenge Resources 4**

#### *Engineering Process Video*

The Engineering Process video .describes a logical and systematic way to solve engineering projects.

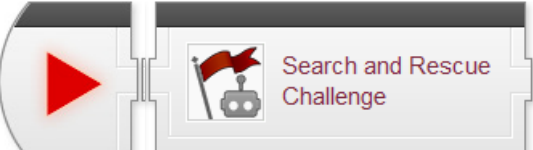

## $P_{\text{Challenge}}$   $\approx$   $\blacksquare$  Search and Rescue Challenge

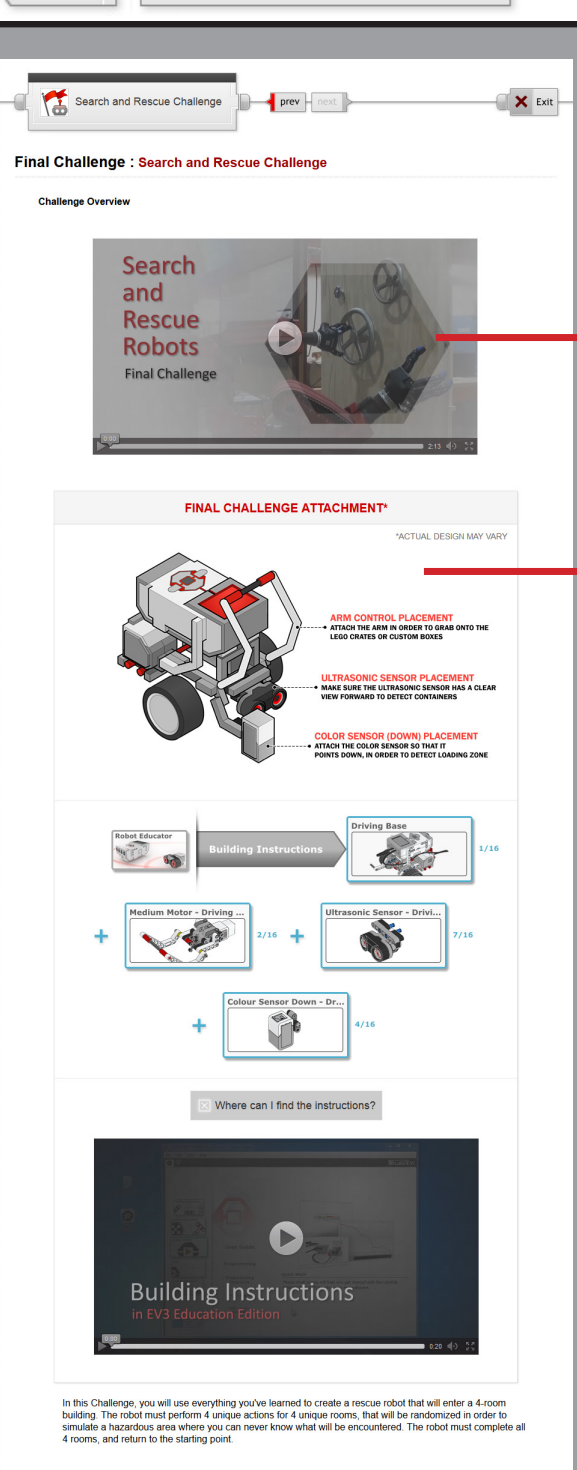

#### **Search & Rescue Challenge**

This step lays out the details for the final Search and Rescue Challenge. Students should work in their teams to complete the challenge objectives.

This challenge unfolds in two stages, to help students focus on breaking down the problem and building up the solution.

#### *Building Instructions*

Students should be allowed to make minor modifications to their robots during this Challenge, although they should not be necessary; all tasks can be completed with the standard attachments as shown.

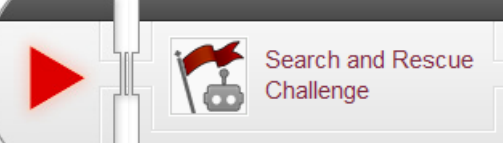

## $P_{\text{Challenge}}$   $\cong$   $\blacksquare$  Search and Rescue Challenge

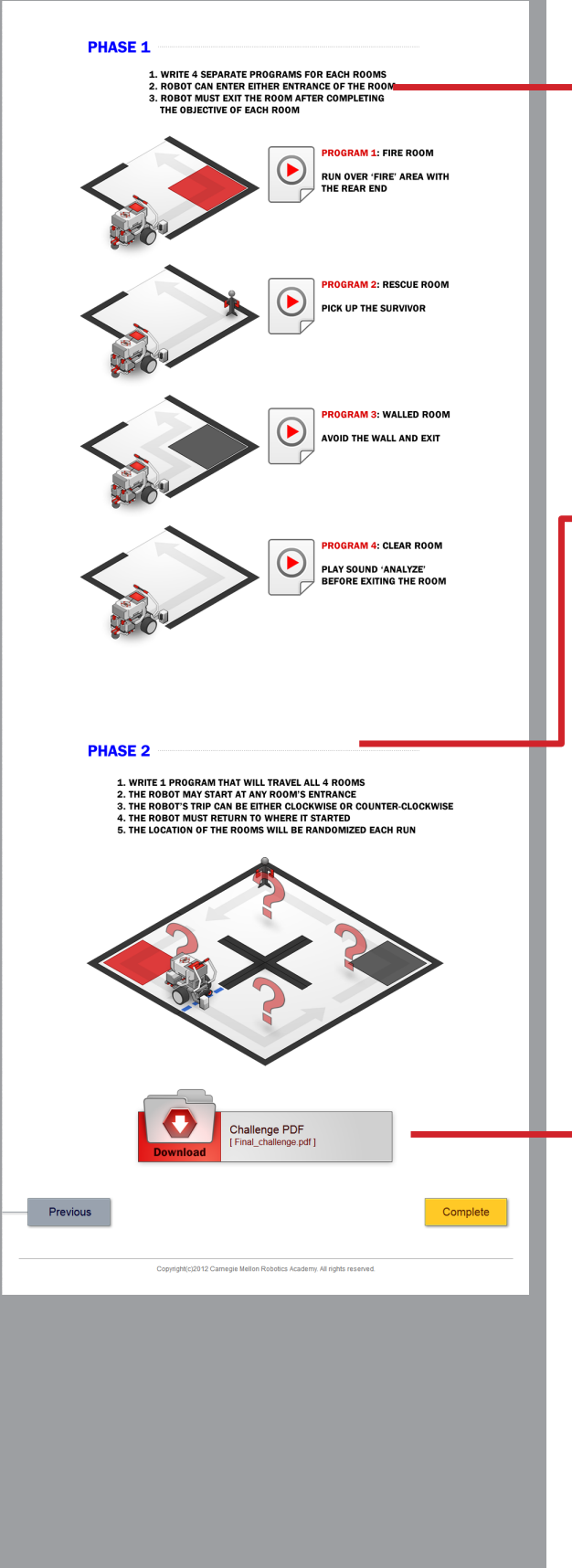

#### **Search and Rescue Challenge (cont'd)**

#### *Phase 1*

In Phase 1, students should focus on completing the tasks found in each room *separately*, using a separate program for each room.

In Phase 2, these individual behaviors will be combined with additional logic that makes the correct behavior run at the correct time, and repeats the process to cover four rooms.

*In the "iterative" model, this is the first step – the foundation upon which the next steps will be built.*

#### *Phase 2*

In Phase 2, students work on the logic that decides which of the four room-specific behaviors should run, and at what times. It will then rely on the existing, tested behaviors from Phase 1 (with small modifications as necessary) to complete the room task.

*In the "iterative" model, this step builds upon the first step's behaviors, and instead focuses on choosing the right one at the right time.*

#### *Search and Rescue Challenge PDF*

Detailed measurements for the board layout, as well as instructions for setting it up, rule details, and hints for solving the challenge can be found in this printable document.

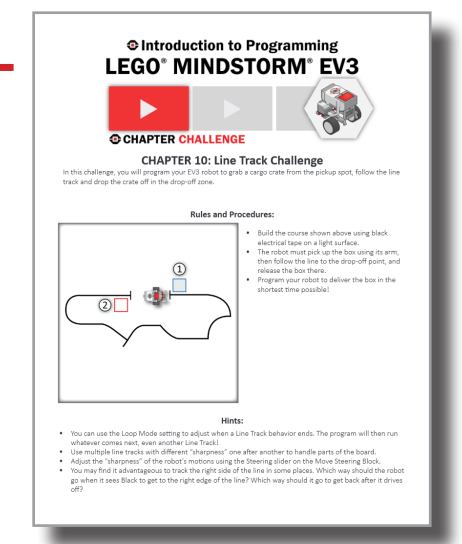

# Reproducibles

## **Table of Contents**

## *92 Unit Worksheets*

- 93 Movement Straight Question and Answer Key
- 95 Movement Turning Question and Answer Key
- 97 Sensors Touch Question and Answer Key
- 99 Ultrasonic Sensor Question and Answer Key
- 101 Gyro Sensor Question and Answer Key
- 103 Color Sensor Question and Answer Key
- 105 Decisions Loops Question and Answer Key
- 107 Decisions Switches Question and Answer Key
- 109 Decisions Switch Loops Question and Answer Key
- 113 Decisions Line Follower Question and Answer Key
- 115 Robot Engineering Question and Answer Key

### *117 Robot Programming Worksheets*

- 117 What are Behaviors?
- 118 What are Flowcharts?
- 119 What is Pseudocode?
- 120 What is a Robot?

## *121Engineering Handouts*

- 121 Engineering Process Handout
- 122 Engineering Process Steps
- 123 Using Gantt Charts
- 124 Using PERT Charts
- 125 Introduction to the Engineering Journal
- 126 Using the Engineering Journal

## *128 Rubrics*

- 128 Student Work Habit Evaluation Rubric
- 129 Example Writing Rubric
- 130 Student Presentation Rubric
- 131 Design Review Rubric
- 132 Proposal Writing Rubric

## *133 Addendum: Bonus Materials*

- 133 Data Logging Investigation
- 138 Data Wires and Logic

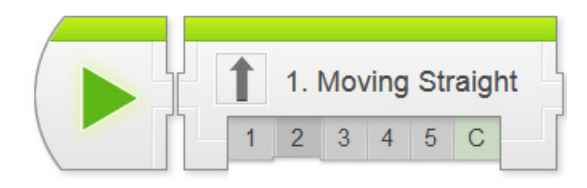

### Moving Straight Reflection Question

In what ways are the following two programs alike? In what ways are they different? Some smaller differences are circled in red to make them more noticeable.

Program 1:

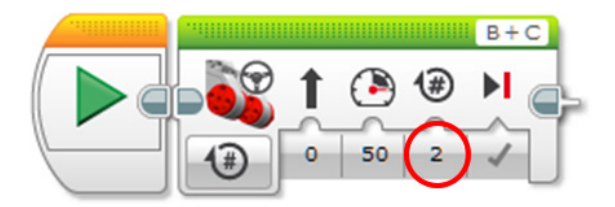

Program 2:

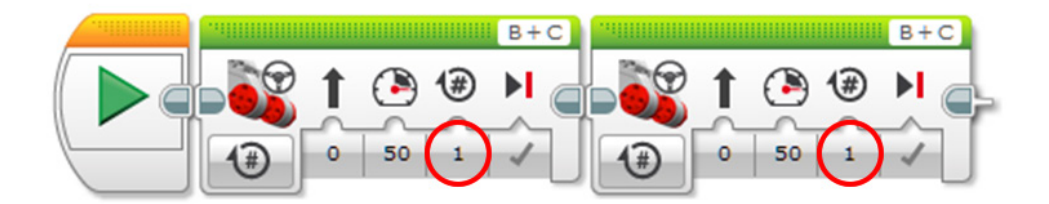

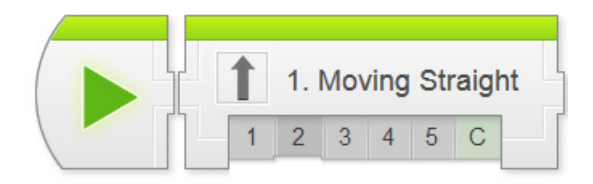

*Teacher note - The reflection question at the end of each chapter could be handled as a written student homework assignment or could be an in-class discussion. It is at the discretion of the teacher how he/she handle the reflection question in their classroom.*

## Moving Straight Reflection Answer Key

*Both programs will cause the robot to move 2 rotations when they are finished, but Program 1 will do it in a single motion, while Program 2 will do it in two movements, stopping after one rotation (halfway) then continuing on.*

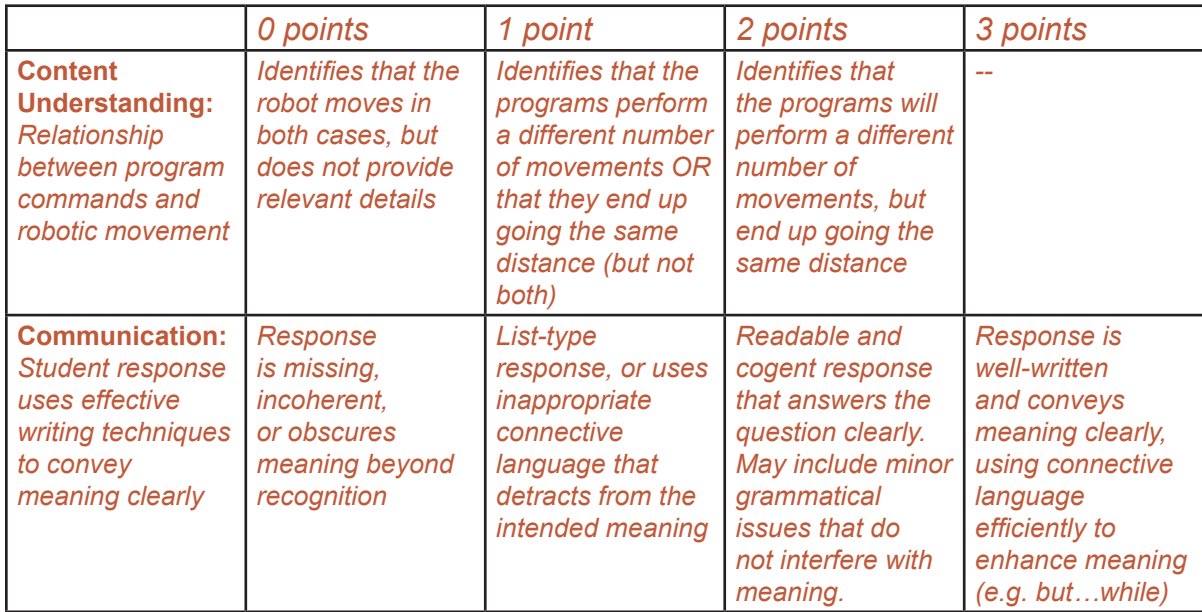

*Response Rubric (5 points):*

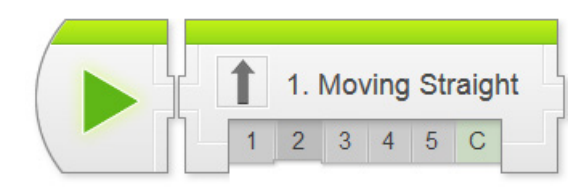

## Turning Reflection Question

Shawna believes her robot is broken. She built the REM (Robot Educator Model) robot, and wrote the following program to make the robot turn its body one-quarter (0.25) of the way around:

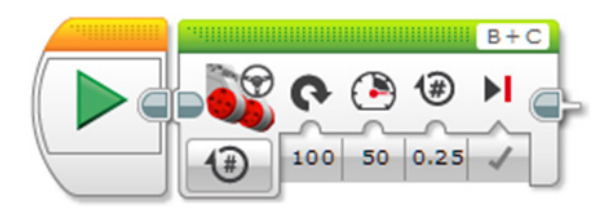

However, it does not actually turn that much when it is run. Should Shawna's robot be replaced because it is broken? Explain why or why not.

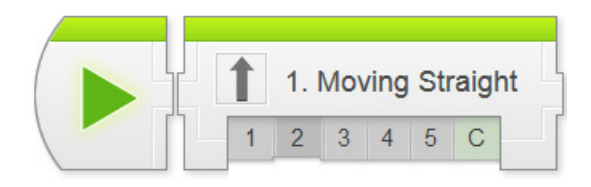

## Movement - Turning

*Teacher note - The reflection question at the end of each chapter could be handled as a written student homework assignment or could be an in-class discussion. It is at the discretion of the teacher how he/she handle the reflection question in their classroom.*

### Turning Reflection Answer Key

*No, the robot should not be replaced for the reason claimed. It is a common student misconception that the quantity entered in the Move Block is the number of turns that the robot's body will produce – 0.25 (i.e. 25%) in this case.*

*In reality, the number entered in the "Rotations" blank sets the number of motor rotations that the robot will perform. 0.25, therefore, means that the robot will move in a turning motion until its wheels have completed 0.25 rotations. The exact rate at which motor rotations produce robot body rotation depends on the robot's gearing and the size and physical arrangement of the wheels. On the standard REM design, 0.25 motor rotations corresponds to about 1/8th of a full turn.*

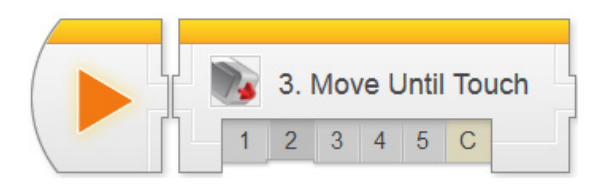

### Touch Sensor Reflection Question

Jacqueline's lunch has gone missing for the fourth time this month. She is convinced that someone is sneaking food out of her lunch box during breaks, but she can never find the person who is doing it.

Explain how she might be able to use a Touch Sensor and EV3 to construct a device that could help Jacqueline catch the lunch box thief! Be sure to describe both the mechanical and programming aspects of your solution as appropriate.

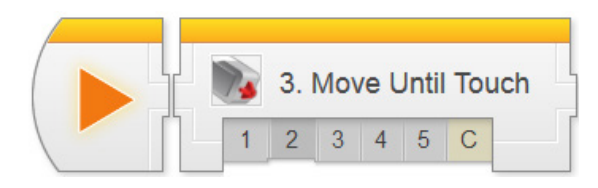

## Sensors - Touch

*Teacher note - The reflection question at the end of each chapter could be handled as a written student homework assignment or could be an in-class discussion. It is at the discretion of the teacher how he/she handle the reflection question in their classroom.*

### Touch Sensor Reflection Answer Key

#### *Example solution #1:*

*Place an EV3 inside the lunch box with a Touch Sensor positioned so that the lid of the box presses in the Touch Sensor contat when closed. Program the EV3 so that it Waits for Release (Wait for Touch > Release) and then plays a sound at maximum volume. As soon as the lid is opened, the robot will alert everyone nearby! The program would also need to wait a few seconds at the beginning, to allow Jacqueline to close the box without triggering the alarm immediately.*

#### *Example solution #2:*

*Place an EV3 with a Touch Sensor inside the lunch box, and point the Touch Sensor so that it will fall against the inside of the box and be pressed when the box is picked up or opened. Program it to Wait for Touch then drive back and forth repeatedly. As soon as someone tries to move the lunch box, the robot will move around inside it, creating a lot of noise and getting everyone's attention.*

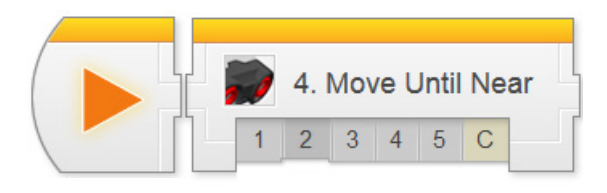

### Ultrasonic Sensor Reflection Question

Do you agree or disagree with the following statement? Explain why.

"I think every car should have an Ultrasonic Sensor installed on it to prevent accidents. Any time the sensor detects an object less than 10 feet in front of the car, it would hit the brakes and stop the engine."

Remember to give reasons for your position.

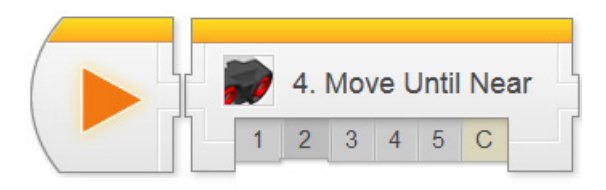

## Sensors - Ultrasonic

*Teacher note - The reflection question at the end of each chapter could be handled as a written student homework assignment or could be an in-class discussion. It is at the discretion of the teacher how he/she handle the reflection question in their classroom.*

### Ultrasonic Sensor Reflection Answer Key

*It is not important whether the student chooses to agree or disagree with the position. The important part is whether the student gives reasons that are valid, and support the student's conclusion.*

*For instance, a student might reason that because the Ultrasonic Sensor cannot distinguish between a bird and another car, it would try to stop in both cases, potentially creating an even more dangerous situation (e.g. if it happens in heavy traffic). This student would therefore disagree with the statement.*

*On the other hand, a student might reason that if EVERY car had distance-sensing technology, it could actually help to avoid pile-up accidents, because the detector would react much more quickly than a human driver would. Thus, universal adoption would be critical, and so the student would agree with the original statement.*

*Other likely areas that students might base their arguments around include: 10 feet being a bad distance (too far, can't park in a small space; too close, won't stop in time at high speeds), the idea that sensor-assisted driving can help in difficult driving conditions or if a driver is intoxicated, that the cost of installing sensors in every car would be too high (or that it might not be possible for some older cars), and many more.*

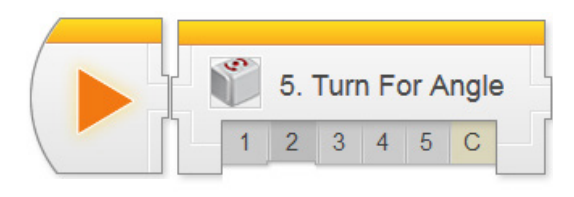

### Gyro Sensor Reflection Question

One of the EV3 Large Motors in the class is having trouble with its built-in Rotation Sensor, and there is no spare motor available. Alison suggests that a Gyro sensor could be used as a substitute by attaching it to the robot's wheel so that the sensor spins around as the wheel turns. Do you think this could work? Explain why or why not.

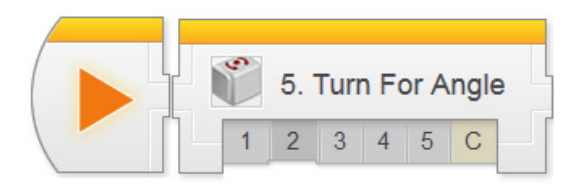

*Teacher note - The reflection question at the end of each chapter could be handled as a written student homework assignment or could be an in-class discussion. It is at the discretion of the teacher how he/she handle the reflection question in their classroom.*

## Gyro Sensor Reflection Answer Key

#### **A correct answer to this question should point out both the theoretical possibility of the suggestion working, and one or more factors that could limit its effectiveness in the real world.**

*In principle, the Gyro Sensor can do what Alison suggests, as long as it is oriented in the correct way (so that it spins with the wheel, and the arrows printed on top of the Gyro are lined up with that spinning). The Gyro Sensor detects rotation, and the turning of the wheel is a form of rotation.*

*However, this idea runs into several practical limitations. For instance, the Gyro Sensor is not tuned for rapid movement, so accelerating or decelerating too quickly could cause problems. The Gyro Sensor also has the same latency (delay) effect you encountered while measuring turning. There is a potential issue with the sensor's cable becoming twisted during driving. Finally, the Gyro Sensor simply cannot be as mechanically precise as a Rotation Sensor built into the motor itself.*

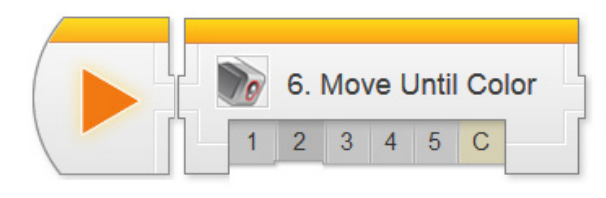

### Color Sensor Reflection Question

Suppose you turn off the lights and the close the windows, so that the room is completely dark. Should a robot with a downward-facing Color Sensor still be able to find a black line on a white board? Explain why the darkness will or will not matter.

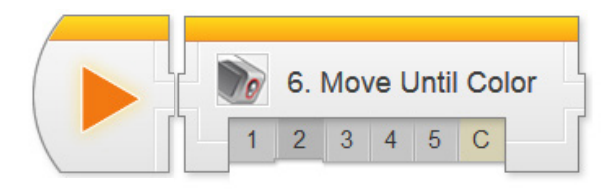

## Sensors - Color

*Teacher note - The reflection question at the end of each chapter could be handled as a written student homework assignment or could be an in-class discussion. It is at the discretion of the teacher how he/she handle the reflection question in their classroom.*

### Color Sensor Reflection Answer Key

#### **Yes, the robot will most likely find the line without too much trouble, because the Color Sensor shines its own light on the table surface, rather than relying on ambient (room) light.**

*The operating principle of the sensor is that it shines three colors of light out from the bulb – Red, Green, and Blue – and measures the amounts of Red, Green, and Blue light that reflect back into the clear collector lens. Since the sensor provides its own light source, external lighting is less important that it might be otherwise.*

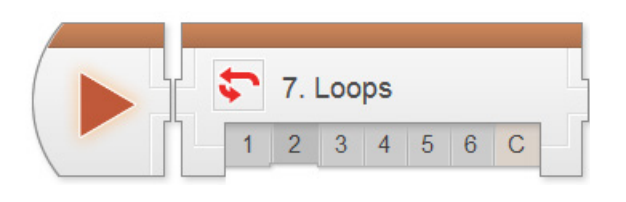

## Loops Reflection Question

Philip plans out a program for a window-washing robot on a large, tall building:

- 1. Start at the first window on the ground floor
- 2. Wash the window
- 3. Go to the next window on the same floor
- 4. Repeat steps 2 and 3 until all the windows on that floor are washed
- 5. Move back to the first window on the floor
- 6. Go to the next floor up
- 7. Repeat steps 2 through 6 until all floors are washed

Assuming that it knows how to do all the individual steps (such as wash a given window), will this robot be able to complete the task of washing all the windows on a single side of the building? If not, what will happen instead?

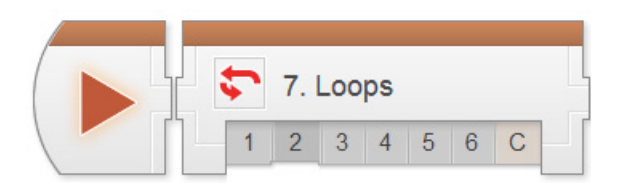

## Decisions - Loops

*Teacher note - The reflection question at the end of each chapter could be handled as a written student homework assignment or could be an in-class discussion. It is at the discretion of the teacher how he/she handle the reflection question in their classroom.*

### Loops Reflection Answer Key

**Yes, the robot should be able to complete its task using this set of instructions.** *The instructions shown are an example of "pseudocode", a helpful programming practice where programmers lay out the steps of their programs in plain English before translating them into code.*

*Picture the side of the building as a "grid" of windows. Step 1 ensures the robot starts in a "corner" of the grid. Steps 2 and 3, repeated by Step 4, make the robot wash all the windows in a "row" – one floor of the building. Step 5 then goes back to the beginning of the row, Step 6 goes to the next row, and Step 7 makes the robot repeat the entire process to wash the new floor.*

*It may be helpful to visualize the process as resembling a typewriter – the type head types one letter at a time (Step 2), advancing one space after each (Step 3). This repeats (Step 4) until the type head reaches the end of the line, then you must reset the type head to the beginning of the line (Step 5), advance the paper (Step 6), and repeat the process for the new line (Step 7).*

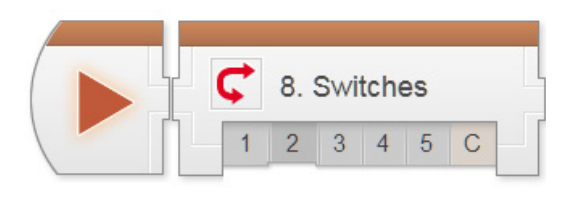

### Switches Reflection Question

The following is an example of pseudocode, a plan for a program laid out in plain English for planning purposes:

- 1. If there is an object less than 25 cm away, turn left 90 degrees
- 2. Move forward for 18 rotations
- 3. Turn left 90 degrees
- 4. If there is an object less than 50 cm away, play the sound "Detected"

Line 4 of this program uses an Ultrasonic Sensor to decide whether to play a sound or not. If you were to write this specific line of code in the EV3 Programming Software, would it make sense to use a Loop, a Switch, or something else (like a Wait, or a combination of a Loop and a Switch) to make this decision happen? Explain your choice.
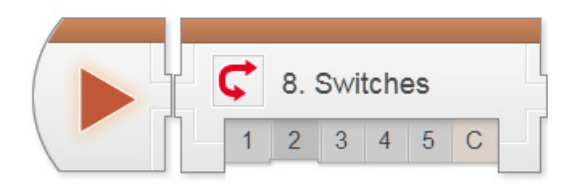

# Decisions - Switches

*Teacher note - The reflection question at the end of each chapter could be handled as a written student homework assignment or could be an in-class discussion. It is at the discretion of the teacher how he/she handle the reflection question in their classroom.*

### Switches Reflection Answer Key

**Line 4 in the program is a one-time decision, and would be best implemented using a Switch.** *A Loop is not appropriate because the decision does not affect whether anything is repeated, and a Wait would be inappropriate because the decision is instantaneous one way or the other (play the sound or don't; there is no waiting involved).*

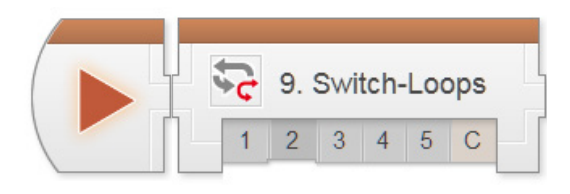

### Switch-Loops Reflection Question

Do you believe the following claim is correct or incorrect? Explain why.

"If you're using a switch-loop, it doesn't matter which sensor is checked by the switch, and which is checked by the loop. As long as you have them both selected, it's the same thing."

Remember to give reasons for your position.

**Please write your answer below:**

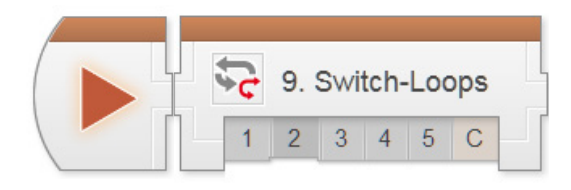

# Decisions - Switch-Loops

*Teacher note - The reflection question at the end of each chapter could be handled as a written student homework assignment or could be an in-class discussion. It is at the discretion of the teacher how he/she handle the reflection question in their classroom.*

### Switch-Loops Reflection Answer Key

**The claim is incorrect.** *While both Loops and Switches can use sensors to make a decision, they do different things with the result. The sensor attached to the Loop decides whether the switch-loop behavior continues repeating or not. The sensor attached to the Switch determines what action the robot will perform (e.g. turn left or turn right) in each pass through the loop. These roles are not interchangeable, and therefore neither are the sensors attached to them!*

*Loops send the program flow back to an earlier point in the program, while Switches choose between different lines of code to run.*

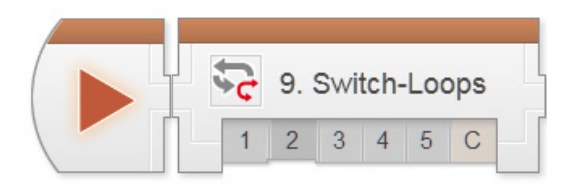

# Repeated Decisions Reflection Question

Robots can make millions or even billions of decisions every second because their processors can read and run millions of commands per second. Faster processors can process more commands and make more decisions in the same amount of time, but often cost more and consume more energy.

If you were designing a safety system for forklifts that uses a gyro sensor to detect when the driver is turning too sharply, how important would the system's processor speed be? Give an example of what might happen if you used a processor that was too slow.

**Please write your answer below:**

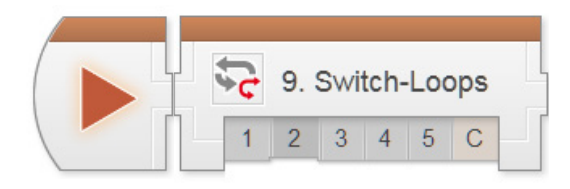

*Teacher note - The reflection question at the end of each chapter could be handled as a written student homework assignment or could be an in-class discussion. It is at the discretion of the teacher how he/she handle the reflection question in their classroom.*

### Repeated Decisions Reflection Answer Key

*Since it is a safety system, the rollover detector would most likely be using some form of continuous monitoring to watch the gyro sensor and send either driver alerts or motor corrections as appropriate.*

*In this chapter, students learned that "continuous" behaviors are actually illusions created by making decisions rapidly and repeatedly. The faster the robot can make these decisions, the faster it can respond to changes. A fast processor can therefore monitor the gyro more frequently, and thus be more responsive to any readings that might indicate danger. If the processor were too slow, it would not sense and respond quickly enough to any potential danger.* **Therefore, the speed of the processor is critical to the functioning of this safety system.**

*Students might note that there is, in fact, a tradeoff to high processing power, in the form of increased expense, heat, and bulk, all of which might make the system less practical if not balanced against the responsiveness requirements of the design.*

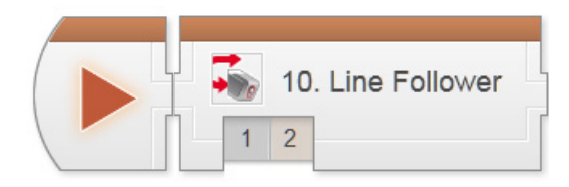

## Line Follower Reflection Question

In what way or ways is the programming logic behind Line Following similar to Obstacle Detection? How do they differ from the programming logic in Forward Until Dark or Forward Until Near?

**Please write your answer below:**

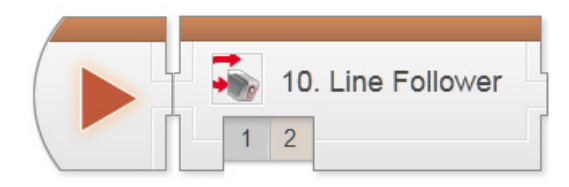

*Teacher note - The reflection question at the end of each chapter could be handled as a written student homework assignment or could be an in-class discussion. It is at the discretion of the teacher how he/she handle the reflection question in their classroom.*

# Line Follower Reflection Answer Key

**Line Following and Obstacle Detection are nearly identical in their program flow patterns.** *Each uses a Loop inside a Switch (sometimes called a Switch-Loop) as its main structure, and relies on rapidlyrepeating decisions to make "continuous" adjustments to the robot's motor output.*

*In the case of Obstacle Detection, the robot uses an Ultrasonic Sensor in the Switch to decide whether it is appropriate to stop or run the motors in a given instant, and another sensor (typically Rotations) in the outer Loop to make the behavior stop after traveling to the desired point.*

*Line Following uses a Light Sensor in the Switch to choose between forward-left and forward-right movement in a given instant, based on whether the robot is on or just off the line. A sensor (again, often Rotations) in the outer Loop makes the behavior stop after the robot has reached the desired point.*

**Both of these behaviors are markedly different from the "Forward Until" behaviors***, which issue a single motor command (Motors On), then freeze the program flow inside the Wait Block until its criteria are met. No further commands can be processed – no sensor values read, nor motor responses issued – until the Wait Block has completed. In contrast, the Switch-Loop behaviors are constantly processing instructions, monitoring sensors, and adjusting motor outputs as they cycle through the blocks in the Loop and Switch, allowing them to remain "continuously" responsive while running.*

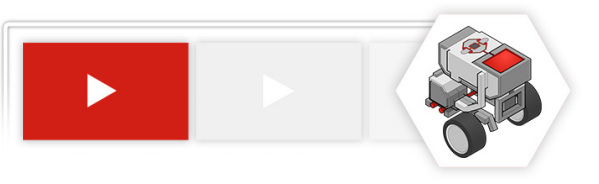

## Robot Engineering Reflection Question

You are designing a trash container-emptying robot to help your school. The robot must automatically pick up the trash from the various containers around campus and take everything to a large dumpster. Consider the following two designs:

- ► Design A uses timing and rotation sensors to navigate between containers everywhere, and costs much less
- ► Design B uses a combination of Touch, Color, Gyro, and Ultrasonic sensors to perform its task, but costs much more

Write a short recommendation for one of the two options above. Support your answer through the use of examples, either of real-world robots, or of your own robotics experience. When choosing a position, be sure to take into account what qualities your school might find most valuable and important.

#### **Please write your answer below:**

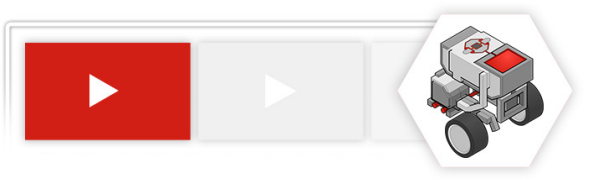

### Robot Engineering Reflection Answer Key

*Engineering products like robots are always designed to meet certain needs. Therefore, student responses should focus on which of the two options better meets the needs of the school and the needs of the task.*

*Here are some common themes around which students might base their recommendations:*

*Favoring Design A (no sensors)*

- *• Schools have very limited budgets, and therefore cost is an overriding factor*
- *• A response favoring Design A will need to explain ways in which the robot can be kept safe and reliable through an organized environment*
- *• For example, the robot can run mostly at night, and therefore capabilities related to safety (such as obstacle avoidance) are not needed*

*Favoring Design B (sensors)*

- *• Sensors like the Gyro Sensor can allow the robot to navigate longer without getting off-course, increasing its reliability*
- *• Sensors like the Touch Sensor and Ultrasonic Sensor can help the robot collect trash from containers that may be slightly out of place, increasing its reliability*
- *• Sensors like the Ultrasonic Sensor can keep the robot from bumping into people or other unexpected objects, increasing the robot's safety*
- *• A response favoring Design B will need to explain how these additional capabilities justify the additional cost*

*In both cases, students should make claims about the robots and support them using examples from real life or from their experiences with the LEGO robots. Claims not supported by evidence should not be accepted.*

# Behaviors

## **What Are Behaviors?**

A behavior is really anything your robot does: turning on a single motor is a behavior, moving forward is a behavior, tracking a line is a behavior, navigating a maze is a behavior. There are three main types of behaviors that we are concerned with: complex behaviors, simple behaviors, and basic behaviors.

#### **Complex Behaviors**

These are behaviors at the highest levels, such as navigating an entire maze. Though they may seem complicated, one nice property of complex behaviors is that they are always composed of smaller behaviors. This means that if you observe a complex behavior, you can always break it down into smaller and smaller behaviors until you eventually reach something you recognize.

#### **Simple Behaviors**

Simple behaviors are small, bite-size behaviors that allow your robot to perform a simple, yet significant task, like moving forward for a certain amount of time. These are perhaps the most useful behaviors to think about, because they are big enough that you can describe useful actions with them, but small enough that you can program them easily from basic EV3 icons.

#### **Basic Behaviors**

At the most basic level, everything in a program must be broken down into tiny behaviors that your robot can understand and perform directly. In the EV3 software, these are behaviors the size of single icons, like turning on a single motor, or checking a single sensor port. While these basic behaviors are very specific and immediately recognizable, they are not always terribly useful for programming, because they are often too small, and may not even be visible in the program's output because they are too small.

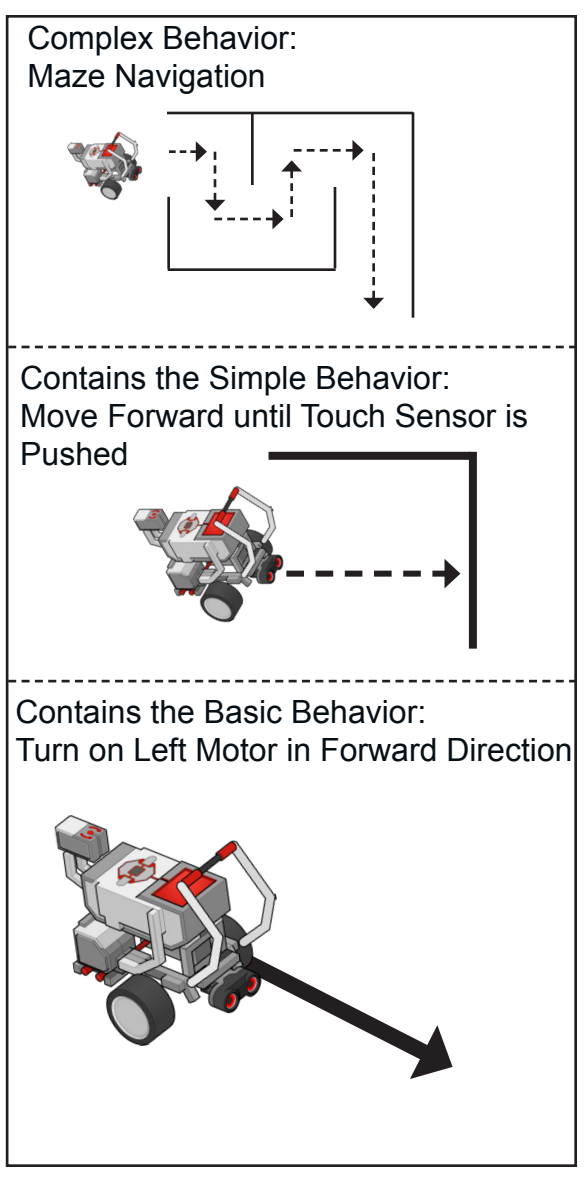

### **Exercises**

- 1. What level of behaviors can your robot perform directly?
- 2. Why is it useful to think about a robot's actions in terms of behaviors?

## **What are Flowcharts?**

Robots need very detailed and organized instructions in order to perform their tasks. The programmer must break things down into simple behaviors and figure out when each behavior should run. A flowchart is a tool that can be used by programmers to determine program flow.

A flowchart provides a way of visually representing and organizing individual behaviors and decisions within a program -- it provides a diagram of the "flow" of the program. Programmers use flowcharts to lay out the steps that will be needed in their final program, and to help determine how the robot's behaviors should be broken down.

### Parts of a Flowchart

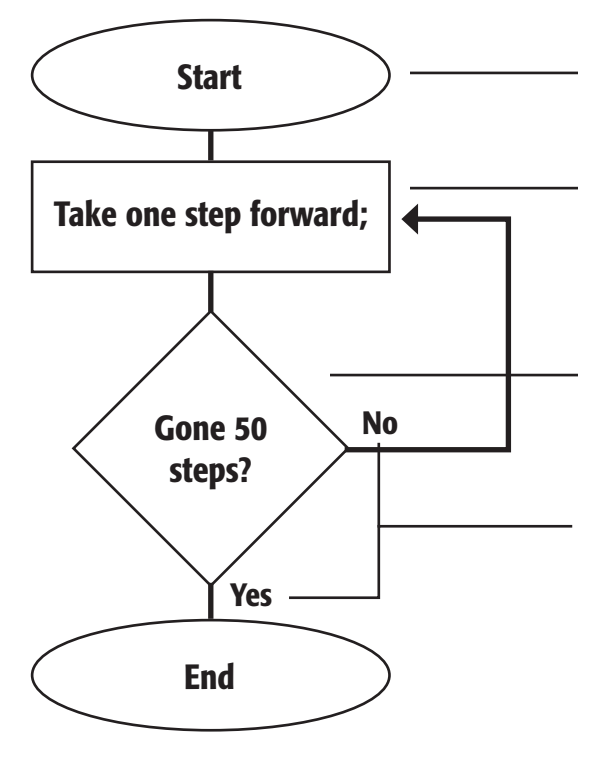

**Start of Program** - Marks the beginning of the program, begin here. Follow the line to get to the next block.

**Statement Block** - A statement to execute, or a behavior to perform.

**Decision Block** - A decision point in your program. Ask a simple question, and do different things depending on the answer.

**Yes/No** - Answers to the question posed in the decision block. Follow the line labeled with the appropriate answer.

**End of Program** - Marks the end of the program. If you reach this point, the program is done!

### Exercise

1. Make a flowchart organizing the "flow" of getting ready to go to school in the morning. Be sure to include the following steps in your chart, but don't be afraid to add other things if you need them!

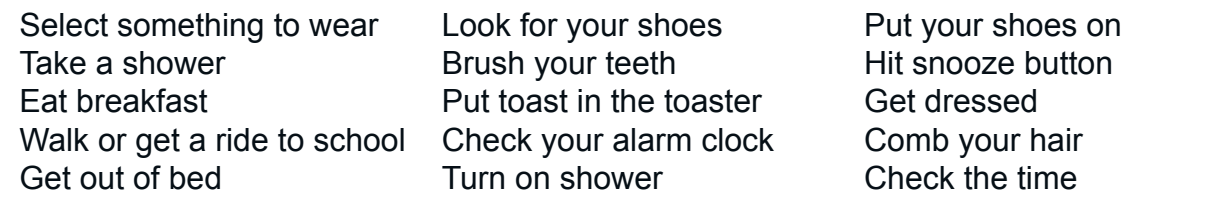

# Pseudocode Exercise

### **What is Pseudocode?**

Robots need very detailed and organized instructions in order to perform their tasks. Before a programmer can begin programming they need to break a robot's behaviors down into simple behaviors and figure out when each behavior should run. Some programmers like to use pseudocode to begin ed-constructing the programming problem.

#### **pseudo**

adj : not genuine but having the appearance of; *Source: WordNet ® 1.6, © 1997 Princeton University*

Pseudocode is a hybrid language, halfway between English and code. It is not real code

yet, but captures the details that will be important in translating your ideas to code, while still allowing you to think and explain things in plain language. Good pseudocode will make it very straightforward to write real code afterwards, because all the behaviors and logic will already be contained in the pseudocode.

### Pseudocode example

If you wanted to program a robot to stop when it saw and object and move forward when it didn't see and object your pseudocode might look like:

#### **pseudocode**

- 1. Move forward
- 2. If (sonar sensor detects and object) stop
- 3. When the sonar sensor no longer sees and object move forward.
- 4. Do this forever

### **Exercise**

- 1. Convert these instructions to pseudocode and into a flowchart:
	- a. "If it's raining, bring an umbrella."
	- b. "Keep looking until you find it."
	- c. "Take twenty paces, then turn and shoot."
	- d. "Go forward until the touch sensor (on port 1) is pressed in."
	- e. "Turn on oven. Cook the turkey for 4 hours or until meat thermometer reaches 180 degrees."
	- f. "Crossing the street" Hint, make sure that you look both ways!
- 2. Compare the advantages and disadvantages of flowcharts and pseudocode. Explain in your own word why you believe one is better than the other. Is one of them always better than the other, or are both good in different situations? Can you use both to help solve the same problem? Should you?

# Sense Plan Act

### **What is a robot?**

One easy to understand definition of a robot is Sense-Plan-Act. A robot must be able to Sense its environment, Plan a course of action based on that data, and Act on that plan.

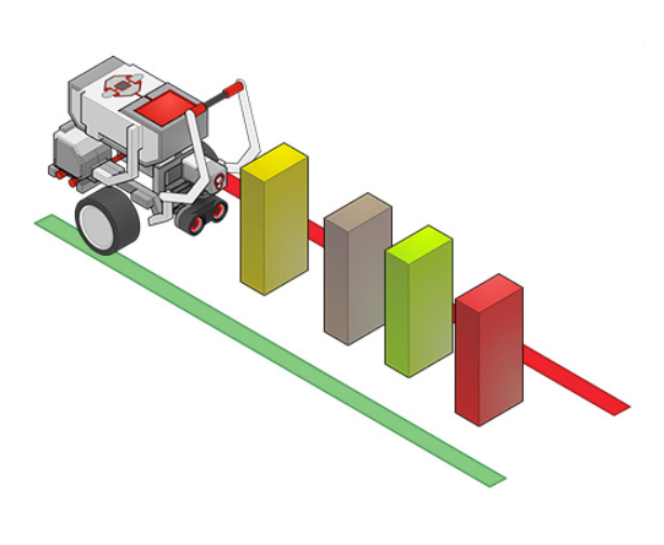

#### Sense

Using a variety of available sensors, the robot gathers data from its surroundings. Sensors include anything that provides the robot with information on its environment, such as the color sensor mounted on the robot in the picture, which will provide feedback about the color of the blocks in front of it.

### Plan

The robot will process the information gathered in the Sense phase, and formulate an appropriate plan of action to react to what it saw. This step is most often performed by software (like your EV3 software) that has been loaded onto the robot in advance. The program illustrated here tells the robot to go forward until it sees a color.

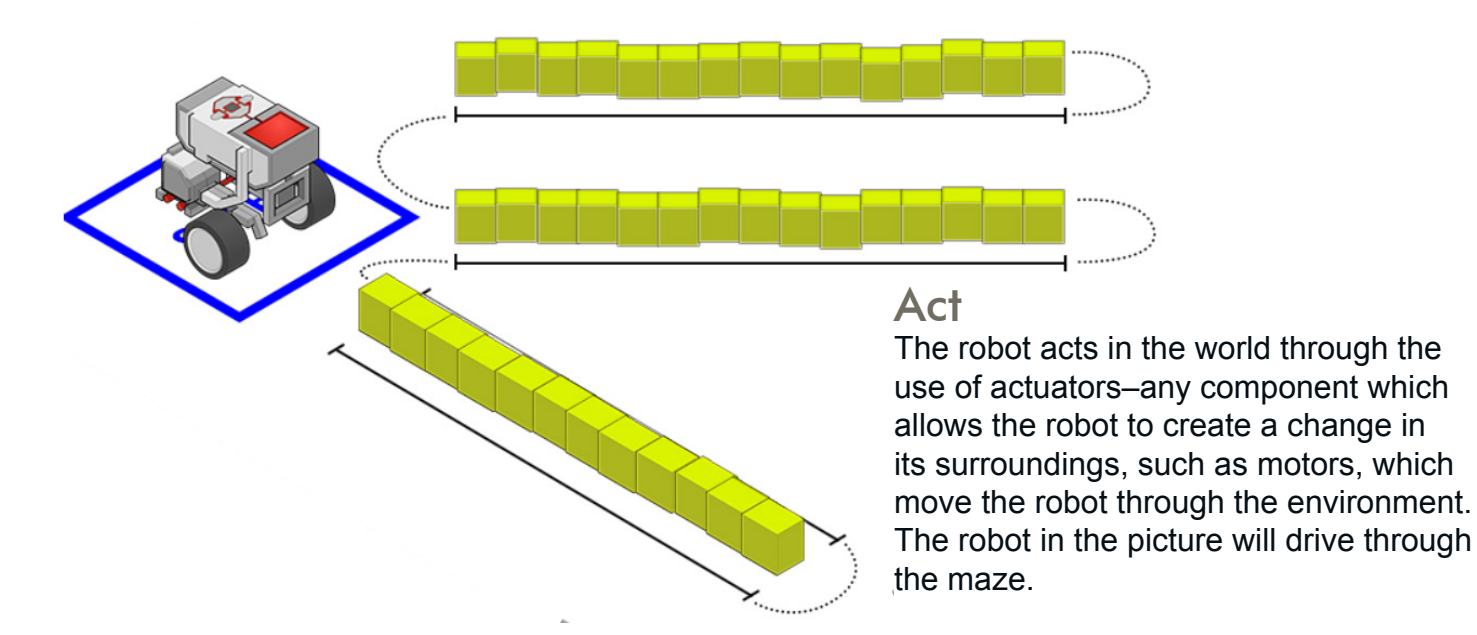

### Answer the following questions

1. Define what a robot does.

2. Describe how your robot senses, plans, and acts to solve the challenge that you are working on.

# Engineering Process

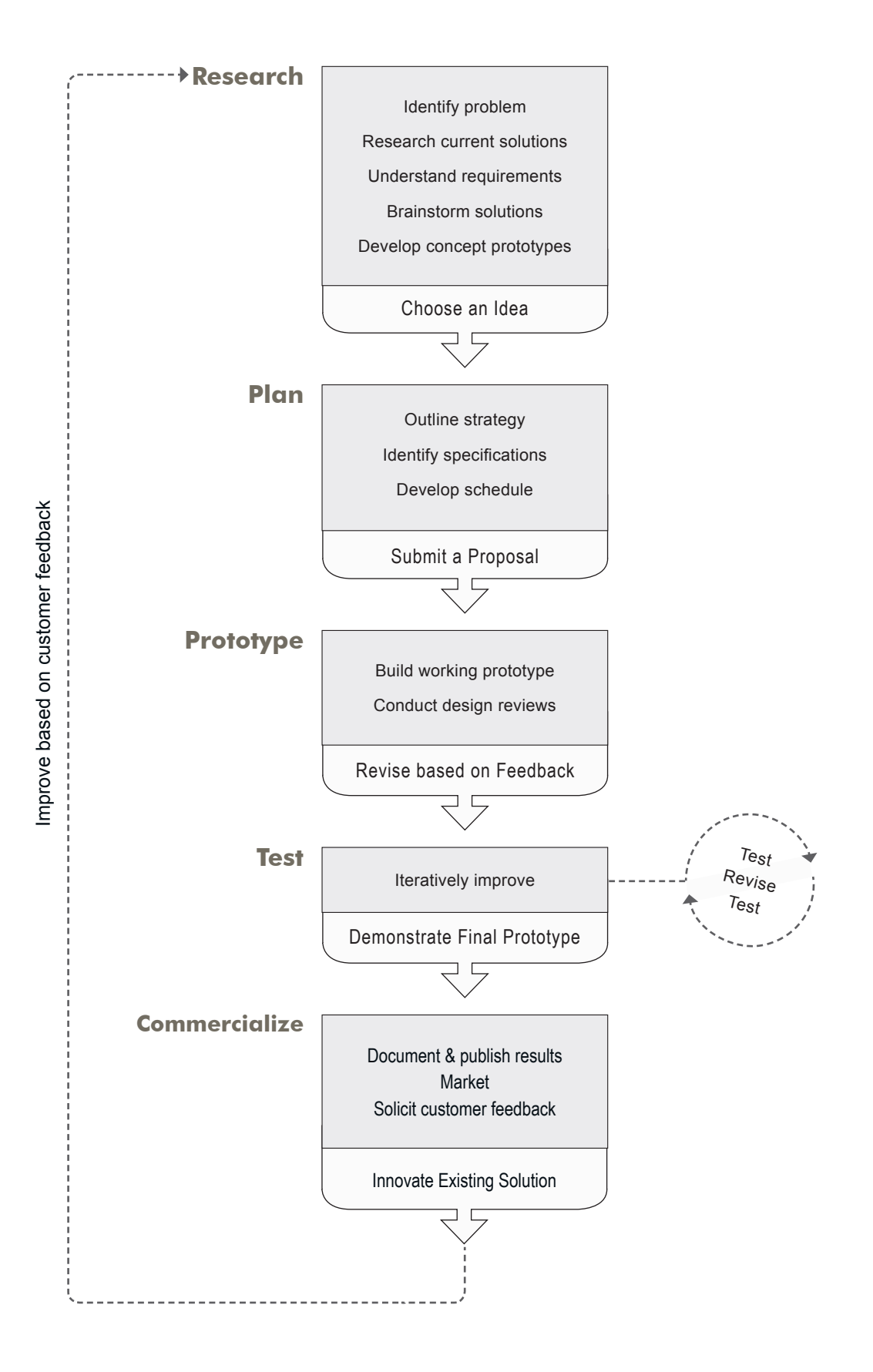

# Engineering Process

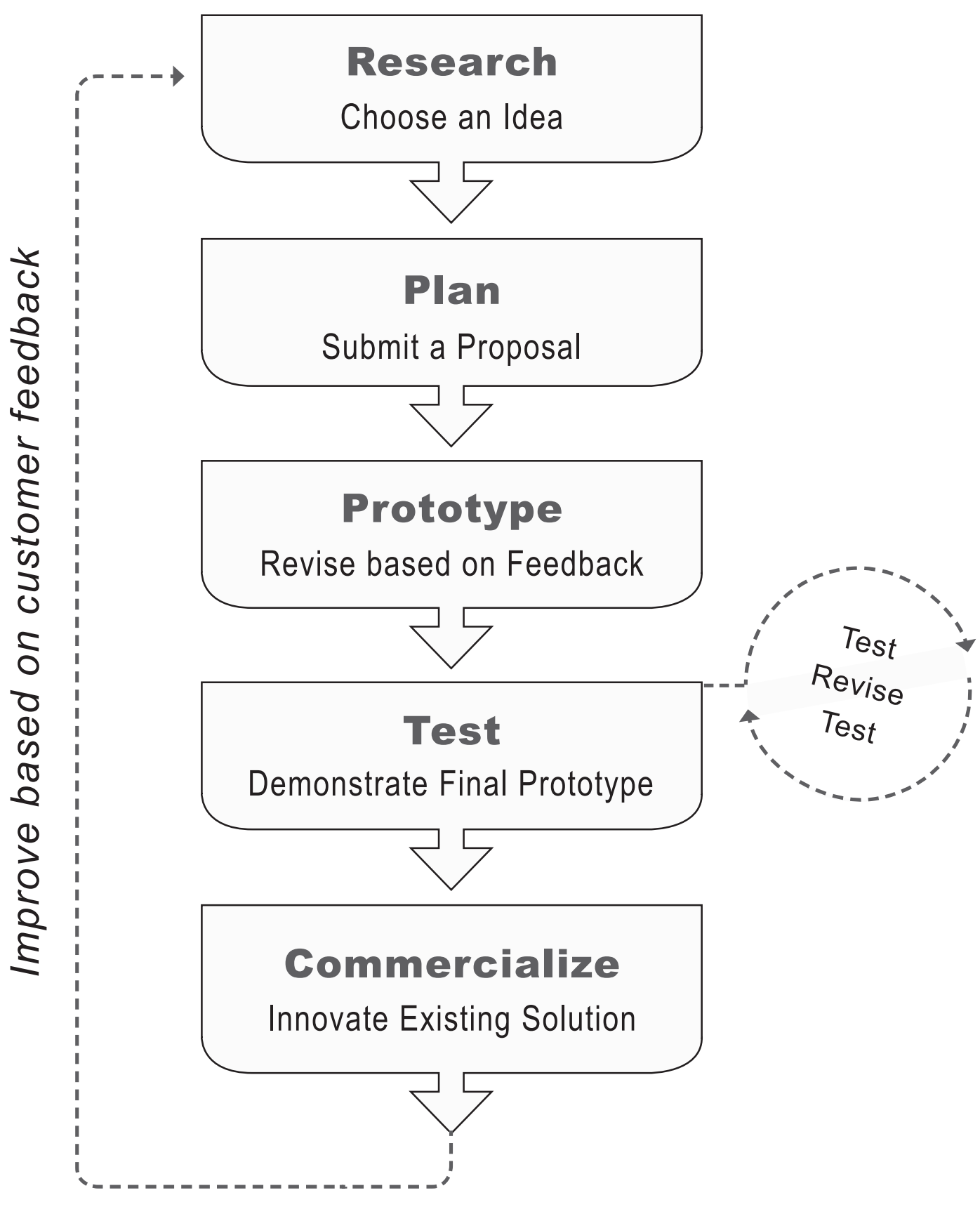

# Gantt Charts

## Using Gantt Charts

In 1917 Henry L. Gantt, an American engineer and social scientist, developed a production control tool that subsequently has been named the Gantt chart. Gantt charts are useful tools for planning and scheduling projects.

Gantt charts allow project managers to:

- 1. Assess how long a project should take
- 2. Lay out the order in which tasks need to be carried out
- 3. Help manage the dependencies between tasks
- 4. Determine the resources needed
- 5. Helps monitor progress

The Gantt chart provides a graphical illustration of a schedule that helps to plan, coordinate, and track specific tasks in a project. Gantt charts may be simple versions created on graph paper or more complex using project management applications such as Microsoft Project or Excel.

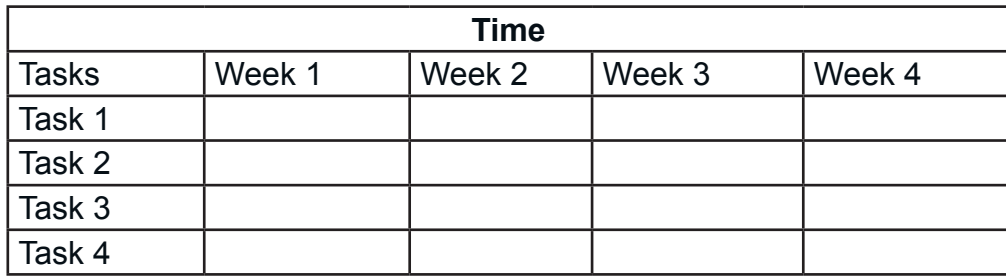

A Gantt chart is constructed with a horizontal axis representing the total time span of the project, broken down into increments (for example, days, weeks, or months) and a vertical axis representing the tasks that make up the project (for example, if the project is outfitting your computer with new software, the major tasks involved might be: conduct research, choose software, install software).

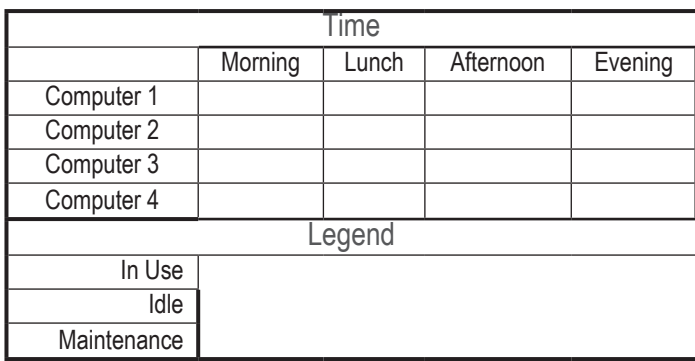

Gantt charts are also used by supervisors and team leaders to schedule and track the use of resources. This data can help the project manager determine schedule the optimal use of a technology.

# PERT Charts

# Using PERT Charts

A PERT chart is a project management tool used to schedule, organize, and coordinate tasks within a project. PERT stands for Program Evaluation Review Technique, it was developed by the U.S. Navy in the 1950s to manage the Polaris submarine program.

Some project managers prefer a PERT chart because of its ability to represent events and milestones of a project in a graphical method. The PERT chart shows which parts of the project need to be completed in a sequential method and which parts can be worked on simultaneously. The PERT chart is often preferred over the Gantt chart because it is able to clearly illustrate task dependencies. Frequently, project managers use both techniques.

#### Development of a PERT chart

The first thing that the team must do is divide their overall project into small tasks. Each small task should be assigned a leader. Then the team must sequence the order of completion. Some tasks of the problem may be completed independent of others. These tasks can be worked on simultaneously. Some tasks may need to be completed before others can start. These things must be worked on sequentially. The team will look at the tasks and try set deadlines based on prior experience. They should break tasks into the smallest parts possible to accurately calculate time.

- 1. Discuss the overall problem
- 2. Break the problem into small tasks
- 3. Sequence the order of completion of tasks
- 4. Schedule the tasks
- 5. Assign responsibility for tasks to teams and individuals
- 6. Meet regularly to check progress of overall project
- 7. Help each other complete tasks in a timely manner

Sample PERT Chart

Arrows illustrate places where one task depends on another.

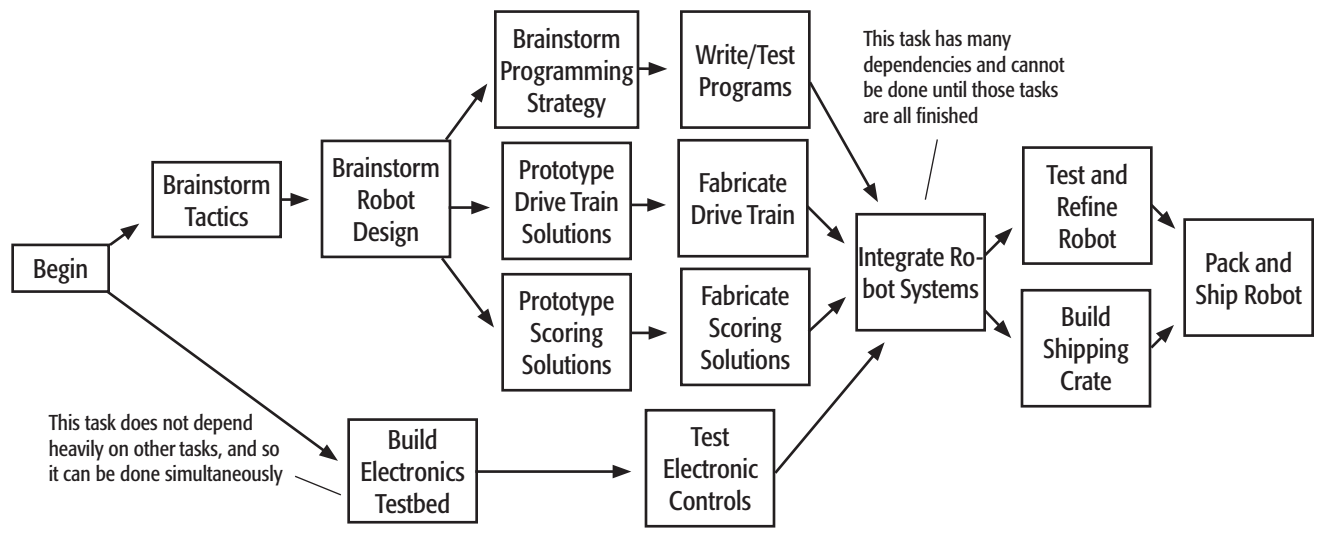

# Intro to the Engineering Journal

### The Engineering Journal

All students are required to keep an Engineering Journal. It consists of a folder or binder where students store their classwork.

# Each student's Engineering Journal contains:

- All class handouts
- All student daily logs and class notes
- All completed and returned assignments
- Final (turned-in) version of any individual assignments that are due

All material should be kept in chronological order

The Engineering Journal is your tool to keep your work organized!

### Assessment

The Journal will be graded based on completeness, organization, and content

A complete journal should include:

- All class handouts, including syllabus and assignment sheets
- All teacher-assigned work (homework, quizzes, etc.)
- Daily logs, one per day of independent work
- All major project deliverables (proposal,plans, copies of the program)
- Group meeting notes

All documents in the journal should be organized by date

Students are responsible for lost, damaged, or poorly kept Journals

Points may be deducted for journals that are:

- Lost (no credit for assignments that are lost!)
- Damaged or sloppy (unprofessional!)

When requested, students should hand in their journals

This is the preferred method for collecting work on days assignments are due

- Penalties apply for groups or individuals who are not prepared

Journal contents are graded and returned in the journal

Assignments are graded according to their own rubrics

- Quizzes and journal hand-ins can be done together for convenience

Notes and logs are a student's evidence of work done on a daily basis

- Self- and peer-reported student records are how work habits are tracked
	- **Teamwork**
	- Effective use of time
	- Good planning and preparation

# Using the Engineering Journal

## How to use the Engineering Journal in your classroom.

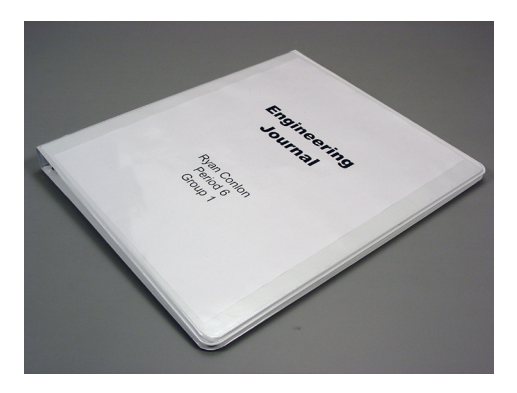

The Engineering Journal is the preferred method of collecting and organizing student-produced material for the Engineering Projects.

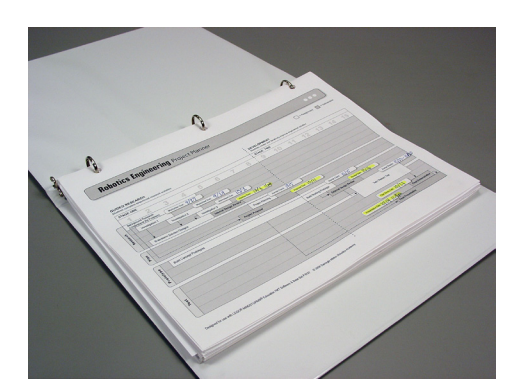

The first page in every Engineering Journal should be the Project Planner sheet for the project. This serves as a reference and a table of contents for the other documents.

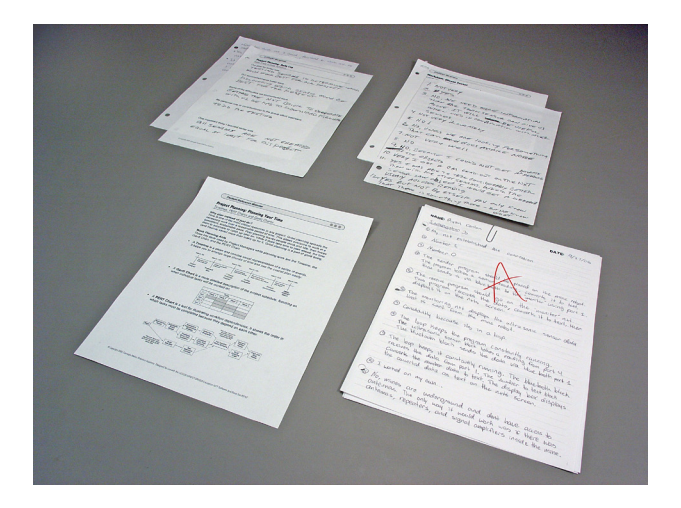

The rest of the Engineering Journal should contain all current and completed material by a student for the current project, in chronological order.

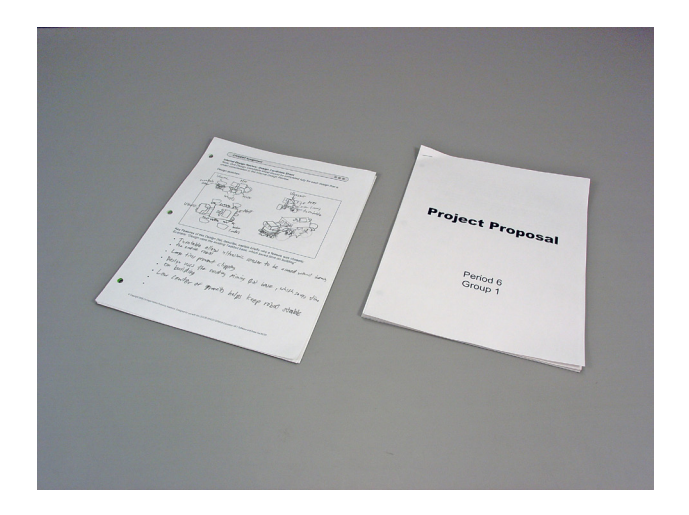

Team documents (meeting notes, student written pieces, copies of student pseudocode, programs, etc.) can be handled by a single group member, or photocopied for every student, at your discretion.

# Using the Engineering Journal (continued)

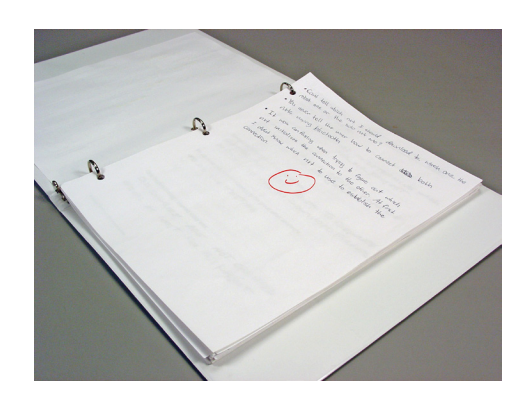

When you wish to check students' progress, you can do so by simply perusing their journals while they are working.

All individual and group work records should be incorporated into the journals.

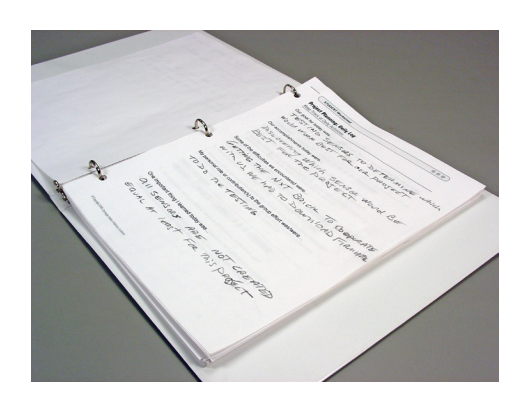

Daily logs are especially important during the studentdirected portions of the development, because they will be your primary evidence of progress.

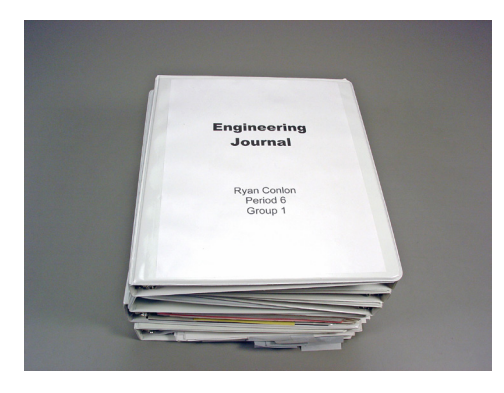

When an assignment is due, ask students to turn in their journals at the end of class. The assignment or records should be incorporated into the journals.

For group deliverables, you may only need to have the group journal (or one member's per team) turned in.

Since all of a student's work is collected in the same journal, you will be able to refer back to that student's previous work and group notes while grading.

When done grading, return journals to students and continue working.

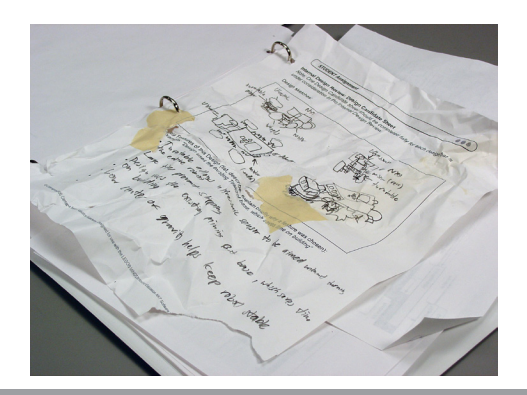

Students should be responsible for keeping their journals in good order and in good condition. Appearances count in the real world, they count here as well.

# Student Work Habit Evaluation Rubric

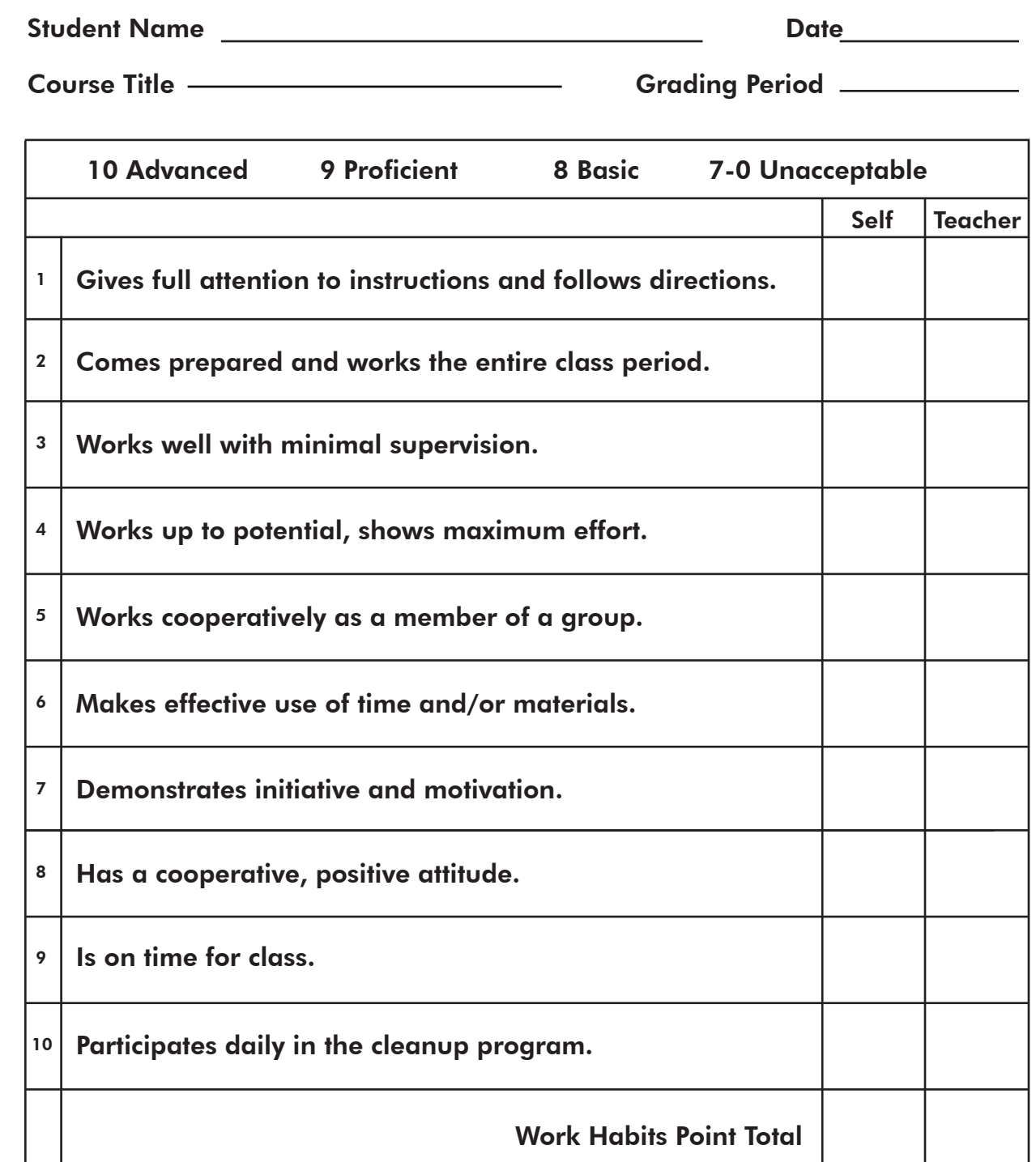

# Writing Rubric

*The writing rubric is an example of a tool that can be used to evaluate the effectiveness of a student's response for their Unit reflection answers. This tool is an example of a writing rubric. There are many examples on the Internet. Type "writing rubric" into a search engine and find what works for you and your students.*

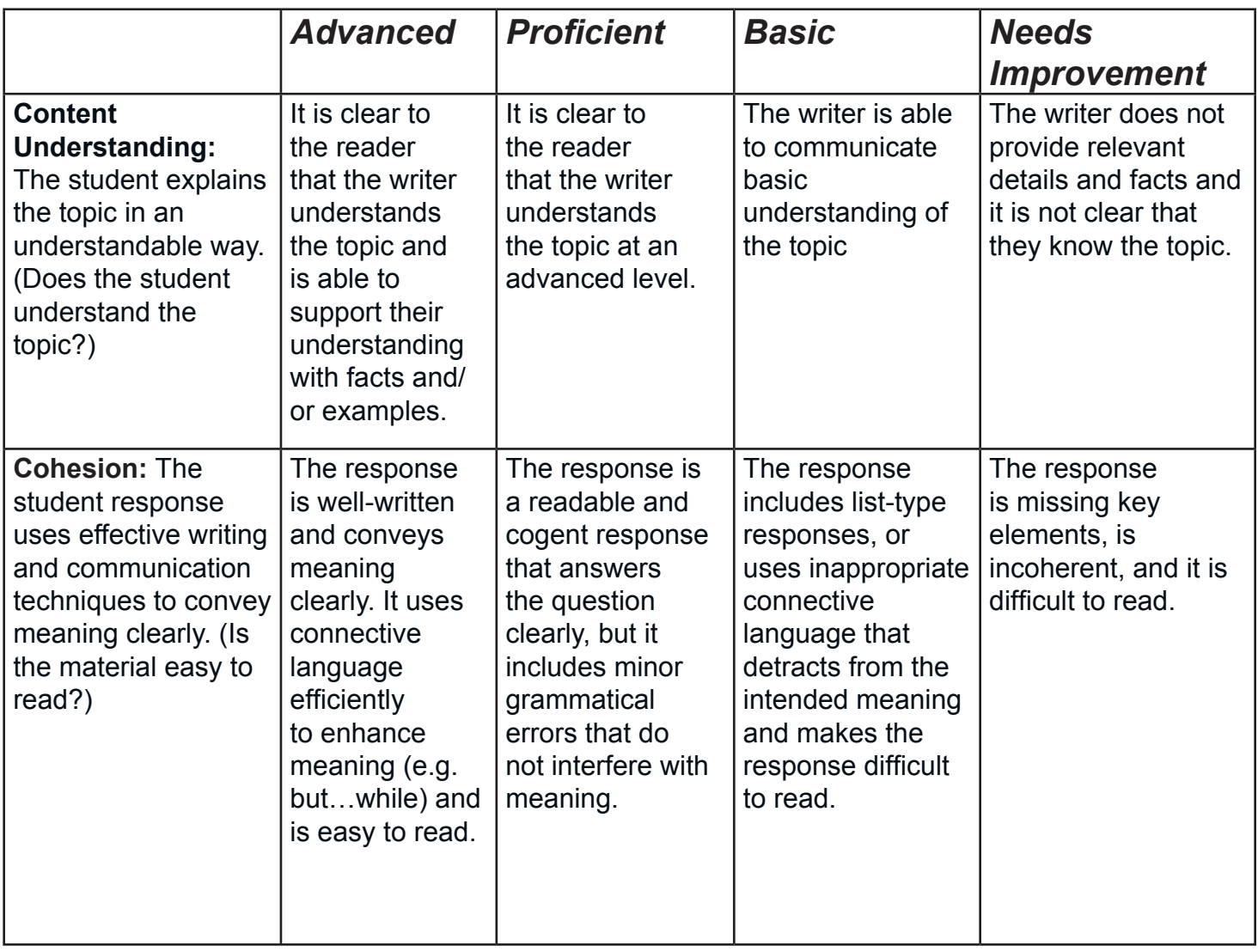

# Student Presentation Rubric

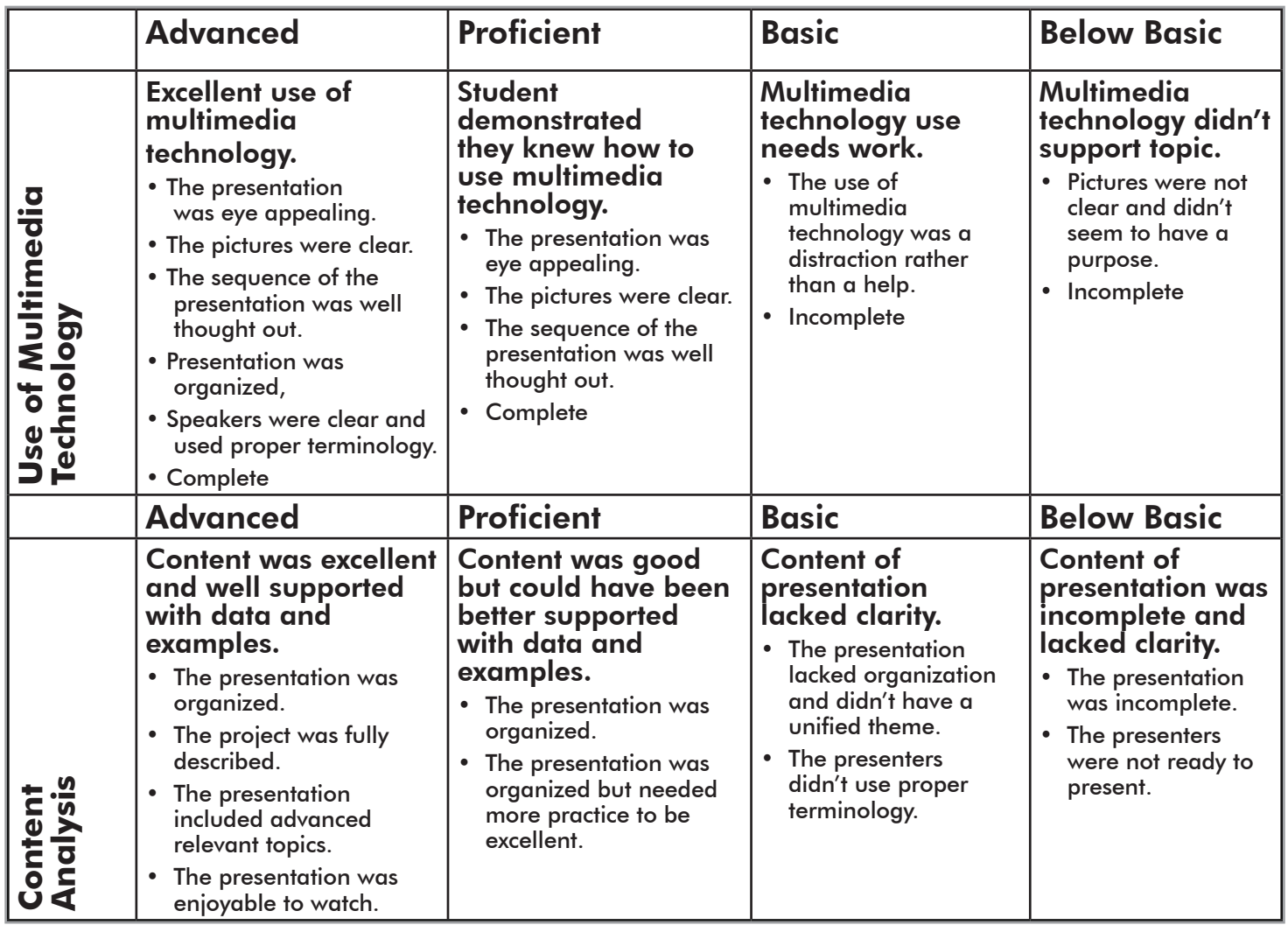

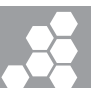

# Design Review Rubric

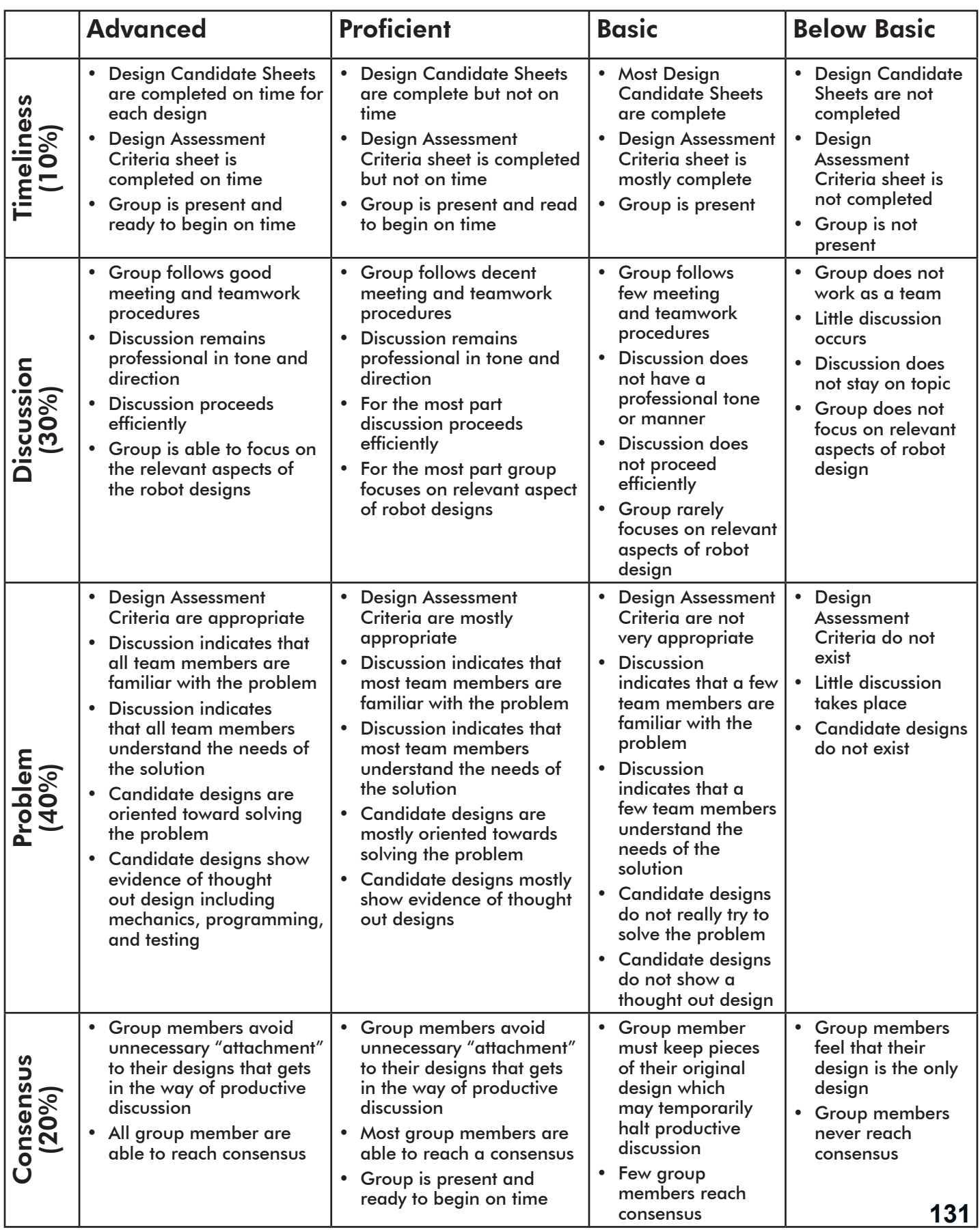

# Proposal Writing Rubrics

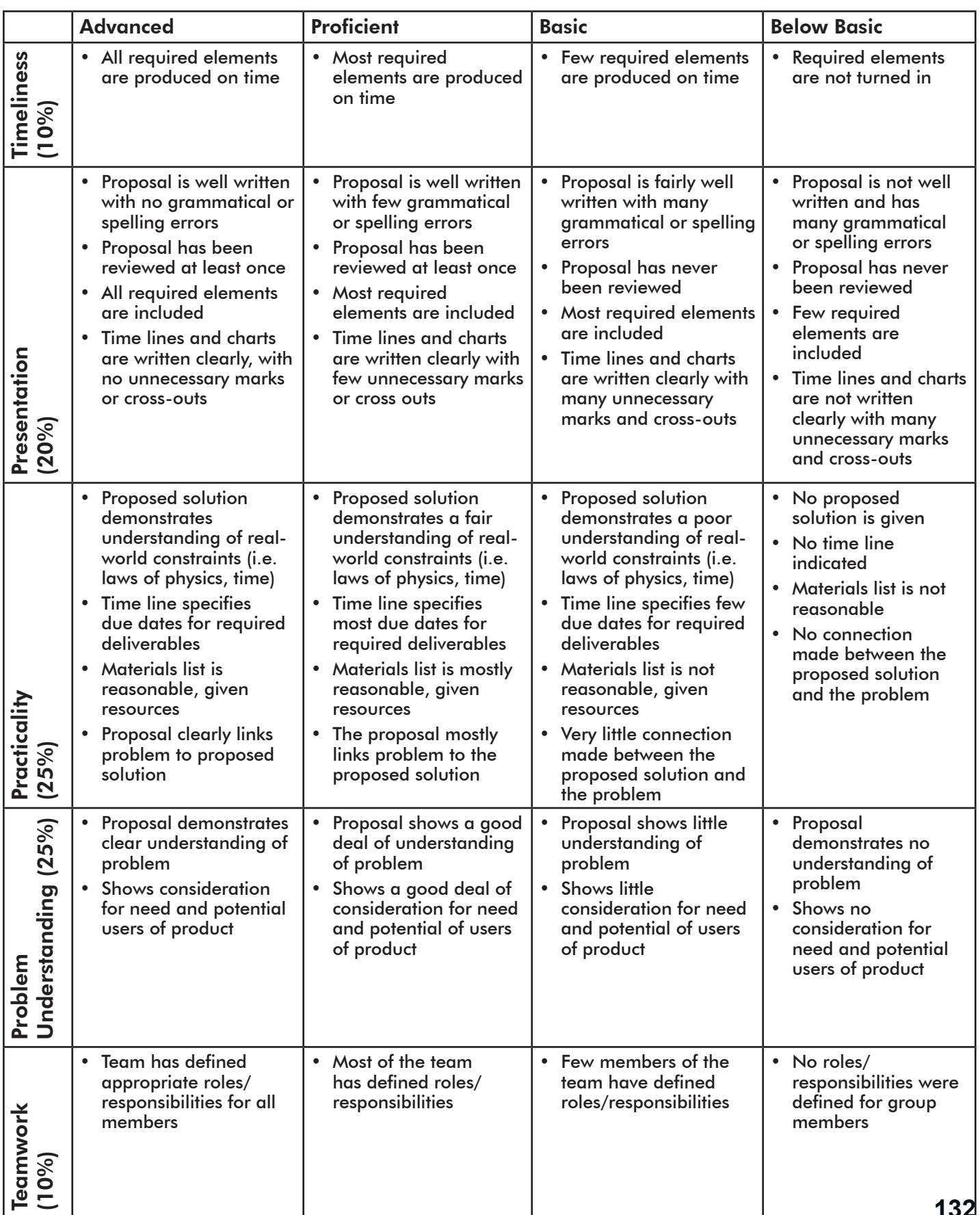

## Data Logging: Gyro Sensor Investigation

#### *Summary*

The Gyro Investigation Chapter gives students an opportunity to use the EV3 Programming Software's Data Logging capabilities to answer a real-world engineering question using a scientific experimental design.

The goals of this chapter are threefold: for students to engage directly with databased inquiry in a meaningful context, for students to gain hands-on experience in the use of technology to support scientific inquiry, and to become familiar with the tools themselves for use in their own future science and engineering projects.

#### *Materials and Scheduling*

The EV3 is both the object of study and the vehicle for data collection. The activity is thus completely self-contained – no additional laboratory equipment is needed.

The activity's main learning objectives involve data collection and graph representation of data; these topics are broadly used within scientific inquiry and thus this unit does not need to be scheduled to coincide with any specific content unit (e.g. heat, magnetism, or electronics).

#### *Learning Objectives (STEM):*

- Collect data about the real-world behavior of complex electromechanical systems
	- EV3 Gyro Sensor
	- EV3 integrated Motor Rotation sensor
	- Mobile robot driving base in a two-wheeled skid-steer configuration
- Interpret 2D plots of data in context
	- Find quantitative values from graph and table representations
	- Draw interpretive conclusions by relating two lines of data on a degrees vs. time plot
- Understand the relationship between technology and scientific experimentation
	- Technology enables the collection of data as part of the inquiry process
	- Scientific discovery informs the development of new or improved technologies

(continued on next page)

- Use data to understand and improve the outcomes of Engineering endeavors
	- Measure and compare the performance of two sensors to better evaluate their strengths and weaknesses

#### *Learning Objectives (EV3/Programming):*

- Understand what kinds of data can be collected by EV3 Data Logging
- Integrate Data Logging commands into "regular" EV3 programs

#### *Standards:*

- [Computer Science Principles 3.1.1] Use computers to process information to gain insight and knowledge.
- [NGSS Practice 4] Analyzing and Interpreting Data
- [CCSS.Math.Content.8.F.A.2] Compare properties of two functions each represented in a different way (algebraically, graphically, numerically in tables, or by verbal descriptions).

#### *Answer Key (Write-Up):*

1. There should be two lines on your graph. What does each represent?

*The two lines represent the values reported by the two sensors in the investigation at each point in time. The solid line represents the values of Gyro Sensor, while the dotted line represents the values of the Rotation Sensor (converted into body turn degrees).*

2. The Data Logging Block was set to record 40 points of data each second during the experiment. What happened to those data points?

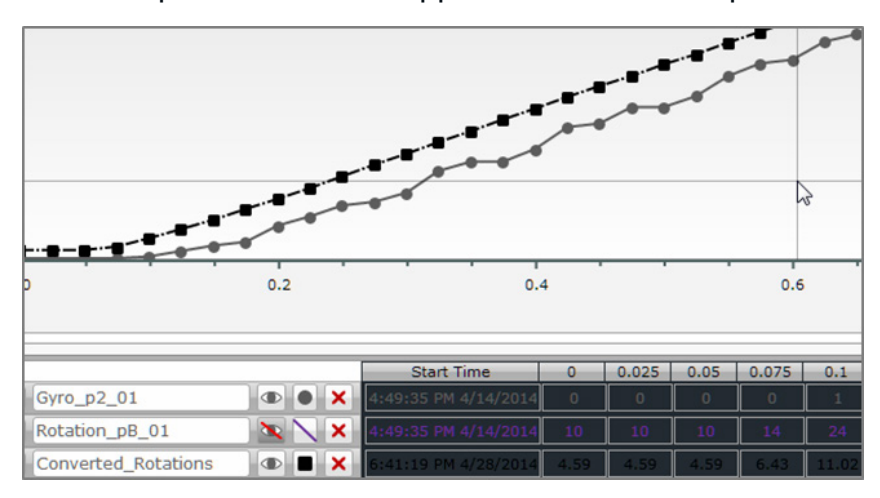

*Figure 1. Data plot with data points showing*

*The logged data points (shown as squares and circular dots in the figure above) determine the paths of the lines. The lines simply "connect the dots", making it easier to see general patterns in the trends of the values.*

- 3. Our original hypothesis was that the Gyro Sensor "lagged" behind the actual robot's body when turning.
	- a. Compare the times at which the two sensors said the robot reached the 200-degree mark.
		- i. How do the two values compare? Which one comes earlier, and which one comes later?

*[In the sample data] The Rotation Sensor line reaches 200 degrees at approximately 0.90 seconds. The Gyro Sensor line reaches 200 degrees at approximately 0.95 seconds.*

ii. What does this suggest about the behavior of the Gyro Sensor?

*The Rotation Sensor detects the robot reaching this reference point about 0.05 seconds earlier than the Gyro Sensor. This suggests the Gyro Sensor is slightly slower than the Rotation Sensor at detecting changes in direction the robot is facing.*

#### iii. Does this support or refute the hypothesis?

*The hypothesis is that the Gyro Sensor readings are slightly delayed compared to the Rotation Sensor. Being 0.05 seconds behind the Rotation Sensor to detect the robot reaching 200 degrees is consistent with, and therefore supports, the hypothesis.*

- b. Compare the amount of turn the two sensors said the robot had made at 0.5 seconds into the program.
	- i. How do the two values compare? Which one says the robot has turned farther, and which one says the robot has turned less?

*[In the sample data] The Rotation Sensor reading is 106.49 degrees at 0.50 seconds. The Gyro Sensor reading is 83.00 degrees at 0.50 seconds. The Rotation Sensor value is 23.49 degrees greater than (i.e. "ahead" of) the Gyro Sensor at that point in time.*

ii. What does this suggest about the behavior of the Gyro Sensor?

*The Gyro Sensor value is 23.49 degrees "behind" the Rotation Sensor value. This suggests that the Gyro Sensor is slightly slower than the Rotation Sensor at detecting changes in the direction the robot is facing.*

iii. Does this support or refute the hypothesis?

*The hypothesis is that the Gyro Sensor readings are slightly delayed compared to the Rotation Sensor. Since the Gyro Sensor's reading is 23.49 degrees "behind" the Rotation Sensor's reading at this point in time is consistent with, and therefore supports, the hypothesis.*

- c. Write a one-page conclusion based on the analysis and interpretation you performed in the last few steps.
	- i. State the original question being examined, along with the initial hypothesis.
	- ii. Explain the procedure you used to gather your data. Not every detail, just the parts that relate to answering the original question.
	- iii. State what the data showed.
	- iv. Interpret what the data means, in terms of answering the original question.
	- v. State your conclusion about the answer to the original question.

*We conducted an investigation using the data logging capability of the EV3 Programing Software to examine the hypothesis that the EV3 Gyro Sensor experienced "latency" – a small but consistent time delay in its reported readings. That delay could be responsible for its tendency to make the robot stop too late when using the Gyro Sensor to decide when to stop turning.*

*We programmed an EV3 to turn for a fixed period of 1.5 seconds while recording ("logging") the Gyro Sensor's values throughout the turn at a rate of 40 points per second. To provide a reliable reference, the robot also recorded the values of the Rotation Sensor built into the robot's motor at the same points in time. Motor Rotation values were converted to Robot Body Turn values using a known conversion ratio, then compared against the Gyro Sensor values.*

*The lines formed by the two sensor values over time were roughly parallel, suggesting that they were reporting the same data, but not at the same times.*

*Two related analyses were conducted to compare the patterns of Gyro Sensor values to the patterns of Rotation Sensor values. First, we compared the readings of both sensors at an arbitrarily chosen reference point of 200 degrees. The Rotation Sensor detected that the robot had reached that point 0.05 seconds before the Gyro Sensor reported that the robot had reached it. Second, we compared the reported values of the two sensors at a reference time of 0.5 seconds after the robot began its turn. The Gyro reported that the robot had turned 23.49 fewer degrees than the Rotation Sensor at that point.*

*Both of these results supported the original hypothesis that the Gyro Sensor reports values that are delayed, and "lag behind" the robot's actual position. Assuming the Rotation Sensor values are accurate, the Gyro Sensor values are roughly 0.05 seconds delayed. Put another way, the Gyro Sensor line matches closely with what you would get if you took the Rotation Sensor's line and "shifted" it 0.05 seconds forward in time.*

We can therefore conclude that the data gathered in this investigation supports the original *hypothesis that the Gyro Sensor reports the robot's direction with a slight delay, and that a robot behavior such as a turn that uses the Gyro Sensor to determine when to stop would therefore stop slightly later than it should.than the Gyro Sensor. This suggests the Gyro Sensor is slightly slower than the Rotation Sensor at detecting changes in direction the robot is facing.*

# Addendum: Data Wires & Logic

### Data Wires & Logic

This section contains condensed Teacher Guide materials for the following sections:

- Pipeline Explorer
- Building Instructions
- Random Move
- Wall Distance Value
- Displaying Data
- Calculation
- Variables
- Review
- Challenge
- Logic

Only major topics and themes will be covered for these sections.

#### *Pipeline Explorer*

• Introduces the Pipeline Explorer robot for the chapter

#### *Building Instructions*

- The robot for this chapter uses the Ultrasonic Sensor and Touch Sensor, as well as the Color Sensor in both upward- and downward-facing positions
- You will also need a cardboard box for later activities in this chapter, including the challenge

#### *Random Move*

• This step introduces Data Wires using the simplest example available: a random number generator's output used as the motor power setting of a Move Steering Block.

#### *Wall Distance Value*

- This step introduces two important concepts:
	- Yellow Sensor Blocks allow direct access to sensor values. They take a reading from the appropriate sensor when the block runs, and send that value out through their output terminal.
	- Wired values do not update continuously. Instead, the "read sensor" and "set motor" combination must be repeated each time the

programmer wants to use the sensor value to update the motor value. Doing so many times quickly creates the illusion that the response is "continuous", much as a rapidly repeating switch-loop combination did in Obstacle Detection and Line Following. [Try it! 1 shows a common scenario which disrupts this structure]

- Students often have two strong misconceptions regarding wires:
	- [Try it! 2] Students often believe (incorrectly) that a wired connection will "pull" or "request" a value when it is needed. In fact, data is "pushed" or "sent" when the source block is run. The random value in this program is generated when the Random Block is run, and the Power setting on the Move Steering Block is set at that time.
	- Students also believe (incorrectly) that wires are "persistent" and update continuously simply by virtue of being connected. While a real (electrical) wire does work this way, data wires in the EV3 Programming Software does not – it only represents a one-way, onetime data pathway for a single value.

#### *Displaying Data*

- This step shows a particularly popular and useful application for wired values: displaying them on the EV3's LCD display as a form of feedback or for troubleshooting.
- The input plug for the text value that will be displayed is hidden by default. It only appears when the Display Block is set to display Text, and the text string in the upper-right of the block is changed to "Wired".

#### *Calculation*

- This step uses a Math Block to perform a unit conversion calculation, changing motor rotations to centimeters traveled before displaying the value on the EV3's LCD display. A known estimate of 17 cm per motor rotation is used to perform the calculation.
- A major extension to the My Blocks feature is shown as an optional Mini-Challenge in this section. Parameters allow My Blocks to have configurable inputs, much like regular blocks do. Mini-Challenge 2 walks students through the process of creating a My Block with a parameter, which takes a typed-in (or wired-in) value, performs a unit conversion calculation on it, then uses the resulting value in a Move Steering On for Rotations Block. The resulting "Move for Centimeters My Block" construct moves the robot the typed-in number of centimeters.

#### *Variables*

# Addendum: Data Wires & Logic

- This step uses a Variable to store a sensor reading from one physical location, then display it in another. In this activity, a Color Sensor Ambient Light value is "written" into storage while the robot is inside a dark box (literally, a cardboard box or other container), then "read" and displayed once the robot has returned to the outside.
- You will need a cardboard box or similar that is large enough for the robot to drive in
- The metaphor for data storage in Variables is to "write" values down, then "read" them back at a later time
- A Variable Block allows both read and write access to a variable, depending on the Mode it is set to
- Many Variables can be defined through the EV3 Programming Software. A Variable Block reads or writes to one variable at a time; the specific variable is chosen through the setting in the upper-right corner of the Block.

#### *Review*

• This page contains solutions to all Mini-Challenges in the Data Wires section.

#### *Challenge*

- This step lays out the details for the Pipeline Explorer Challenge. Students should work in their teams to complete the challenge objectives.
- This challenge re-uses the same cardboard box prop from the Variables step, but with a black tape line marked on the inside. The robot must measure the distance from the entrance of the box to the line, then the distance from the start of the line to the end of the line (the line's "thickness"). The robot must then return to the entrance and display both measurements in centimeters.
- Helpful practices from prior units will greatly benefit teams here, especially pseudocoding and iterative development of the solution.
- If you do not have access to a single box large enough to run the robot in, you can tape together multiple boxes. If you do so, try to make the seams as flat as possible on the inside so the robot does not mistake them for the tape line.

#### *Logic*

• This stand-alone step demonstrates the use of Logic Values to create custom decisions, which can then be used to control Program Flow through Logic Loops and Switches.

# Addendum: Data Wires & Logic

- The fundamental idea of logic-based decision making is that you can ask any question with a Yes/No answer, and use the Yes/No response to tell a Loop whether to repeat (if yes) or end (if no), or tell a Switch which line of blocks to run (top if yes, bottom if no).
- Example: Is the value of the left wheel Rotation Sensor greater than the right wheel Rotation Sensor? If the answer is yes, turn left; if not, turn right instead.
- Multiple logical statements can be combined into a single composite statement using Logic Blocks, which contain logical operators such as AND and OR to combine the values.
	- Example: Is the Ultrasonic Sensor value is less than 30 cm OR the Touch Sensor pressed? If the answer is yes, stop; if not, move forward.
	- Note that the above question is actually the combination of two smaller Yes/No questions:
		- Is the Ultrasonic Sensor value less than 30 cm?
		- Is the Touch Sensor pressed?
		- The Logical Operator OR is used to combine those two values into a single Yes/No: Yes if at least one of the two is Yes, and No if they are both No.
		- [Try it! 1] The Logical Operator AND performs a similar function, but it will produce a Yes only if the answers to BOTH smaller questions are Yes. If only one or neither of the smaller question answers is Yes, the overall answer will be No.